**République Algérienne Démocratique et Populaire** 

**Ministère de L'enseignement Supérieur et de la Recherche Scientifique**

**Université Mouloud Mammeri De Tizi-Ouzou**

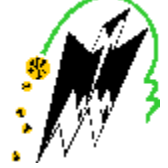

**Faculté De Génie Electrique Et D'informatique DEPARTEMENT D'ELECTRONIQUE**

## **Mémoire De Fin d'Etude De MASTER PROFESSIONNEL**

**Spécialité : Electronique industriel**

*Mémoire dirigée par M<sup>r</sup> LAZRI* 

*Présenté par :*

**BOUCEBSSI MARZAK MEDJBER AMINE** 

**Thème**

## **Conception et réalisation d'un système**

### **Domotique par GSM**

*Mémoire soutenu publiquement le 10/07/2017 devant le jury composé de* 

**ENCADREUR Mr. LAZRI** 

**EXAMINATEUR Mr. Alouache** Mr. Alouache

**PRESIDENT** Mr .Oualouch

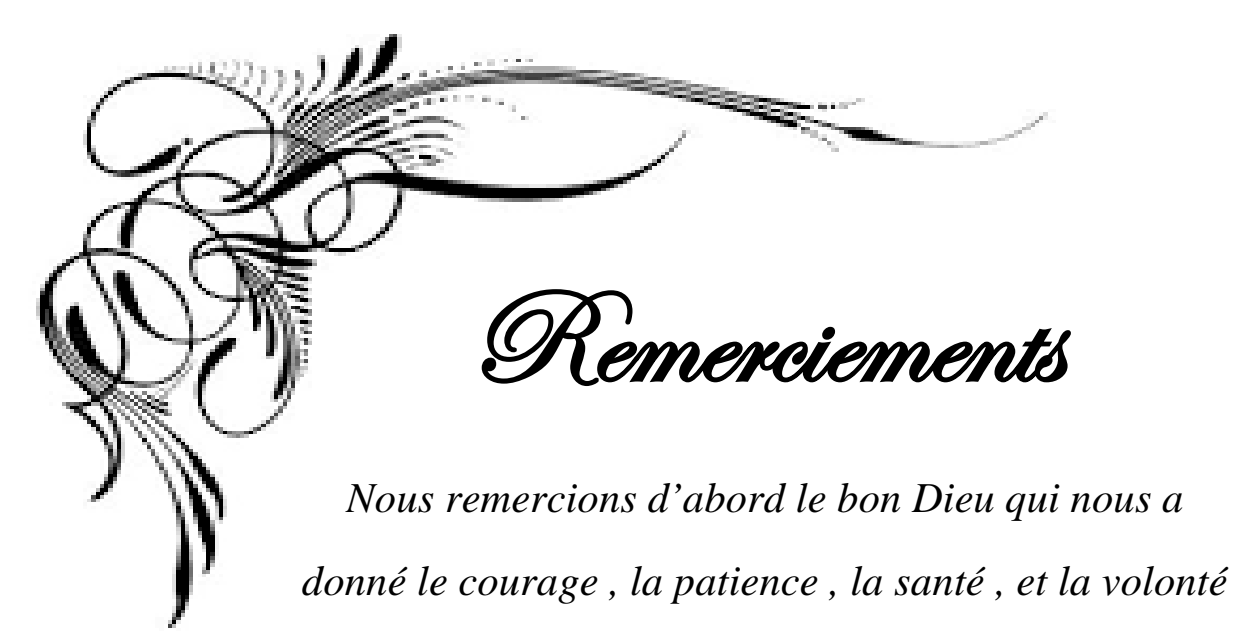

*d'arriver à la fin de ce travail.*

*Et nous tenons à remercier chaleureusement Monsieur LAZRI enseignent à l`université Mouloud MAMMERI de Tizi-Ouzou de nous avoir encadré, et Monsieur MOULOUDJ.K DE NOUS proposé le thème de ce mémoire, et Massi Iamrache pour leur aide précieuse pour bien mener ce travail.*

 *Nous remercions les membres du jury de leur présence et d`avoir accepté d`évaluer et d`examiner notre travail.*

 *Nous adressons nos sincères remerciements à tous nos enseignants qui ont participé à notre formation.*

 *Touts nos respects et nos gratitudes à tous ceux qui ont contribué de prêt ou de loin à la réalisation de ce travail.*

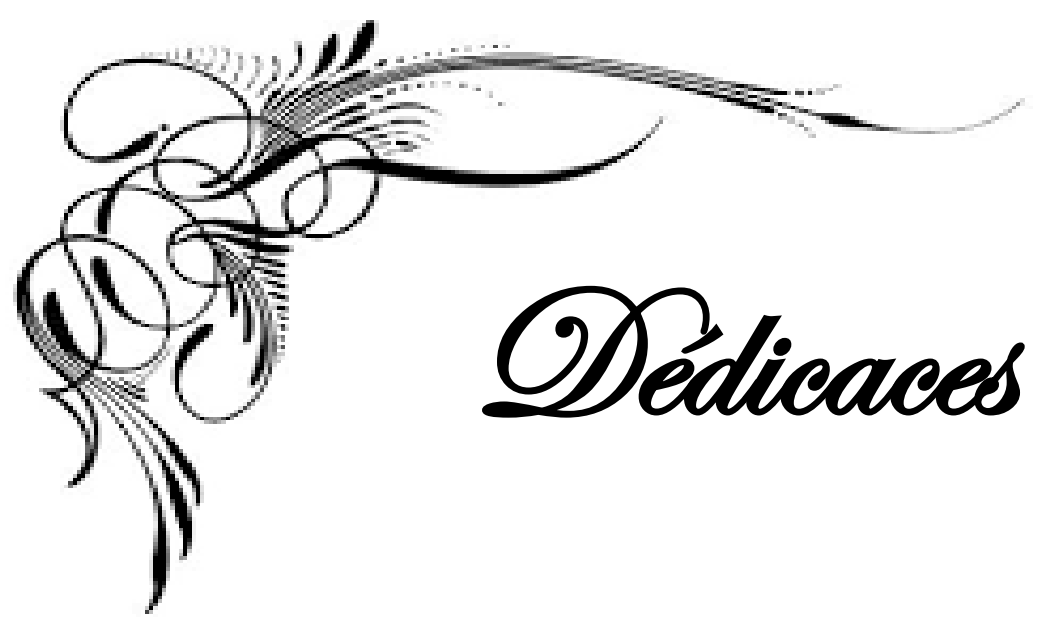

*Je dédie ce modeste travail à mes chers parents qui ont tout fait pour ma réussite. A mes frère Aziz, Morad et sa femme et mes sœurs Karima , Nadia et Kahina.*

 *A tous mes amis Massi, Marzak, Madjid ,Hichem , Hamza ,Saleh et tous les amis qui ont aider de loin ou de prêt* 

*A notre chère frère « Chafaa » que dieu l'accueille dans son vaste paradis* 

*A tous les étudiants de master professionnelle 2016-2017*

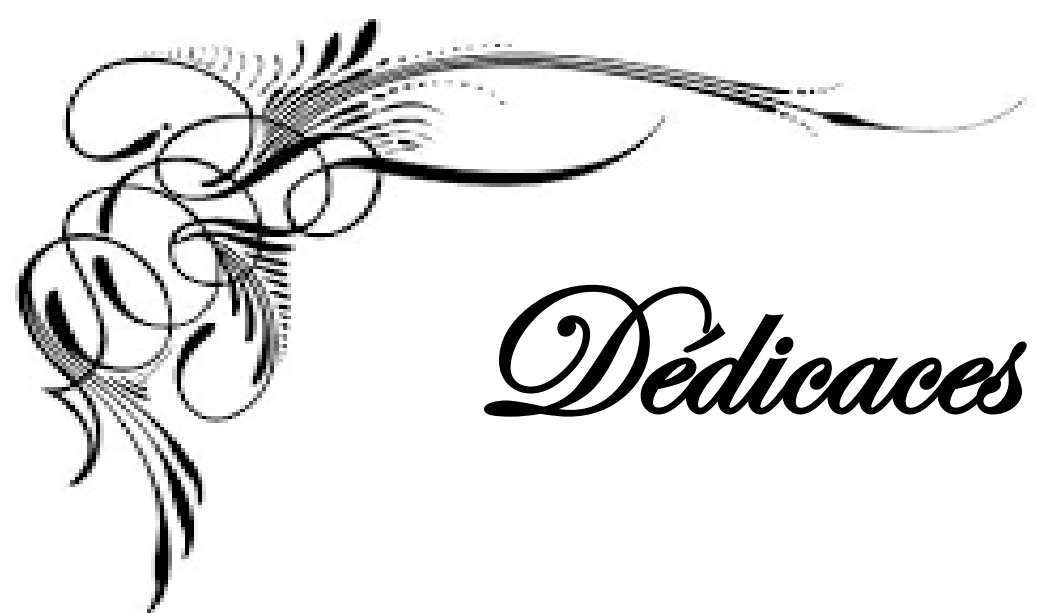

*Je dédie ce modeste travail à mes chers parents qui ont tout fait pour ma réussite.*

*A mon frère Massi et mes sœurs Daouiya et Saida et mes grands parents que dieu les protèges et Farid Boudid et sa femme .*

 *A tout la famille Boucebssi et Obrahem* 

*A tous mes amis Massi , Amine, Madjid ,Hichem ,Sofiane Hamza, Salah, Shanez , et tous les amis qui ont aider de loin ou de prêt* 

*A notre chère frère « Chafa3 » que dieu l'accueille dans son vaste paradis* 

*A tous les étudiants de master professionnelle* 

*2016-2017*

#### **SOMMAIRE**

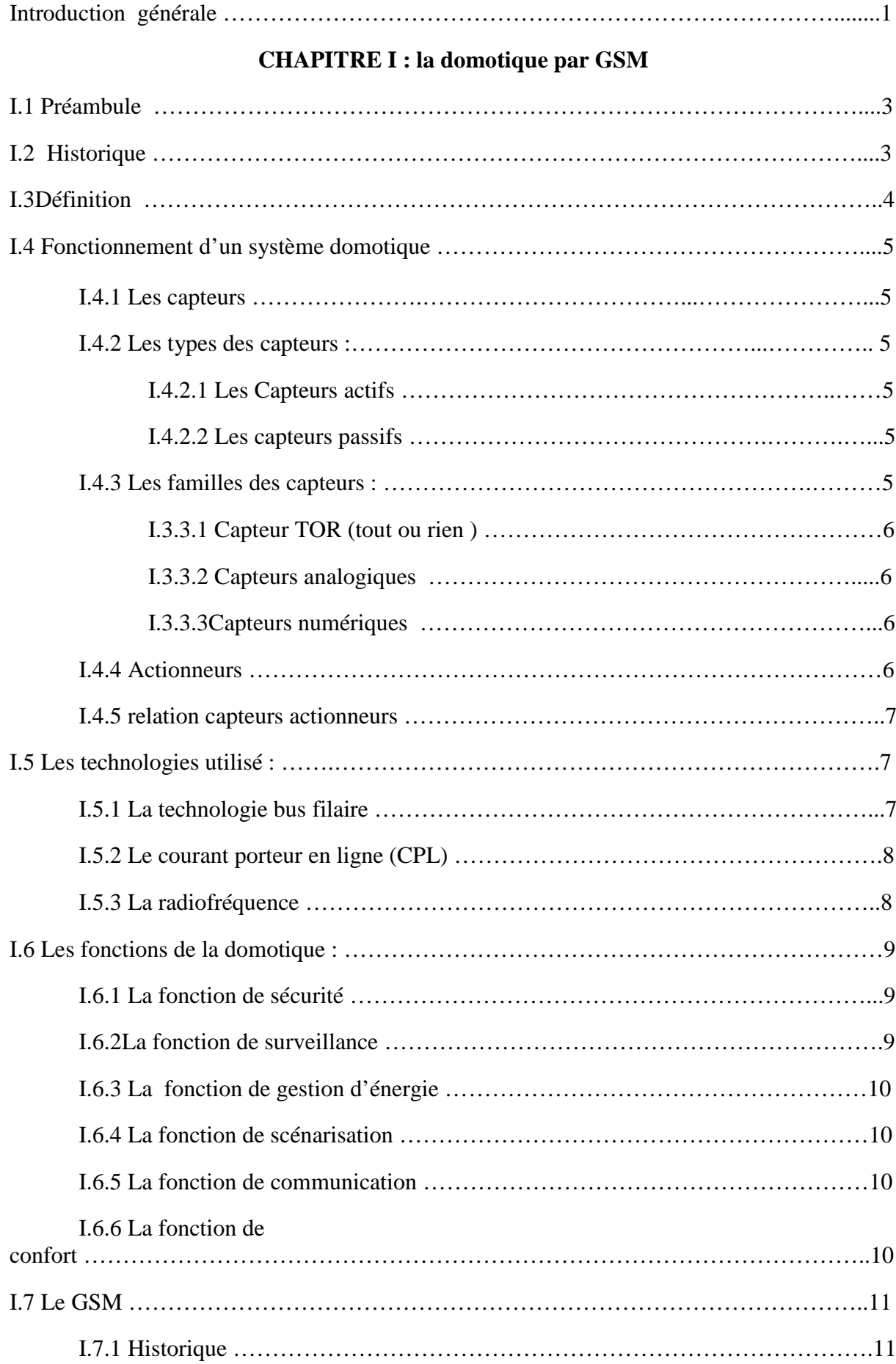

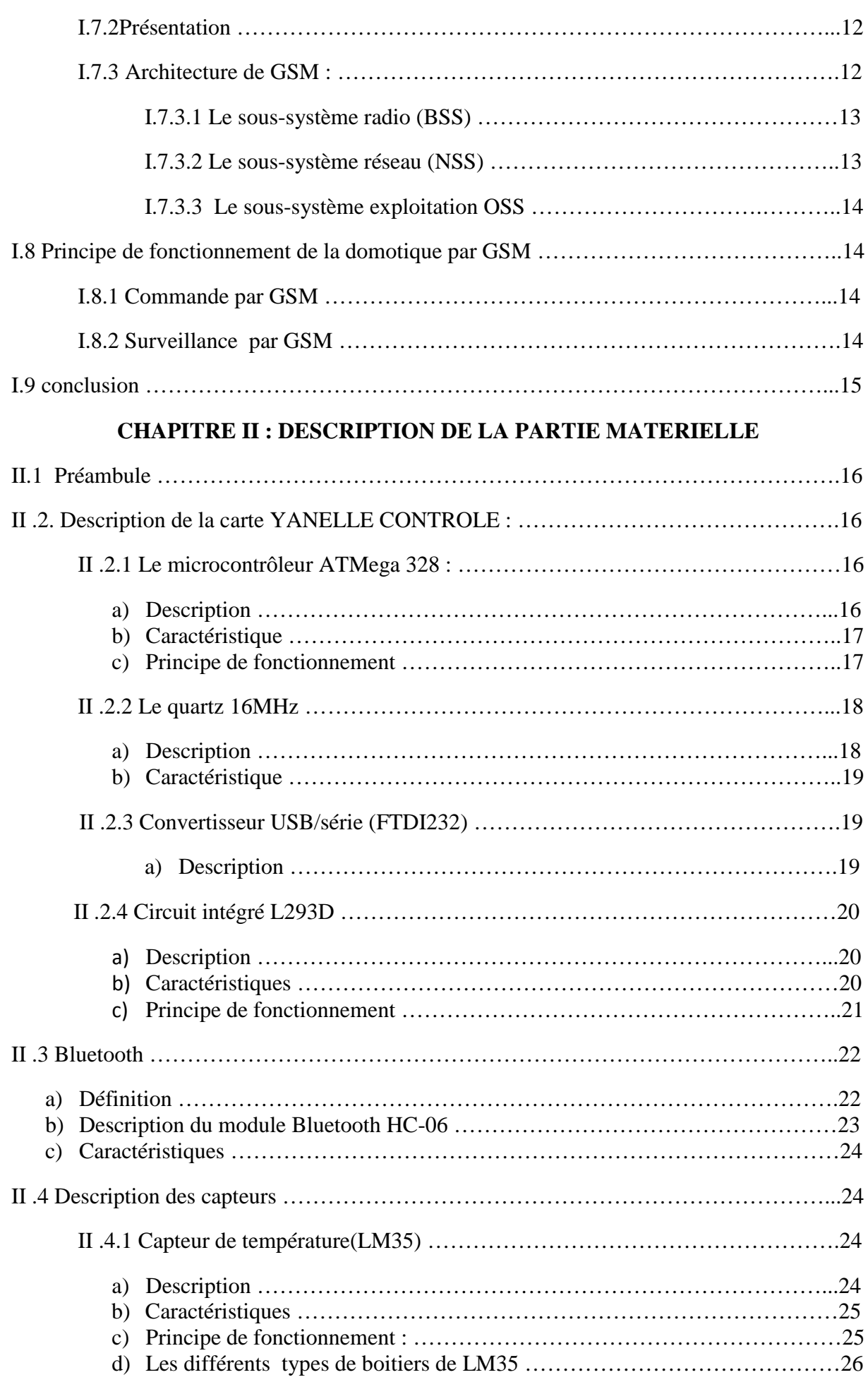

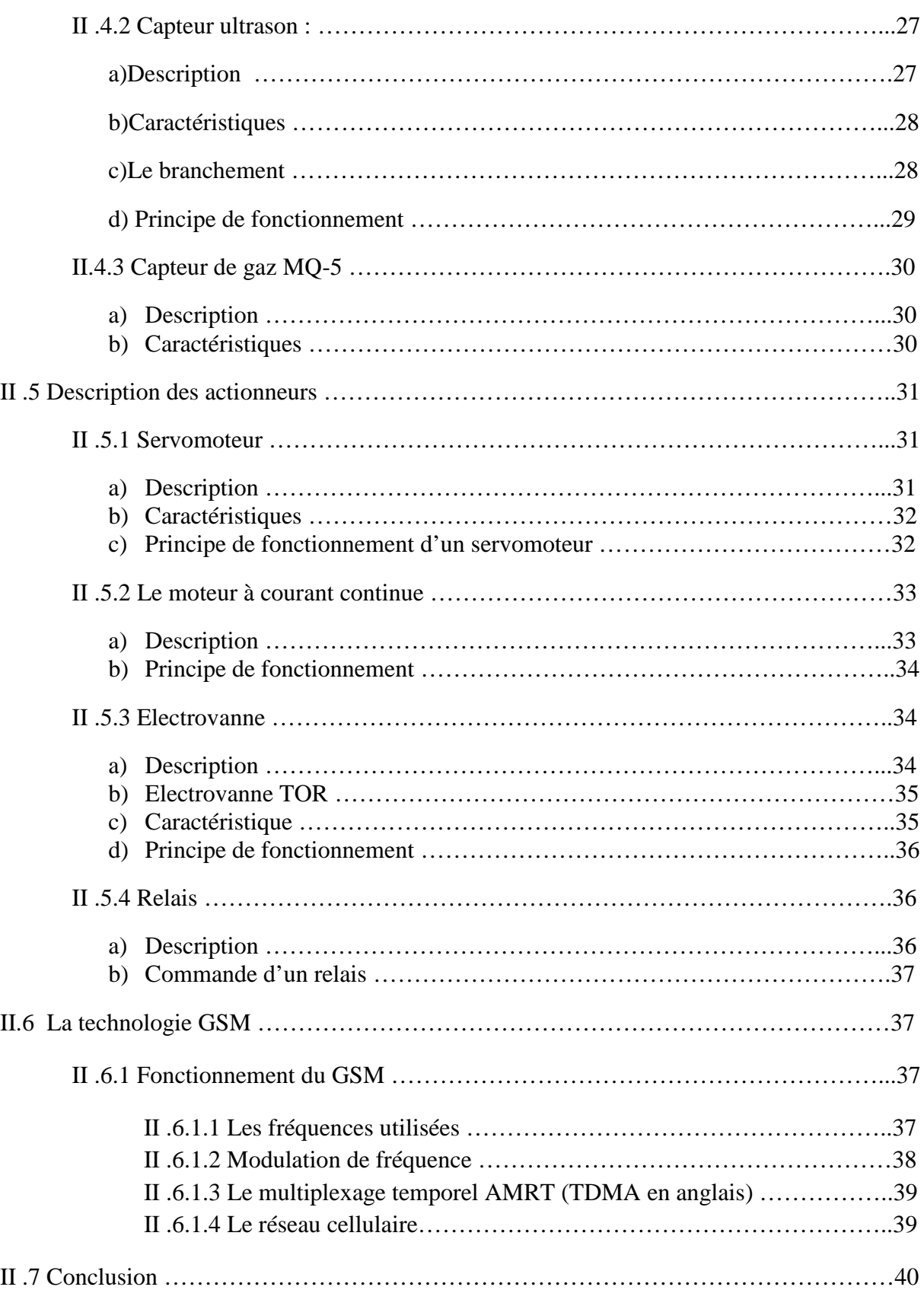

#### **CHAPITRE III : DESCRIPTION DE LA PARTIE LOGICIEL**

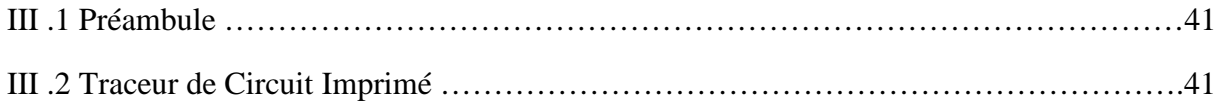

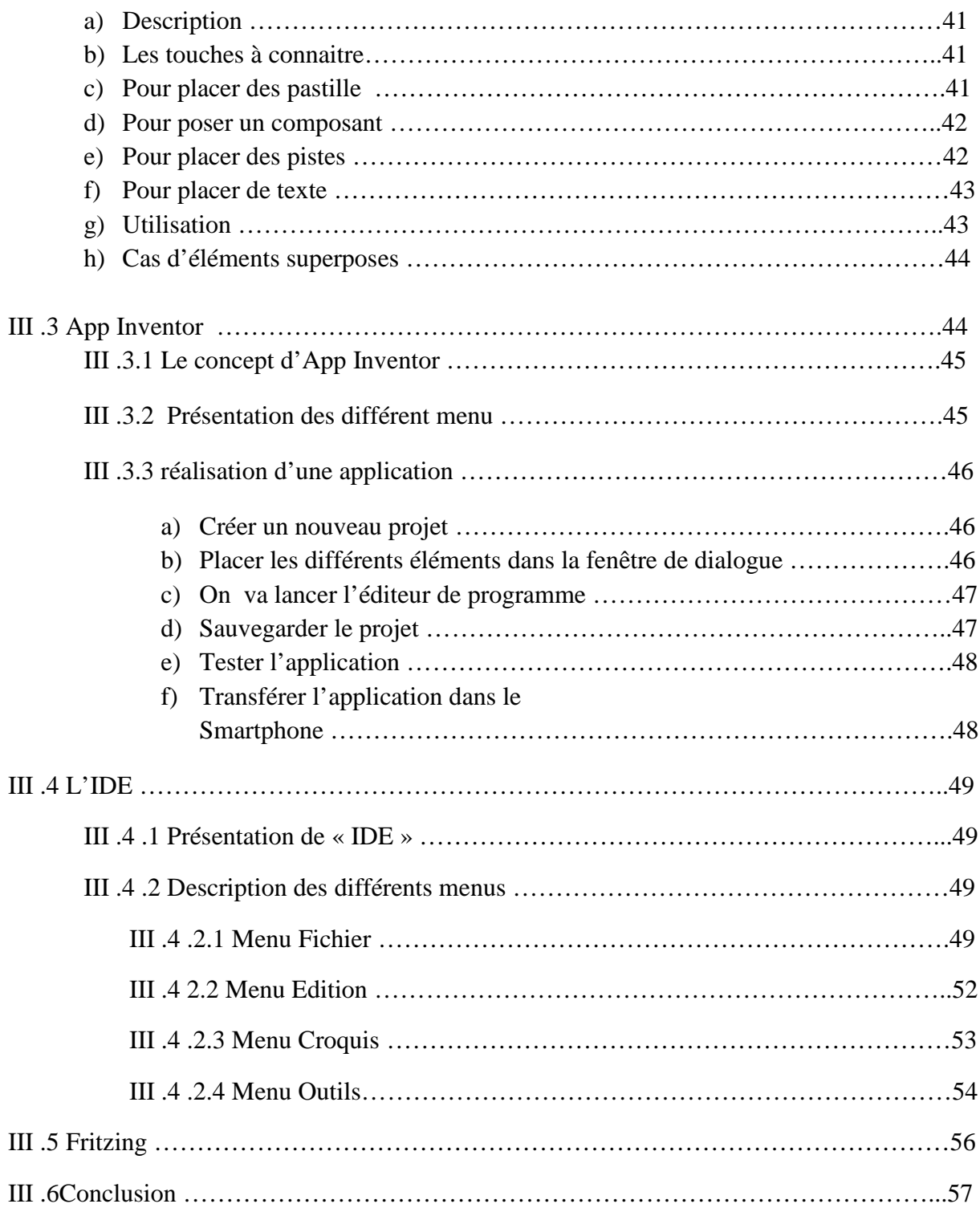

#### **Chapitre IV : réalisation pratique**

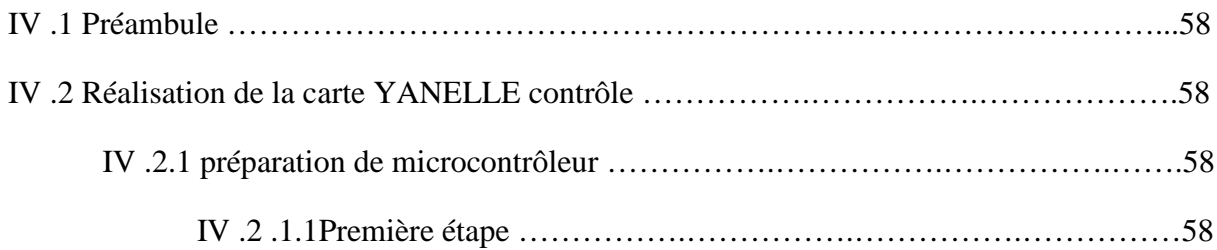

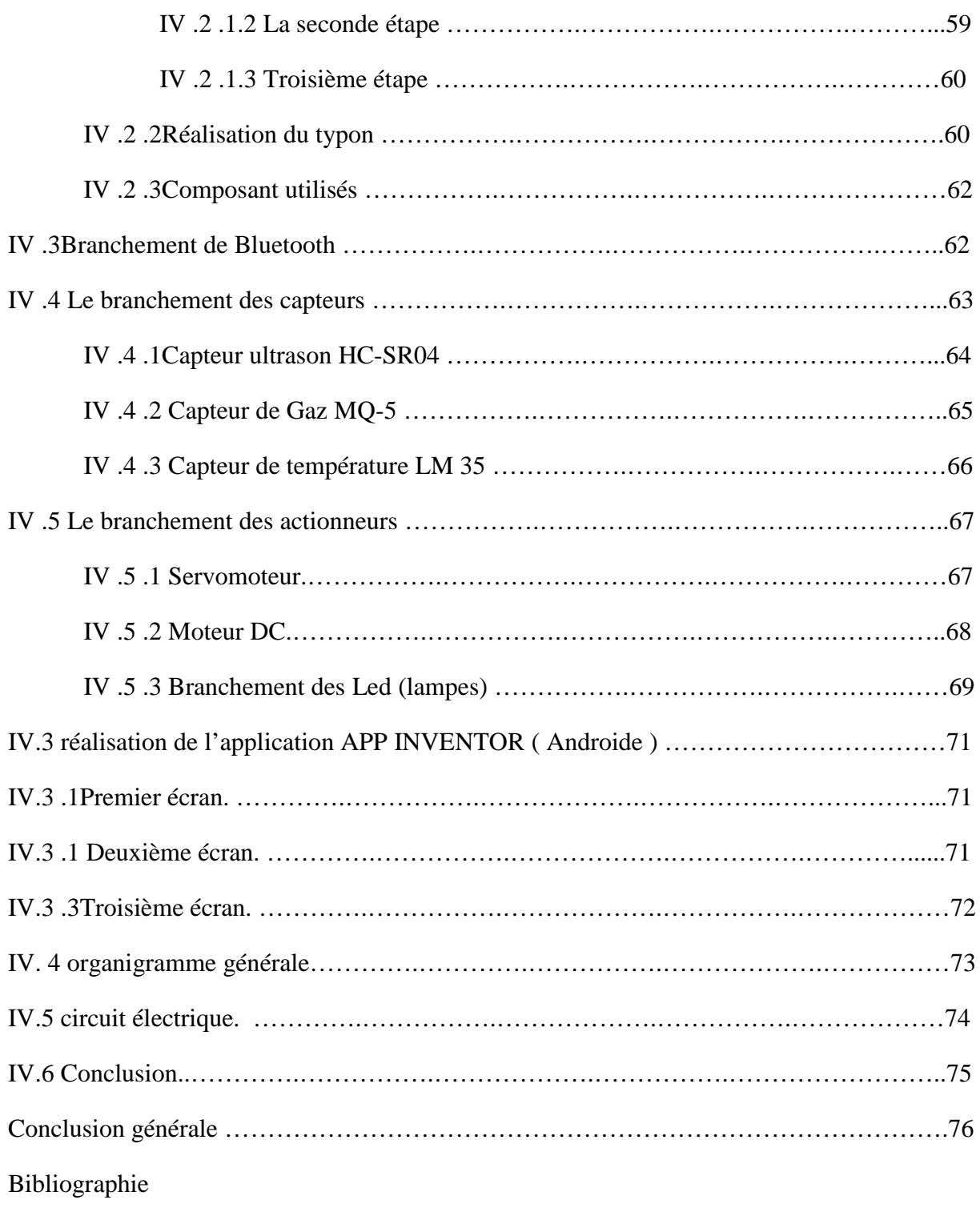

#### **Liste des figures :**

- FIGURE (01) : MAISON INTELLIGENTE
- FIGURE (02) : RELATION CAPTEURS ACTIONNEURS.
- FIGURE (03) : INSTALLATION DOMOTIQUE BUS FILLAIRE.
- FIGURE (04) : INSTALLATION CPL .
- FIGURE (05) : LES FONCTIONS DE LA DOMOTIQUE
- FIGURE (06) : ARCHITECTURE D'UN RESEAUX GSM .
- $Figure(07)$ : ATMega 328.
- Figure (08) : Datasheet de ATMega328
- Figure ( 09) : quartz 16 MHz.
- Figure (10) : convertisseur USB/série FTDI.
- Figure (11) : circuit intégré L293D
- Figure (12) :datasheet de L293D.
- figure (13) : Bluetooth HC-06
- figure (14) : capteur de température LM35
- Figure (15) : tension en fonction de température.
- Figure (16) : capteur ultrason HC-SH04.
- Figure (17) : le branchement de HC-SH04
- Figure (18) : principe de fonctionnement de HC-SH04
- Figure (19) : capteur de gaz MQ-5.
- Figure(20) : description général d'un servomoteur .
- Figure(21) :l'angle de l'axe du servomoteur en fonction de la largeur de l'impulsion.
- Figure ( 22) : moteur DC
- Figure (23 ) : schématisation d'un moteur DC.
- Figure ( 24) : Electrovanne .
- Figure(25) : fonctionnement d'une électrovanne.
- Figure (26) : relais .
- Figure (27) : fonctionnement de relais .
- Figure(28) :Modulation d'une fréquence
- Figure (29) : Découpage cellulaire.
- Figure (30) : itinérance.
- figure (31) : fenetre TCI et fonctions des différents boutons.
- Figure (32) : Différentes fenêtres d'APP INVENTOR .
- Figure (33) : fenêtre d'éditeur d'interface .
- Figure (34) : fenêtre de programmation .
- Figure (35) : sauvegarde de Project
- Figure (36) : l'émulateur
- Figure (37) : l'application installer sur mobile .
- Figure (38) :interface IDE ARDUINO.
- Figure(39) : Menu fichier.
- Figure (40) : fenêtre « préférence ».
- Figure (41) : Le menu Edition
- Figure (42) : Le menu Croquis .
- Figure (43) : Le menu Outils sous Windows
- Figure (44) : fenêtre de FRITZING.
- Figure(45) : la correspondance entre les broches Arduino et l'ATMega328.
- Figure (46) : câblage pour charger le bootloader.
- Figure (47) : programme qui faut télèverser sur la Uno.
- Figure(48) : le branchement du convertisseur.
- Figure (49) : typon réaliser par Tracer de CI.
- Figure(50) : le coté piste et le coté composants de la carte.
- Figure (51) : la carte YANELLE Contrôle.
- Figure (52) : branchement du Bluetooth.
- Figure (53) : configuration du Bluetooth sur l'IDE

Figure (54) : branchement de l'ultrason.

- Figure (55) : programme de l'ultrason sur l'IDE.
- Figure (56) : branchement de MQ-5.
- Figure (57) : programme de MQ-5 sur l'IDE.
- Figure (58): branchement de LM35.
- Figure (59) : programme de LM35 sur l'IDE.
- Figure (60) : branchement de servomoteur.
- Figure (61) : programme de configuration d'un servomoteur sur l'IDE.
- Figure (62) : branchement de moteur DC.
- Figure (63) : programme de moteur DC.
- Figure (64) : branchement des leds .
- Figure (65) : programme pour les led .
- Figure (66) : choix de mode .
- Figure (67) : mode local.
- Figure (68) : mode GSM .

### **Mot clé :**

- CPL : courant porteur en ligne .
- BSS : sous système radio .
- NSS : sous système réseau.
- OSS : sous système d'exploitation.
- YACO : Yanelle contrôle.
- GSM : Globale Système Mobile.

## **Résumé**

la commande et la surveillance présentent une préoccupation au sein de nos maisons et dans ce cadre, la domotique a fait son apparition. Il s'agit de l'automatisation de la maison en reliant les différents équipements électriques.

le smart phone avec sa connectivité Bluetooth intégrée, devient une télécommande universelle pour toute la maison. Donc les utilisateurs pourront le contrôler de prêt, ou de loin à l'aide de la technologie GSM .

La domotique par GSM est l'ensemble des technologies (électronique , informatique, télécommunication et automatique) utilisée dans les habitations pour commander et surveiller à distance .

La domotique par GSM vise à assurer des fonctions qui sont : La sécurité , Le confort et La gestion d'énergie, et pour cela un système domotique fait appel aux capteurs et aux actionneurs.

Et pour cela nous avons conçu un system qui ce compose de :

- Une carte d'acquisition a base d'un micro contrôleur Atmega328.

- Une application Androide.
- Un module bluetooth.

Et Ce travail nous a permis de :

Réaliser un système domotique commandé et surveillé par la technologie GSM.

-Créer une application Androide .

-Enrichir les connaissances dans le domaine de la programmation .

#### **Liste des figures :**

- FIGURE (01) : MAISON INTELLIGENTE
- FIGURE (02) : RELATION CAPTEURS ACTIONNEURS.
- FIGURE (03) : INSTALLATION DOMOTIQUE BUS FILLAIRE.
- FIGURE (04) : INSTALLATION CPL .
- FIGURE (05) : LES FONCTIONS DE LA DOMOTIQUE
- FIGURE (06) : ARCHITECTURE D'UN RESEAUX GSM .
- $Figure(07)$ : ATMega 328.
- Figure (08) : Datasheet de ATMega328
- Figure ( 09) : quartz 16 MHz.
- Figure (10) : convertisseur USB/série FTDI.
- Figure (11) : circuit intégré L293D
- Figure (12) :datasheet de L293D.
- figure (13) : Bluetooth HC-06
- figure (14) : capteur de température LM35
- Figure (15) : tension en fonction de température.
- Figure (16) : capteur ultrason HC-SH04.
- Figure (17) : le branchement de HC-SH04
- Figure (18) : principe de fonctionnement de HC-SH04
- Figure (19) : capteur de gaz MQ-5.
- Figure(20) : description général d'un servomoteur .
- Figure(21) :l'angle de l'axe du servomoteur en fonction de la largeur de l'impulsion.
- Figure ( 22) : moteur DC
- Figure (23 ) : schématisation d'un moteur DC.
- Figure ( 24) : Electrovanne .
- Figure(25) : fonctionnement d'une électrovanne.
- Figure (26) : relais .
- Figure (27) : fonctionnement de relais .
- Figure(28) :Modulation d'une fréquence
- Figure (29) : Découpage cellulaire.
- Figure (30) : itinérance.
- figure (31) : fenetre TCI et fonctions des différents boutons.
- Figure (32) : Différentes fenêtres d'APP INVENTOR .
- Figure (33) : fenêtre d'éditeur d'interface .
- Figure (34) : fenêtre de programmation .
- Figure (35) : sauvegarde de Project
- Figure (36) : l'émulateur
- Figure (37) : l'application installer sur mobile .
- Figure (38) :interface IDE ARDUINO.
- Figure(39) : Menu fichier.
- Figure (40) : fenêtre « préférence ».
- Figure (41) : Le menu Edition
- Figure (42) : Le menu Croquis .
- Figure (43) : Le menu Outils sous Windows
- Figure (44) : fenêtre de FRITZING.
- Figure(45) : la correspondance entre les broches Arduino et l'ATMega328.
- Figure (46) : câblage pour charger le bootloader.
- Figure (47) : programme qui faut télèverser sur la Uno.
- Figure(48) : le branchement du convertisseur.
- Figure (49) : typon réaliser par Tracer de CI.
- Figure(50) : le coté piste et le coté composants de la carte.
- Figure (51) : la carte YANELLE Contrôle.
- Figure (52) : branchement du Bluetooth.
- Figure (53) : configuration du Bluetooth sur l'IDE

Figure (54) : branchement de l'ultrason.

- Figure (55) : programme de l'ultrason sur l'IDE.
- Figure (56) : branchement de MQ-5.
- Figure (57) : programme de MQ-5 sur l'IDE.
- Figure (58): branchement de LM35.
- Figure (59) : programme de LM35 sur l'IDE.
- Figure (60) : branchement de servomoteur.
- Figure (61) : programme de configuration d'un servomoteur sur l'IDE.
- Figure (62) : branchement de moteur DC.
- Figure (63) : programme de moteur DC.
- Figure (64) : branchement des leds .
- Figure (65) : programme pour les led .
- Figure (66) : choix de mode .
- Figure (67) : mode local.
- Figure (68) : mode GSM .

## **Introduction**  Générale

#### **Introduction générale :**

La forte augmentation des ventes de smart phone et de tablettes électronique se fait en même temps qu'une adoption rapide par le grand public des technologies de la domotique ainsi que l'autopilotage.

Au fond, le smart phone, avec sa connectivité Bluetooth intégrée, devient une télécommande universelle pour toute la maison et les équipements électriques. Les utilisateurs pourront à terme contrôler à distance un très grand nombre de fonctions sans avoir à tenir compte de la marque ou de l'origine du produit qu'ils pilotent à l'aide de GSM. Pour répondre à cette évolution majeure, nous avons créé une carte qui permet de contrôler n'importe quel appareil ou machine à travers un smart phone ou à une tablette « YANELLE CONTROLE ».

Cette carte électronique réalisée rend la commande et le contrôle facile et souple lors du pilotage à distance.

Dans la vie moderne, on utilise pas mal d'outils et d'accessoires de commande à distance afin de simplifier notre contrôle, donc nous chercherons toujours à se concentrer sur la souplesse de la commande et de contrôler sur une zone bien définie (notre contour) le plus grand nombre possible d'accessoires.

Le smart phone occupe la premier place d'objets qui ne nous quittent pas donc notre travail se concentre sur l'utilisation de ce dernier avec bien sur sa liaison avec un système ou une carte de commande (YANELLE CONTROLE) tell que l'Arduino.

Dans ce projet trois objectifs ont été visés :

- Le premier est de regrouper suffisamment d'informations sur une grand catégorie de cartes d'interfaçage : son langage de programmation, sa construction, son principe de fonctionnement.

- Le deuxième consiste à réaliser une carte électronique capable d'exécuter une action entre un smarte phone et une carte d'interfaçage en expliquant les différents bloques de sa construction.

- Le troisième est de réaliser une application sous smart phone et de le programmer afin de simplifier la commande et de montrer l'intérêt de la programmation oriente objet.

Le premier chapitre sera consacré à la présentation de la domotique par GSM

Le deuxième chapitre sera consacré à l'étude de la partie matérielle ainsi que la description de chaque matérielle.

Dans le troisième chapitre on présentera les différents logicielles utilisé dans notre projet et pour réaliser notre application ainsi leur utilisation.

Dans le quatrième chapitre on présentera la réalisation pratique de notre projet ( la réalisation de la carte , les différents programmes et la réalisation de l'application ANDROIDE ).

Enfin, on terminera avec une conclusion générale qui résumera l'intérêt de notre projet.

# **CHAPITRE I : la domotique par GSM**

#### **I.1 Préambule**

La domotique est le domaine technologique qui traite de l'automatisation du domicile, d'où l'étymologie du nom qui correspond à la contraction des termes "domicile" et "automatique".

La gestion d'une maison automatisée consiste en des techniques qui font appel à l'informatique et l'électronique pour assurer : la sécurité, la surveillance et le confort de la maison, l'économie de l'énergie, commander facilement les différentes appareils de la maison et recevoir des informations sur ces dernier quelque soit la distance de votre domicile.

L'objectif de ce chapitre est de présenter le principe de la domotique par GSM. Pour ce faire, dans un premier temps, nous donnons un peu d'historique

#### **I.2 Historique :**

Les premières applications de la domotique sont apparues au début des années 1980. Elles sont nées de la miniaturisation des systèmes électroniques et informatiques. Le développement des composants électroniques dans les produits domestiques a amélioré les performances tout en réduisant les coûts de consommations en énergie des équipements.

Une démarche visant à apporter plus de confort, de sécurité et de convivialité dans la gestion des habitations a ainsi guidé les débuts de la domotique. Mais le marché de la domotique au début des années 80 a été un véritable fiasco, puisque d'après certains spécialistes, cette innovation a commencé beaucoup trop tôt, et le consommateur n'a pas été réceptif.

Le secteur de la domotique quand à lui, ne cesse de croitre depuis 2000. Les tendances sont optimistes pour ce secteur, notamment dû au vieillissement de la population et au durcissement des normes de consommation d'énergie.

 Cela fait maintenant plus de 25 ans que la domotique innove sur le marché. Mais c'est seulement depuis les années 2000 que la domotique semble être plus intéressante, car certains travaillent sur une maison intelligente et qui pourrait éventuellement faire naître de nouvelles technologies qui pourraient attirer d'avantage au consommateur.

 L'avenir de la domotique est assuré. La domotique séduit de plus en plus de particuliers désireux de mieux gérer les nombreuses fonctionnalités de leur maison.

 L'un des espoirs sur lesquels se reposent les professionnels de la domotique : faire de ce concept le meilleur soutien possible pour la réalisation des tâches au quotidien. Depuis 2008, les scientifiques et spécialistes réfléchissent par exemple sur des robots guidant les gens au quotidien.

 Suite à sa naissance officielle, le 10 décembre 2012, la FFD, ou Fédération Française de Domotique, souhaite accélérer le développement de la domotique en soutenant toutes les initiatives existantes, en les relayant auprès du plus grand nombre et en valorisant les produits et les projets.

Encore une fois, les possibilités sont infinies ! Evitons toutefois de tomber dans l'excès en multipliant les fonctionnalités qui prennent alors la forme de gadgets totalement inutiles. C'est d'ailleurs l'opinion qu'à une majorité des personnes à propos de la domotique :

C'est une des principales raisons expliquant le faible nombre de maisons équipées d'un système domotique. [1]

#### **I.3 Définition :**

La domotique est l'ensemble des [techniques](https://fr.wikipedia.org/wiki/Technique) de [l'électronique,](https://fr.wikipedia.org/wiki/%C3%89lectronique) de [physique du](https://fr.wikipedia.org/wiki/G%C3%A9nie_civil)  [bâtiment,](https://fr.wikipedia.org/wiki/G%C3%A9nie_civil) [d'automatisme,](https://fr.wikipedia.org/wiki/Automatique) de [l'informatique](https://fr.wikipedia.org/wiki/Informatique) et des [télécommunications](https://fr.wikipedia.org/wiki/T%C3%A9l%C3%A9communication) utilisées dans les [bâtiments,](https://fr.wikipedia.org/wiki/B%C3%A2timent_(construction)) plus ou moins « [interopérables](https://fr.wikipedia.org/wiki/Interop%C3%A9rable) » et permettant de centraliser le contrôle des différents systèmes et sous-systèmes de la maison et de l'entreprise (chauffage, volets roulants, porte de garage, portail d'entrée, prises électriques, etc.). La domotique vise à apporter des solutions techniques pour répondre aux besoins de confort (gestion d'énergie, optimisation de [l'éclairage](https://fr.wikipedia.org/wiki/%C3%89clairage) et du [chauffage\)](https://fr.wikipedia.org/wiki/Chauffage), de [sécurité](https://fr.wikipedia.org/wiki/S%C3%A9curit%C3%A9) [\(alarme\)](https://fr.wikipedia.org/wiki/Alarme) et de communication (commandes à distance, signaux visuels ou sonores, etc.) que l'on peut retrouver dans les maisons, les hôtels, les lieux publics, etc. voir la figure(01). [2]

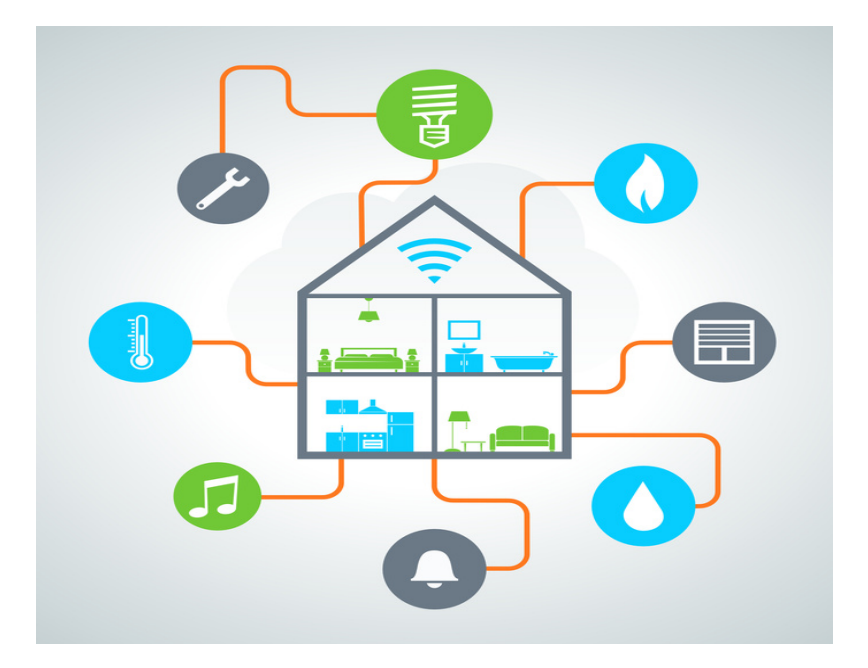

FIGURE (01) : MAISON INTELLIGENTE

4

#### **I.4 Fonctionnement d'un système domotique :**

Le principe de fonctionnement d'un système domotique contient certains dispositifs pour récupérer les informations pour commander une maison, et pour cela un système domotique fait appel aux capteurs et aux actionneurs.

#### **I.4.1 Les capteurs :**

Un capteur est un dispositif transformant une grandeur physique à une autre grandeur utilisable, tel qu'une tension électrique ou une intensité ; On fait souvent la confusion entre capteur et [transducteur](https://fr.wikipedia.org/wiki/Transducteur) : le capteur est au minimum constitué d'un transducteur.

Le capteur est souvent le premier dispositif de la chaine d'acquisition, il s'agit d'une simple interface entre un processus physique et une information manipulable.

#### **I.4.2 Les types des capteurs :**

Si l'on s'intéresse aux phénomènes physiques mis en jeux dans les capteurs, on peut classer ces derniers en deux catégories :

-Capteurs actifs.

- Capteurs passifs.

#### **I.4.2.1 Les Capteurs actifs :**

Fonctionnant en générateur, un capteur actif est généralement fondé dans son principe sur un effet physique qui assure la conversion en énergie électrique de la forme d'énergie à la grandeur physique à prélever : énergie thermique, mécanique ou de rayonnement. [3]

#### **I.4.2.2 Les capteurs passifs :**

Ils ont besoin dans la plupart des cas d'apport d'énergie extérieure pour fonctionner .Ce sont des capteurs modélisables par une impédance .une variation du phénomène physique étudié engendre une variation de l'impédance. il faut leur appliquer une tension pour obtenir un signal de sortie. [3]

#### **I.4.3 Les familles des capteurs :**

Les capteurs sont des composants d'automatisme qui ont pour but de récolter une information sur la partie opérative et de la retransmettre à la partie commande qui pourra ainsi la traiter , et on trouve trois familles essentielle :

#### **I.4.3.1 Capteur TOR (tout ou rien ) :**

Les capteurs Tout ou Rien (TOR) délivrent une information binaire à la partie commande : l'information adopte l'état 0 ou l'état 1. Chaque état possède une signification dans le contexte du système.

On distingue essentiellement les capteurs de type mécanique et ceux de proximité (cellules, inductifs ou capacitifs).

ils sont constitués :

· d'un élément sensible mécanique ou électrique.

· d'un ou plusieurs contacts de type normalement fermé ou de type normalement ouvert . [3]

#### **I.4.3.2 Capteurs [analogiques](https://fr.wikipedia.org/wiki/Analogique) :**

La sortie est une grandeur électrique dont la valeur est une fonction de la grandeur physique mesurée par le capteur. La sortie peut prendre une infinité de valeurs [continues.](https://fr.wikipedia.org/wiki/Continuit%C3%A9_(math%C3%A9matiques)) Le signal des capteurs analogiques peut être du type :

- sortie [tension](https://fr.wikipedia.org/wiki/Tension_%C3%A9lectrique) :
- sortie [courant](https://fr.wikipedia.org/wiki/Courant_%C3%A9lectrique) ;
- règle graduée, cadran, jauge (avec une aiguille ou un fluide) ; [3]

#### **I.4.3.3 Capteurs numérique :**

La sortie est une séquence d'états logiques qui, en se suivant, forment un nombre. La sortie peut prendre une infinité de valeurs [discrètes.](https://fr.wikipedia.org/wiki/Structure_discr%C3%A8te) Le signal des capteurs numériques peut être du type :

- train d'impulsions, avec un nombre précis d'impulsions ou avec une fréquence précise ;
- code numérique binaire ;
- [bus de terrain](https://fr.wikipedia.org/wiki/Bus_de_terrain) ; [3]

#### **I.4.4 Actionneurs :**

Dans une machine ou un système de commande, semi automatique ou automatique, un actionneur est l'organe de la partie opérative qui , dés qu'il reçoit un ordre de la partie commande via un éventuel capteur ou pré-actionneur, convertit l'énergies qui lui est fournie en un travail utile à l'exécution de tâches , éventuellement programmées , d'un système automatisé.

En d'autres termes, un actionneur est l'organe fournissant la force nécessaire à l'exécution d'un travail ordonné par une unité de commande.

il existe trois types d'actionneur :

- Actionneur électrique.
- actionneur pneumatique.
- actionneur hydraulique.

#### **I.4.5 relation capteurs actionneurs :**

Les capteurs sont des informateurs traducteurs, ils détectent une variation de l'environnement de la partie opérative et la traduit en une information interprétable (grandeur électrique) par la partie commande a fin de contrôler les actionneurs qui transforme une forme d'énergie en une autre pour but d'obtenir l'énergie souhaité (énergie mécanique).comme le montre la figure ci-dessous.

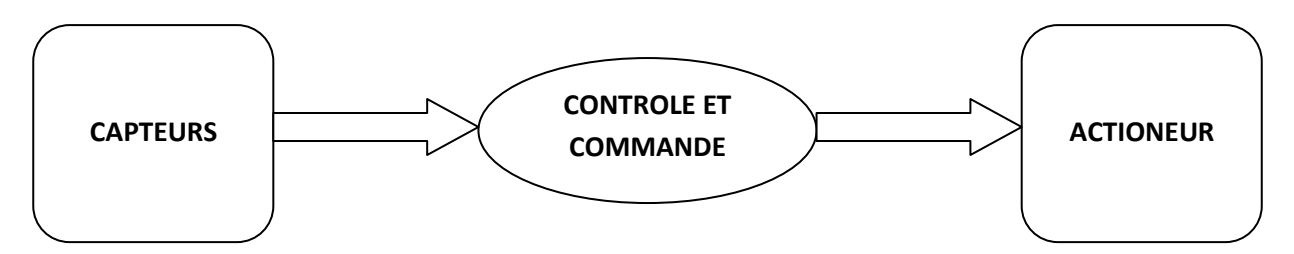

FIGURE (02) : RELATION CAPTEURS ACTIONNEURS.

#### **I.5 Les technologies utilisées :**

#### **I.5.1 La technologie bus filaire**

La technologie bus filaire, est souvent utilisée dans la construction ou la rénovation de bâtiments en raison de l'installation d'un bus filaire.

Cette technologie veille à ce que tous les composants communiquent entre eux avec le même langage afin qu'ils puissent échanger des informations, les analyser et les traiter.

L'installation de ce dispositif est composée de deux réseaux :

- un réseau bus filaire reliant les capteurs aux actionneurs

- un réseau d'alimentation reliant les actionneurs au courant.

Comme le montre la figure ci-dessous : [4]

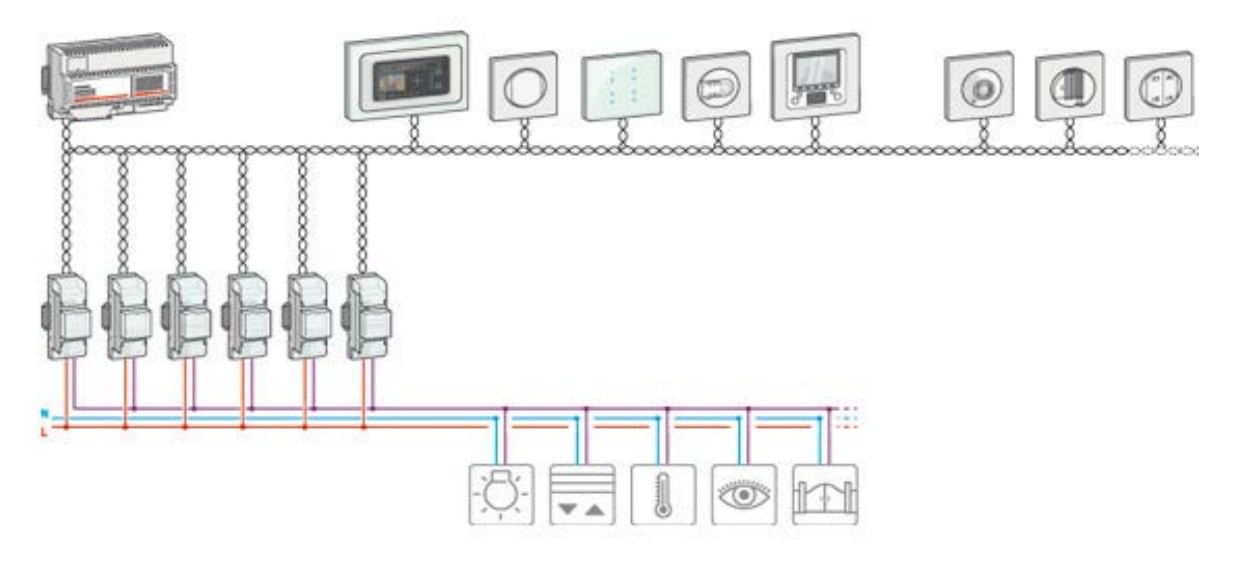

FIGURE (03) : INSTALLATION DOMOTIQUE BUS FILLAIRE.

#### **I.5.2 Le courant porteur en ligne (CPL) :**

La technologie du courant porteur en ligne (CPL) permet le transfert et l'échange d'informations et de données en passant par le réseau électrique existant.

L'installation est composée d'émetteurs et de récepteurs connectés au réseau électrique qui communiquent entre eux.

Et l'utilisation de cette technologie ne nécessite pas de travaux particuliers. [4]

Voire figure(04)

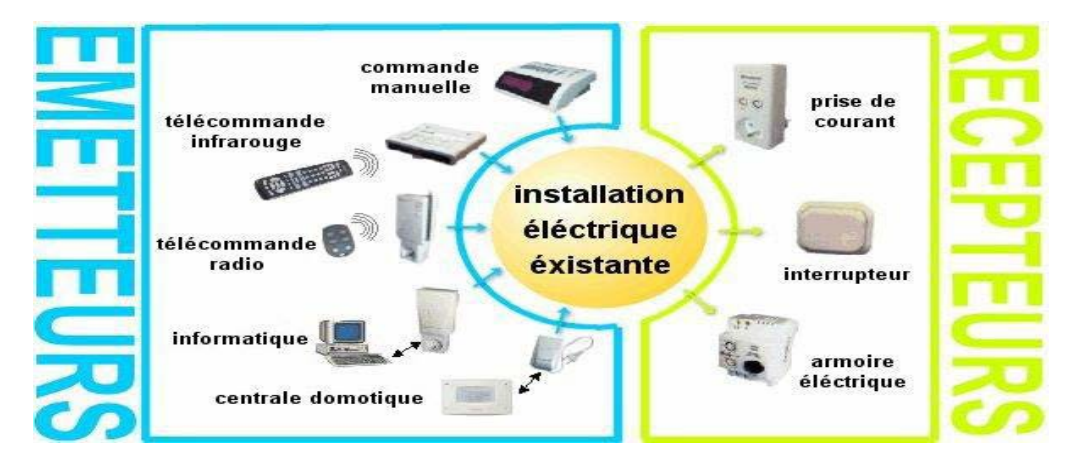

FIGURE (04) : INSTALLATION CPL .

#### **I.5.3 La radiofréquence**

Avec la technologie radiofréquence, la transmission d'informations s'effectue sans fils. En utilisant les ondes radio, l'émetteur (une commande sans fil) peut ainsi piloter un récepteur

(interrupteur, prise…).L'avantage de la radiofréquence est qu'elle permet de faire évoluer une installation électrique sans grands travaux.

#### **I.6 Les fonctions de la domotique :**

Les fonctions suivantes peuvent être réalisées

grâce aux technologies intégrées dans la

domotique :

Sécurité, surveillance, gestion de l'énergie,

scénarisation des action, communication,

confort. [4]

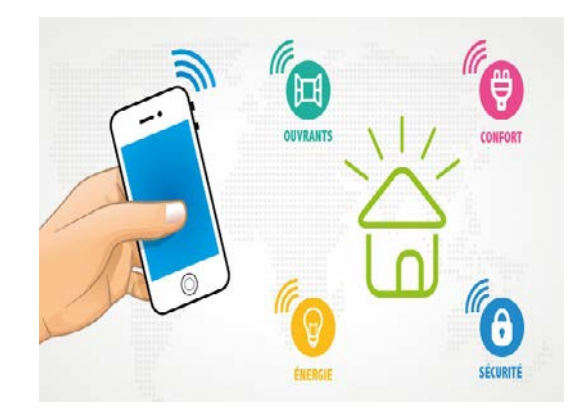

#### FIGURE (05) : LES FONCTIONS DE LA DOMOTIQUE

#### **I.6.1 La fonction de sécurité :**

Contrairement a un système d'alarme traditionnel, une centrale domotique agit sur l'installation électrique de l'habitation.

Elle dissuade les intrus en simulant une présence par l'allumage aléatoire des éclairages ,de la radio ou l'ouverture des volets durant la journée,..

Les accès à un logement ou à un commerce sont contrôlés et enregistres , et si une intrusion est détectée , la centrale prend les mesures qui s'imposent :

- $\triangleright$  Sirène.
- Allumage de tous les éclairages de la maison.
- Appel d'un centre de surveillance, d'un voisin ou d'un téléphone mobile.

A partir d'un téléphone, il est possible d'écouter et de s'adresser directement aux intrus grâce au haut-parleur de la centrale. [4]

#### **I.6.2La fonction de surveillance :**

Pour surveiller un domicile, plusieurs capteurs sont utilisés pour détecter les anomalies :

- $\triangleright$  Incendie
- $\triangleright$  Fuite de gaz
- $\triangleright$  Inondation
- $\triangleright$  Coupure du courant

 La centrale intervient instantanément pour couper les alimentations, remonter les stores, couvrir la piscine, appeler les numéros d'urgence ou faire retentir la sirène si l'occupant est présent.

#### **I.6.3 La fonction de gestion d'énergie :**

La programmation des seuils de température est l'une des principales sources d'économie. La programmation peut être journalière ou hebdomadaire. des capteurs de la centrale sur les valeurs de température dans chaque pièce.

Elle tient compte de la présence d'un occupant et s'adapte automatiquement à son emploi du temps :

- $\triangleright$  Extinction des éclairages inutiles.
- Réglage de l'intensité lumineuse en fonction de l'activité,…

Un simple appel ou un message téléphonique suffit pour régler la température d'une pièce prévision de l'arrivée des occupants. [4]

#### **I.6.4 La fonction de scénarisation :**

Au moment de quitter un habitat ou un commerce, la mise en fonction de l'alarme déclenche une série de contrôles et d'actions :

- Extinction ou allumage de toutes les lumières
- Vérification de la fermeture de toutes les fenêtres
- Allumage de la lumière extérieure durant quelques minutes s'il fait nuit,…

On peut programmer des éclairages ajustes ou une ambiance lumineuse, on cliquant sur un bouton, pour des soirée adaptée a l'activité de l'occupant (diner spécial , soirée télévision ,anniversaire ,…). [4]

#### **I.6.5 La fonction de communication :**

La domotique permet de communiquer entre l'occupant et son domicile q partir :

- Téléphone (GSM).
- Ordinateur (internet).

Ceci permet a une personne de recevoir l'état de son installation et d'émettre des alertes et piloter sa maison de n'importe quel endroit du monde, de son bureau ou de sa voiture. [4]

#### **I.6.6 La fonction de confort :**

Ouvrir le portail sans descendre de la voiture, allumer automatiquement la lumière en ayant les bras charges , arroser automatiquement le jardin , ouvrir ou fermer les volets ou les stores ,programmer une ambiance sonore dans la maison ,déclencher la préparation du café avant le réveil , adapter la température aux condition extérieures,… [4]

#### **I.7 Le GSM :**

#### **I.7.1 Historique :**

Des étapes majeures ont marqué l'histoire du GSM et de la radiotéléphonie :

• 1887. le physicien allemand Heinrich Hertz (1857-1894) découvre les « ondes hertziennes », ce sont les ondes radio.

• 1982. La Conférence Européenne des Postes et Télécommunication (C.E.P.T) réserve des fréquences dans la gamme des 900MHz pour les télécommunications mobiles et créé le Groupe Spécial Mobile (G.S.M).

• 1987. 13 opérateurs européens signe le « Memorandum Of Understanding » (MOU) qui prévoit la mise en service de réseaux mobiles conformes au GSM.

• 1989. Le G.S.M préconise l'introduction de la bande de fréquence 1800MHz afin de permettre l'utilisation de la norme DCS 1800

• 1991. Le ministère français des PTT autorise France Telecom et la Société Française de Radiophonie (SFR) à exploiter un réseau du type GSM.

• 1992. 17 pays et 26 opérateurs européens ont adopté le système G.S.M. De plus, une première ouverture vers un marché mondial s'effectue par la ratification de l'Australie au **MOU** 

• 1993. L'abréviation GSM signifie désormais « Global System for Mobile communication ». Ce changement marque ainsi le tournant entre la phase d'élaboration de la norme et sa phase de commercialisation.

• Octobre 1993. Le GSM de deuxième génération apparaît. Cette évolution propose de nouveaux services tels que les renvois d'appel ou la limitation d'appel.

• 1994. Les Etats Unis réserve la bande des 1900MHz à la norme GSM. Une adaptation de la norme leur permettra d'utiliser le réseau à cette bande de fréquence.

• 1995. Démarrage de la phase 2+ du GSM.

• 1997. Le DCS1800 est renommé GSM1800 pour refléter l'apparition de services à vitesse plus élevée. Les réseaux bi bandes se multiplient.

• 2005. Le réseau GSM totalise plus de 1,2 Milliard d'abonnés dans le monde.

#### **I.7.2Présentation :**

Global System for Mobile Communications (GSM) historiquement « Groupe spécial mobile » est une norme numérique de seconde génération pour la [téléphonie mobile.](https://fr.wikipedia.org/wiki/T%C3%A9l%C3%A9phonie_mobile) Le groupe de travail chargé de la définir a été établi en 1982 par la [Conférence européenne des](https://fr.wikipedia.org/wiki/Conf%C3%A9rence_europ%C3%A9enne_des_administrations_des_postes_et_t%C3%A9l%C3%A9communications)  [administrations des postes et télécommunications](https://fr.wikipedia.org/wiki/Conf%C3%A9rence_europ%C3%A9enne_des_administrations_des_postes_et_t%C3%A9l%C3%A9communications) (CEPT).

Elle a été spécifiée et mise au point par [l'ETSI](https://fr.wikipedia.org/wiki/European_Telecommunications_Standards_Institute) (Européen Télécommunications Standard Institut) pour la gamme de fréquences des 900 MHz. Une variante appelée Digital Communication System (DCS) utilise la gamme des 1 800 MHz. Cette norme est particulièrement utilisée en [Europe,](https://fr.wikipedia.org/wiki/Europe) en [Afrique,](https://fr.wikipedia.org/wiki/Afrique) au [Moyen-Orient](https://fr.wikipedia.org/wiki/Moyen-Orient) et en [Asie.](https://fr.wikipedia.org/wiki/Asie) Deux autres variantes, en 850 MHz et en 1 900 MHz PCS (personal communications services), sont également utilisées. La protection des données est assurée par les algorithmes de chiffrement [A5/1](https://fr.wikipedia.org/wiki/A5/1) et [A5/2.](https://fr.wikipedia.org/wiki/A5/2)

Tel qu'il a été conçu, le réseau GSM est idéal pour les communications de type « voix » [\(téléphonie\)](https://fr.wikipedia.org/wiki/T%C3%A9l%C3%A9phonie). Le réseau étant [commuté,](https://fr.wikipedia.org/wiki/Commutation_de_circuits) les ressources ne sont allouées que pour la durée de la conversation, comme lors de l'utilisation de lignes téléphoniques fixes. Les clients peuvent soit acheter une carte prépayée, soit souscrire un abonnement.

Sous l'égide de l'organisation [3GPP](https://fr.wikipedia.org/wiki/3GPP) la norme GSM a ensuite été étendue pour prendre en charge de plus hauts débits et le transport de données en [mode « paquet »](https://fr.wikipedia.org/wiki/Commutation_de_paquets) par les extensions [GPRS](https://fr.wikipedia.org/wiki/General_Packet_Radio_Service) (General Packet Radio Services) puis [EDGE](https://fr.wikipedia.org/wiki/EDGE) (Enhanced Data rates for GSM Evolution). Ces deux modes peuvent cohabiter avec le mode « voix commutée » du GSM et utilisent les mêmes [antennes](https://fr.wikipedia.org/wiki/Antenne-relais_de_t%C3%A9l%C3%A9phonie_mobile) et les mêmes bandes de fréquence.

#### **I.7.3 Architecture de GSM :**

L'architecture d'un système GSM se décompose en trois sous-systèmes qui sont bien schématisés dans la figure suivante :

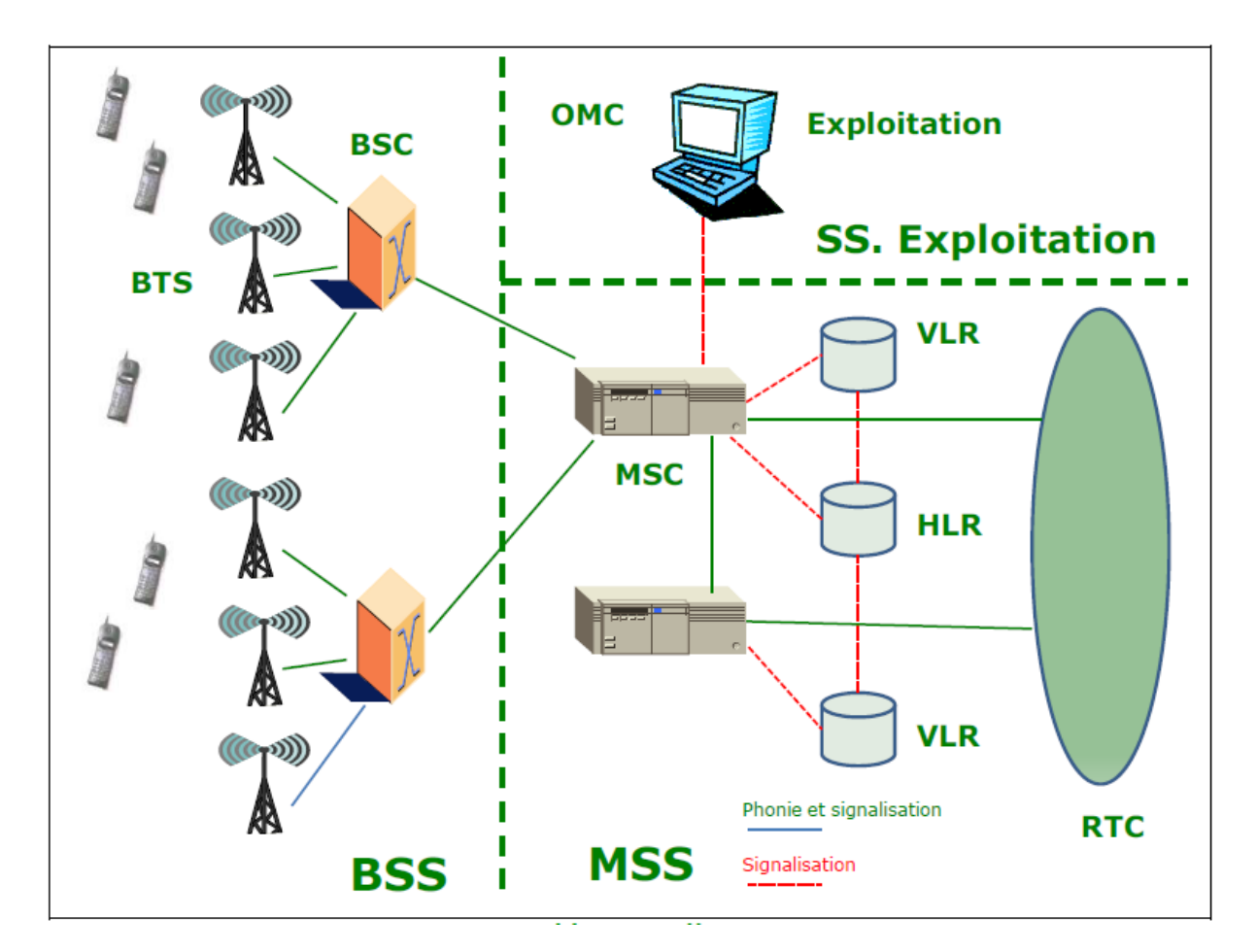

FIGURE (06) : ARCHITECTURE D'UN RESEAUX GSM .

#### **I.7.3.1 Le sous-système radio (BSS)**

Il gère la partie radio des communications et se compose d'émetteurs-récepteurs radio (BTS) contrôlés par une BSC.

La radio BTS (Base Tranceiver Station) est un ensemble d'émetteurs-récepteurs radio (TRX), sans grande intelligence. Elle gère la couche physique de l'interface air.

Le BSC il contrôle les stations de base et assure la commutation entre les ressources terrestres et radio. [5]

#### **I.7.3.2 Le sous-système réseau (NSS)**

Il gère le traitement des appels, la mobilité et l'acheminement de/vers les réseaux filaires. Il se compose de commutateurs radio (MSC) et d'un certain nombre de bases de données HLR et VLR.

Le MSC est un commutateur radio qui gère l'ensemble des communications dans le réseau GSM

Le HLR (Home L ocation Register) est une base de données qui centralise les caractéristiques et les informations de localisation des usagers du réseau GSM.

Le VLR (Visitor Location Register) : cette entité contient les données de travail relatives aux abonnés présents dans la zone du MSC. Il permet de minimiser l'accès au HLR.

Le MSC (Mobile-services Switching Centre) est un commutateur qui gère l'établissement des communications entre un mobile et un autre MSC, Il dialogue avec le VLR pour gérer la mobilité des usagers. [5]

#### **I.7.3.3 Le sous-système exploitation OSS (Operation Sub-System) :**

Il contrôle les droits d'accès au réseau, les droits des usagers et assure l'interface hommemachine d'exploitation. Il gère aussi le maintien en conditions opérationnelles du réseau et la remontée des alarmes

La diversité des équipements présents dans un réseau GSM tant sur le plan de leur type (émetteurs-récepteurs, commutateurs, bases de données) que la multiplicité des fournisseurs pousse à adopter une approche structurée et hiérarchique. La norme GSM présente deux niveaux :

Les OMC (Operation and Maintenance Center) et Les NMC (Network Management Center)

Le NMC permet l'administration générale de l'ensemble du réseau par un contrôle centralisé, alors que les OMC permettent une supervision locale des équipements [5]

#### **I.8 Principe de fonctionnement de la domotique par GSM** :

la domotique par GSMest basée sur deux points essentiels, la commande et la surveillance par GSM

#### **I.8.1 Commande par GSM :**

La commande par GSM peut connecter /déconnecter à distance, tous les matériels électrique comme moteurs, pompes, portes, portails, chauffages, climatisation, etc...

Ainsi tous les systèmes utilisant le GSM se connectent au réseau de téléphonie et comme chaque téléphone portable dispose de sa propre carte SIM et son numéro. Et c'est pour ça la commande par GSM est protégée et seuls les numéros que vous autorisez seront habilités à commander votre maison.

#### **I.8.2 Surveillance par GSM :**

la surveillance par GSM vous permet de contrôler tous les paramètres de votre maison , bureau ,entreprise, etc… coupure de courant, variation de température ,mouvement

ou intrusion , fuite de gaz ,etc.. sans vous déplacer, on recevant des messages ou des notification sur votre téléphone

#### **I.9 conclusion :**

Dans ce chapitre, nous avons présenté la domotique par GSM et ces différents fonctions, ainsi le principe de fonctionnement. Le prochain chapitre sera consacré a l'étude de la partie matérielle utilisée dans l'application « domotique par GSM »

## **CHAPITRE II : DESCRIPTION DE LA PARTIE MATERIELLE**

#### **II.1 Préambule :**

L'objectif de ce chapitre est de présenter tous les matériaux utilisés dans notre projet. A savoir :

-La carte de contrôle (YANALLE contrôle).

-Bluetooth.

-les capteurs (capteur de température « LM35 », ultrason, capteur de gaz « MQ-2 »).

-les actionneurs (moteur DC, servomoteur, électrovanne).

-la technologie GSM.

#### **II .2. Description de la carte YANELLE CONTROLE :**

La carte de contrôle est réalisé a base d'un microcontrôleur ATmega328 avec bootloader Arduino UNO chargé, un bouton poussoir de réinitialisation, un quartz 16MHz et deux condensateurs de 22pF pour cadencer le signal d'horloge, un circuit intégré L293D pour contrôler le sens de rotation d'un moteur DC, un convertisseur USB/série (RS232) pour Téléverser et charger les programme de l'IDE arduino vers le microcontrôleur ATmega328.

 Le ATmega328 possède des entrées/sorties pour but de contrôler et de commander différents capteurs et actionneurs dons notre projet.

#### **II .2.1 Le microcontrôleur ATMega 328 :**

#### **a) Description :**

C'est un microcontrôleur ATMEL de la famille AVR 8 bits ,il est constitué par un ensemble d' élément qui ont chacun une fonction bien déterminer . Il est en faite constitué des mêmes éléments que sur la carte mère d'un ordinateur . Globalement , l'architecture interne de ce circuit programmable se compose essentiellement de :

**La mémoire Flash**: C'est celle qui contiendra le programme à exécuter. Cette mémoire est effaçable et réinscriptible, mémoire programme de 32Ko .

**RAM** : c'est la mémoire dite "vive", elle va contenir les variables du programme. Elle est dite "volatile" car elle s'efface si on coupe l'alimentation du microcontrôleur. Sa capacité est de 2 ko.

**EEPROM** : C'est le disque dur du microcontrôleur. On y enregistre des infos qui ont besoin de survivre dans le temps, même si la carte doit être arrêtée. Cette mémoire ne s'efface pas lorsque l'on éteint le microcontrôleur ou lorsqu'on le reprogramme. [6]
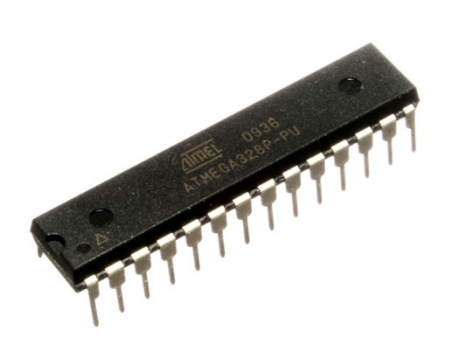

Figure(07) : ATMega 328.

# **b) Caractéristique :** [7]

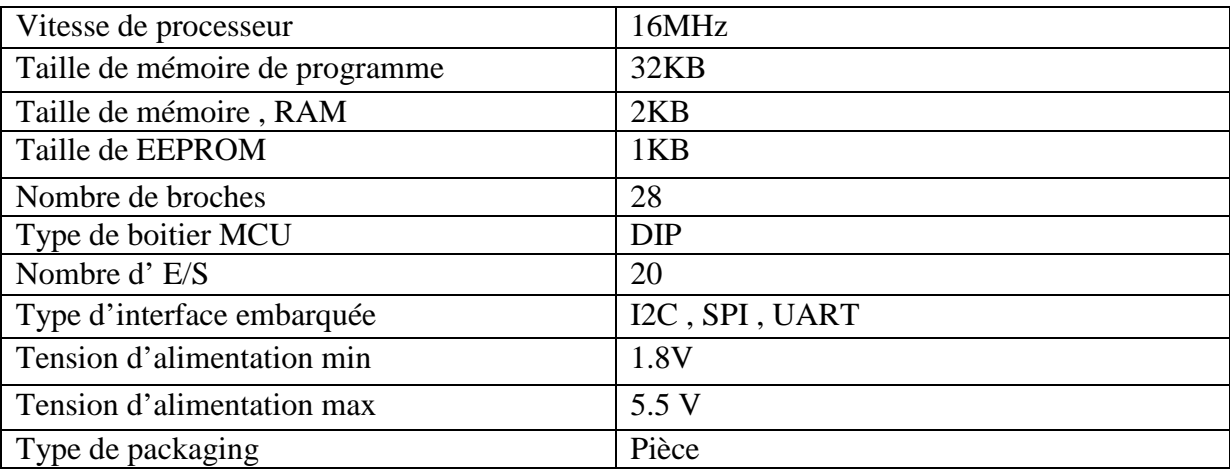

#### **c) Principe de fonctionnement :**

- L'ATMega 328 ce compose de 28 pattes qui sont :
- 1 : Reset . c'est pour le bouton poussoir de réinitialisation .
- 2 : E/S numérique réserver pour RX (la réception ).
- 3 : E/S numérique réserver pour TX (la transmission ).
- 7-20 : VCC ; c'est l'alimentation avec 5 V .
- 8-22 : GND , c'est la masse .
- 9-10 : Crystal (quartz)
- 21 : AREF (Analog référence ).

23-24-25-26-27-28 : Des entrées analogique .

4-5-6-11-14-15-16-17-18-19 : Entrées /sorties numérique . [7]

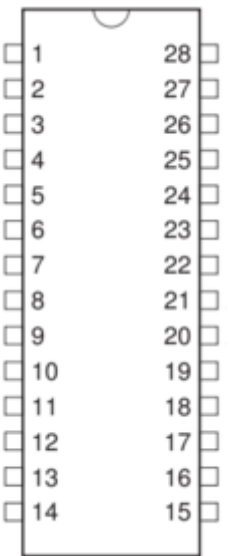

Figure (08) : Datasheet de ATMega328

#### **II .2.2 Le quartz 16MHz :**

#### **a) description**

Le quartz est un composant qui possède comme propriété utile d'osciller à une fréquence stable lorsqu'il est stimulé électriquement. Les propriétés piézoélectriques remarquables du minéral de quartz permettent d'obtenir des fréquences d'oscillation très précises, ce qui en font un élément important en électronique.

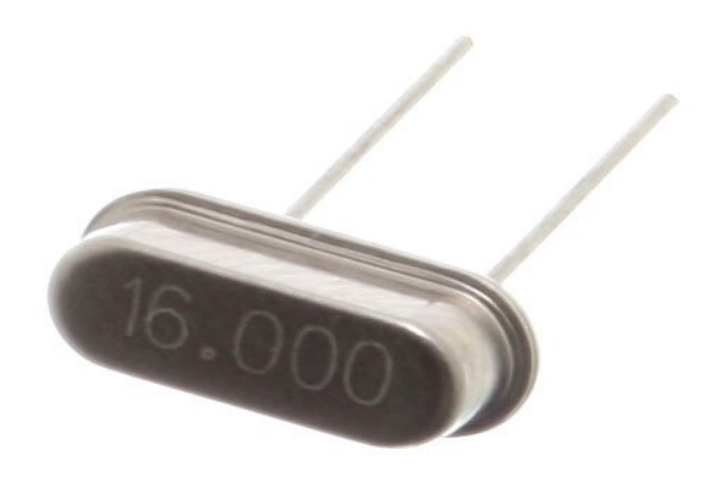

Figure ( 09) : quartz 16 MHz.

## **b) Caractéristique :**

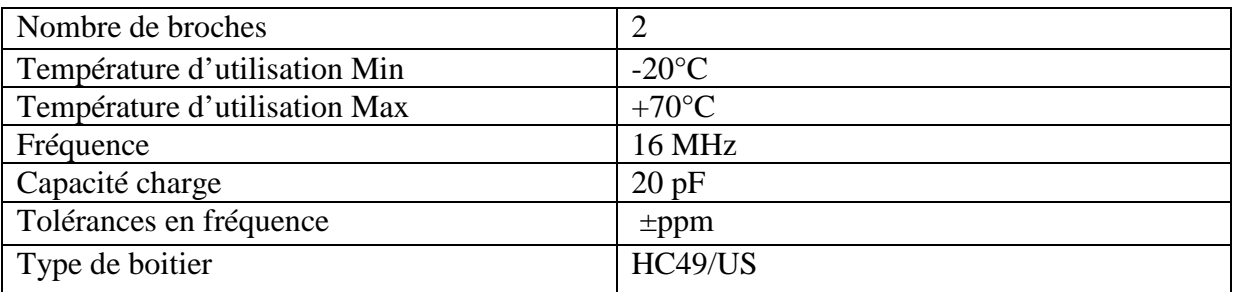

# **II .2.3 Convertisseur USB/série (FTDI232) :**

# **a) Description :**

Futuree Technology Devices International, abrégé FTDI est une entreprise privée écossaise de semi-conducteurs spécialisée dans l'interfaçage USB. Elle conçoit et vend des circuits intégrés permettant de convertir aux normes USB des appareils communiquant en série pour qu'ils s'adaptent à l'utilisation avec des ordinateurs récents. Les puces FTDI sont utilisées notamment avec les microcontrôleurs Atmel AVR sur certaines cartes Arduino et permet de les programmer depuis un ordinateur.

Le convertisseur USB/série FTDI232 (mini USB) possède plusieurs broches accessible par des trous sur le coté de la carte et des broches fonctionnelles raccordé aux têtes de broches soudées :

Vcc pour l'alimentation, GND à la masse, Tx pour la transmission, RX pour la réception des informations, la broche DTR permet une réinitialisation automatique du microcontrôleur lorsqu'un programme est téléchargé. [8]

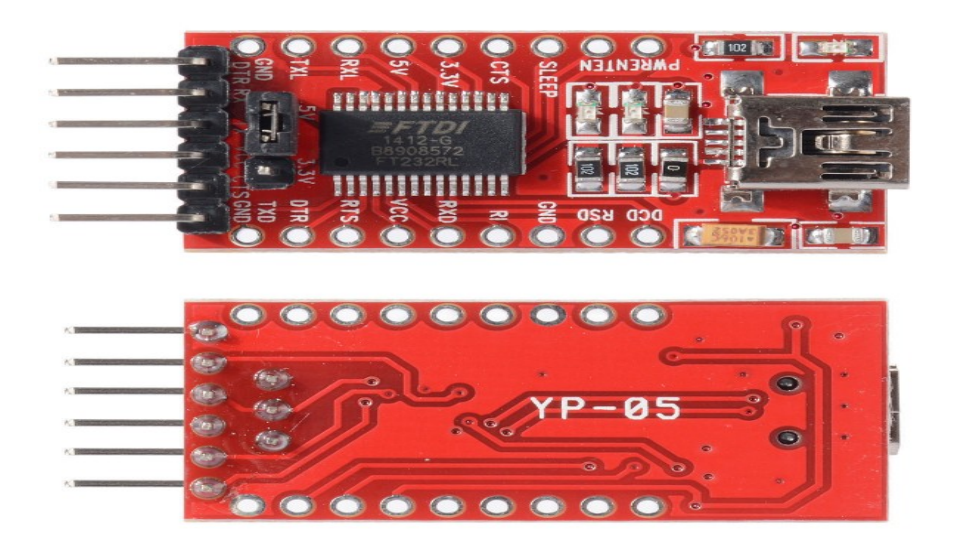

Figure (10) : convertisseur USB/série FTDI.

# **II .2.4 Circuit intégré L293D :**

## **a) Description :**

Le composant L293D est un pont de puissance et composée d'un double pont-H permet de contrôler le sens et la vitesse (pwm) de rotation d'un ou deux moteurs au maximum. Dans ce principe de base, le pont H est un assemblage de 4 transistors (2 PNP et 2 NPN) monté d'une façon permettant de circuler le courant dans les deux sens. [9]

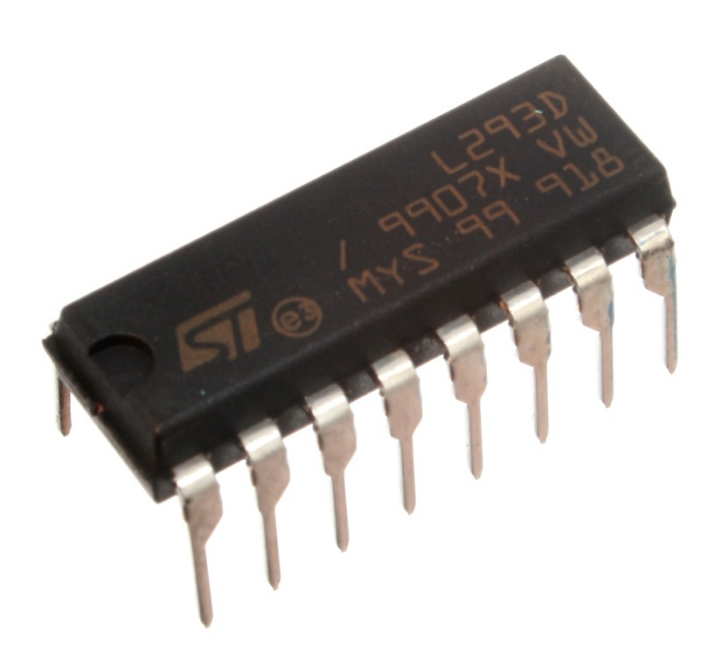

Figure (11) : circuit intégré L293D

# **b) Caractéristiques :** [9]

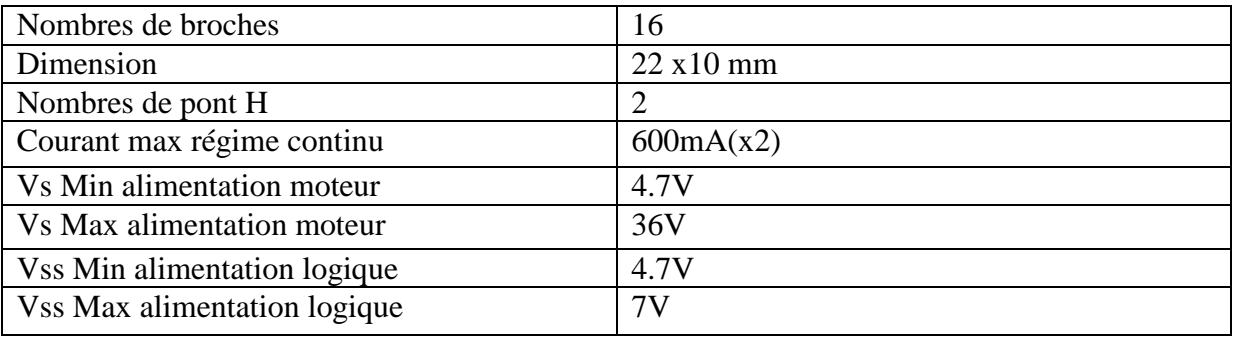

# **c) Le manuelle de L293D :**

Le L293D est un boitier qui ce compose de 16 broches :

- 1. Enable1 : permet d'envoyer ou pas la tension sur les sorties du moteur via output1 et output2 et commande l'activation et désactivation du 1<sup>er</sup> pont H. Si Enable1=GND, le pont H et déconnecté et le moteur ne fonctionne pas. Si Enable1=VSS, le pont H est connecté aux sorties le moteur fonctionne dans un sens ou l'autre ou pas en fonction des tensions appliquée sur INPUT1 et INPUT2.
- 2. INPUT1 : avec INPUT2, sont les broches de commandes du pont H output1/output2. Il sera directement brancher au microcontrôleur pour commander le sens du courant entre output1 et output2.
- 3. Output1 : sera branché directement sur le moteur.
- 4. GND : qui doit être raccordé à la masse de la source d'alimentation de puissance et à la masse de la source d'alimentation de la logique.
- 5. GND
- 6. Output2 : sera branché directement sur le moteur.
- 7. Input2 : avec input1, sont les broches de commande du pont H output1 et output2. Ils seront directement brancher au microcontrôleur pour commander le sens du courant entre output1 et output2.
- 8. Vs : alimentation de puissance des moteurs.
- 9. Enable2 : commande l'activation du second pont H constitué de output3 et output4.
- 10. Input3 : avec input4, sont les broches de commande du pont H output3 et output4. Ils seront directement brancher au microcontrôleur pour commander le sens du courant entre output3 et output4.
- 11. Output3 : avec output4, seront brancher directement sur le moteur.
- 12. GND
- 13. GND
- 14. Output4 : avec output3, seront brancher directement sur le moteur.
- 15. Input4 : avec input3, sont les broches de commande du pont H output3 et output4. Ils seront directement brancher au microcontrôleur pour commander le sens du courant entre output3 et output4.
- 16. Vss : alimentation de la logique de commande (5V). A raccorder à la borne 5V du microcontrôleur. [9]
- La figure ci-dessous montre les 16 broches de L293D.

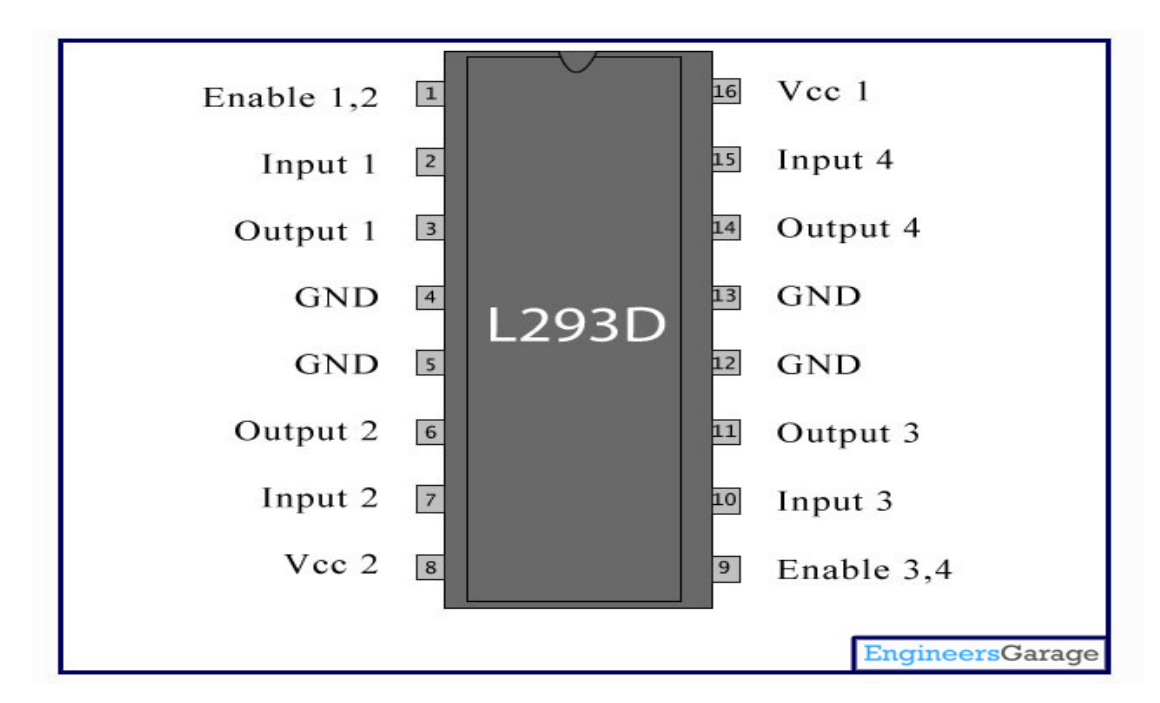

Figure (12) :datasheet de L293D.

# **II .3 Bluetooth :**

# **a) Définition :**

Le Bluetooth est un protocole de communication sans fil, permettant l'échange bidirectionnel de données à une distance bien précise (15 à 20 mètres), en utilisant des ondes radio UHF sur une bande de fréquence de 2.4 GHz. Son objectif est de simplifier les connexions entre les appareils électroniques en supprimant les liaisons filaires.

La norme « Bluetooth » fut mise au point en 1994 par le fabricant Suédois Ericsson à Lund. Le terme signifie littéralement en français : « dent bleue » et fait référence au roi danois Harald 1<sup>er</sup> qui justement avait une dent bleue, et qui pour la petite histoire est celui qui a de son temps réussi à unifier les pays scandinaves. En 1998, la naissance du Bluetooth Special Interest Group (SIG) issu de la collaboration entre Ericsson et plusieurs autre grandes entreprises, à l'image de Intel, IBM, Nokia ou encor Toshiba pour voir apparaitre la première génération de la norme Bluetooth estampillée 1.0. En 1999 le premier téléphone portable a été équipé de la puce à la dent bleue.

Plusieurs version des Bluetooth sont développées jusqu'a aujourd'hui [10]

# **b) Description du module Bluetooth HC-06 :**

Le module Bluetooth HC-06 permet d'établir une liaison Bluetooth (liaison série) entre une carte a microcontrôleur et un autre équipement possédant une connexion Bluetooth (Smartphone, tablette, etc…). Le module HC-06 est un module «esclave » qui ne peut recevoir que des demandes d'appairage, contrairement au un module « maitre »peut demander à un autre élément Bluetooth de s'appairer avec lui.

Le HC-06 possède quarte broches dont deux sont utilisées pour l'alimentation et la masse et les autres pour l transmission et la réception des données (TX ,RX). La tension d'alimentation est comprise entre 3.3 et 5V, mais la broche RX ne peut recevoir qu'une tension maximale de 3.3V, donc pour cela il faudra utiliser un pont diviseur de tension pour ne pas endommager la broche RX du module Bluetooth. [10]

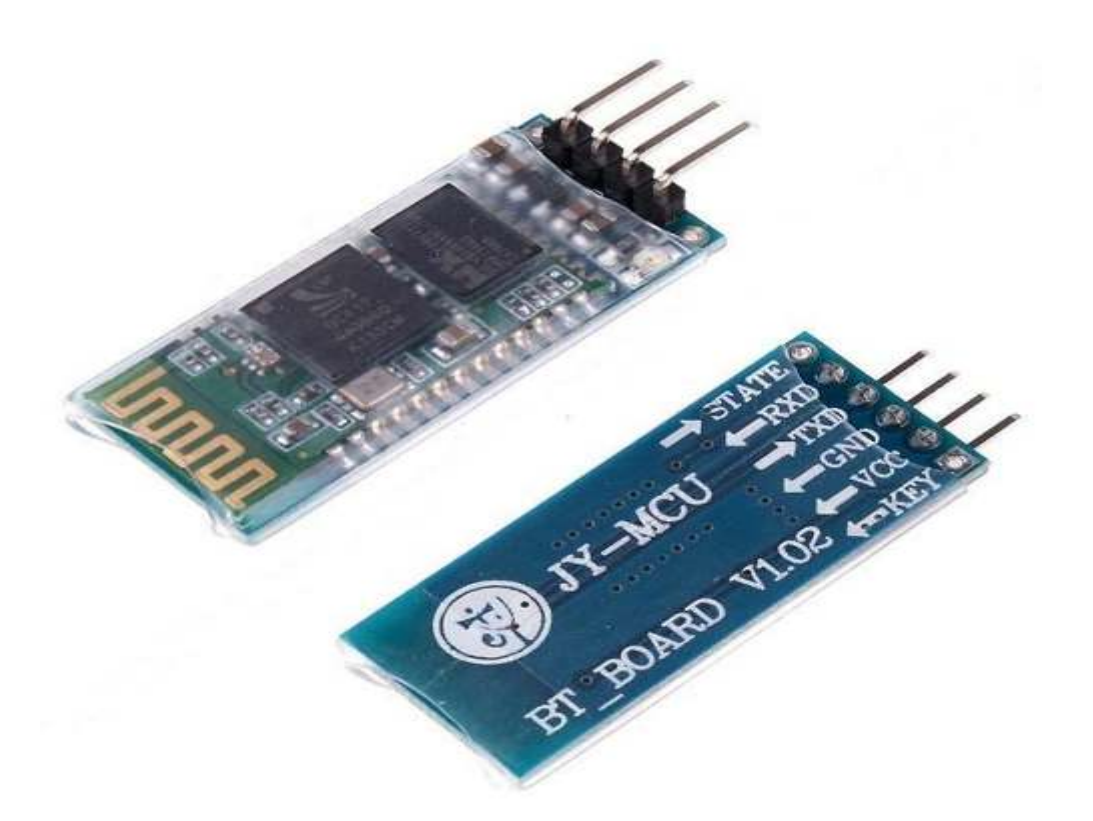

figure (13) : Bluetooth HC-06

# **c) Caractéristiques :** [10]

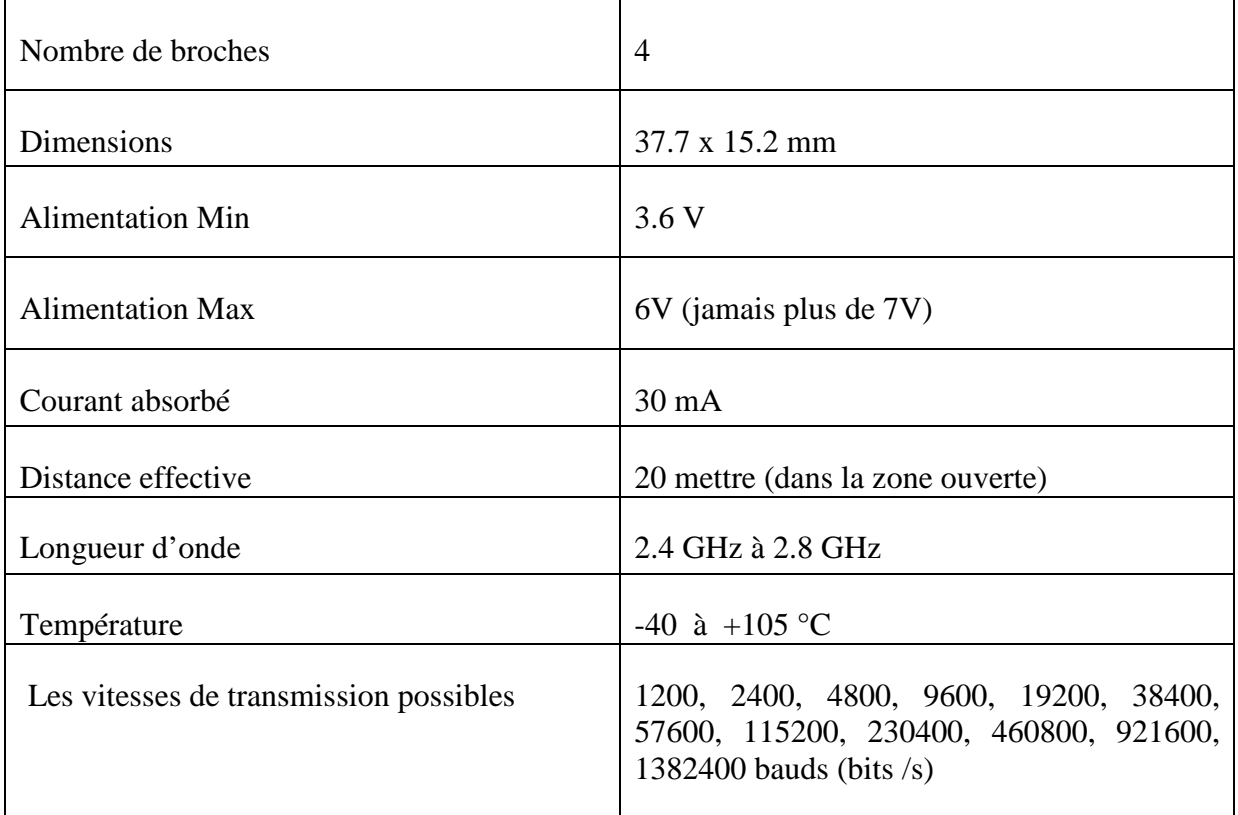

# **II .4 Description des capteurs :**

# **II .4.1 Capteur de température(LM35) :**

# **a) Description :**

Le LM35 est un circuit intégré étalonné par le constructeur pour être utilisé comme capteur de température de précision. Il dispose de trois pattes, la première pour la tension d'entrée (l'alimentation), la deuxième c'est la tension de sortie  $V_{out}$  la troisième pour la masse. Dont la tension de sortie V<sub>out</sub> est linéairement proportionnelle à la température exprimée en degré Celsius, plus exactement, la tension de sorite  $V_{out}$  augmente de 10 mV chaque fois que la température augmente de 1°C, selon les données fournies par le constructeur.

Il peut fonctionner dans une plage de -55 $\degree$ C à +150 $\degree$ C, sous une consommation très faible (60µA) et une tension d'entrée varie de 4V a 20V. [11]

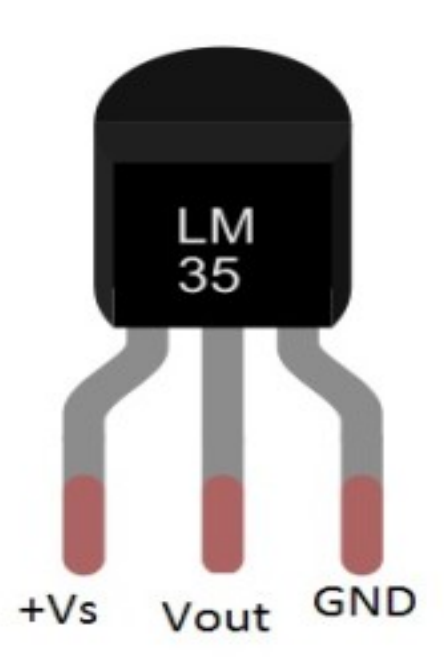

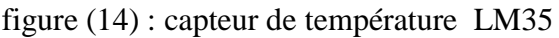

# **b) Caractéristiques :** [11]

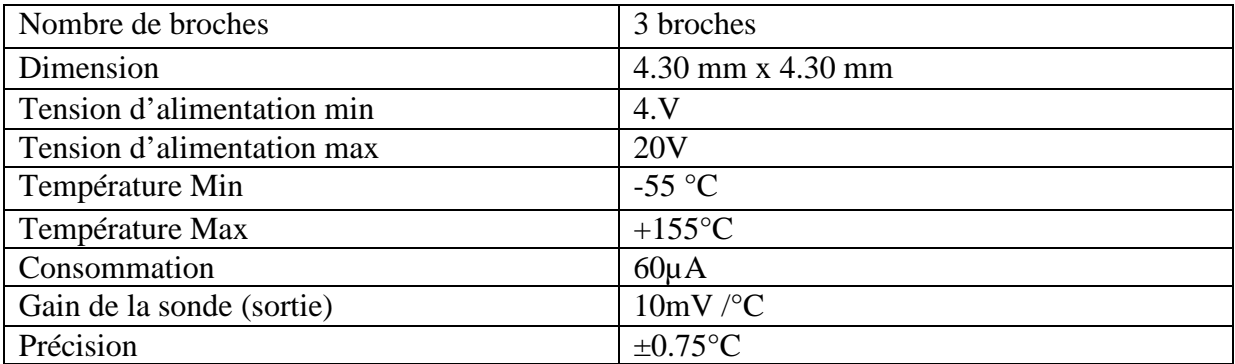

# **c) Principe de fonctionnement :** [11]

Le LM35 est un capteur qui converti la variation de la température en une différence de potentielle d'une façon proportionnelle .Ce capteur est très simple a utiliser ,il suffit de l'alimenter avec les deux pattes VCC et GND, la sortie V<sub>out</sub> sera récupérer par une entrée analogique d'un microcontrôleur (ATmega 328) .la conversion est aussi simple puisque un volt correspond à 100 degrés Celsius, la lecture analogique du signal de 0 à5V étant codée de 0 à 1023, en utilise la formule suivante :

Température = ( volt \* 5 / 1023 ) \* 100

Volt : est la valeur analogique( $V_{out}$ ) converti par le CAN en une valeur numérique.

$$
V_{out} \longrightarrow 1023
$$
\n
$$
V_{out} = 5 * volt / 1023
$$
\n
$$
V_{out} = 5 * volt / 1023
$$
\n
$$
V_{out} \longrightarrow 100°C
$$
\n
$$
V_{out} \longrightarrow 100°C
$$
\n
$$
V_{out} \longrightarrow 100°C
$$
\n
$$
V_{out} \longrightarrow 100
$$
\n
$$
V_{out} \longrightarrow 100
$$
\n
$$
V_{out} \longrightarrow 100
$$
\n
$$
V_{out} \longrightarrow 100
$$
\n
$$
V_{out} \longrightarrow 100
$$

Cette figure sous dessous montre la variation de tension en fonction de température .

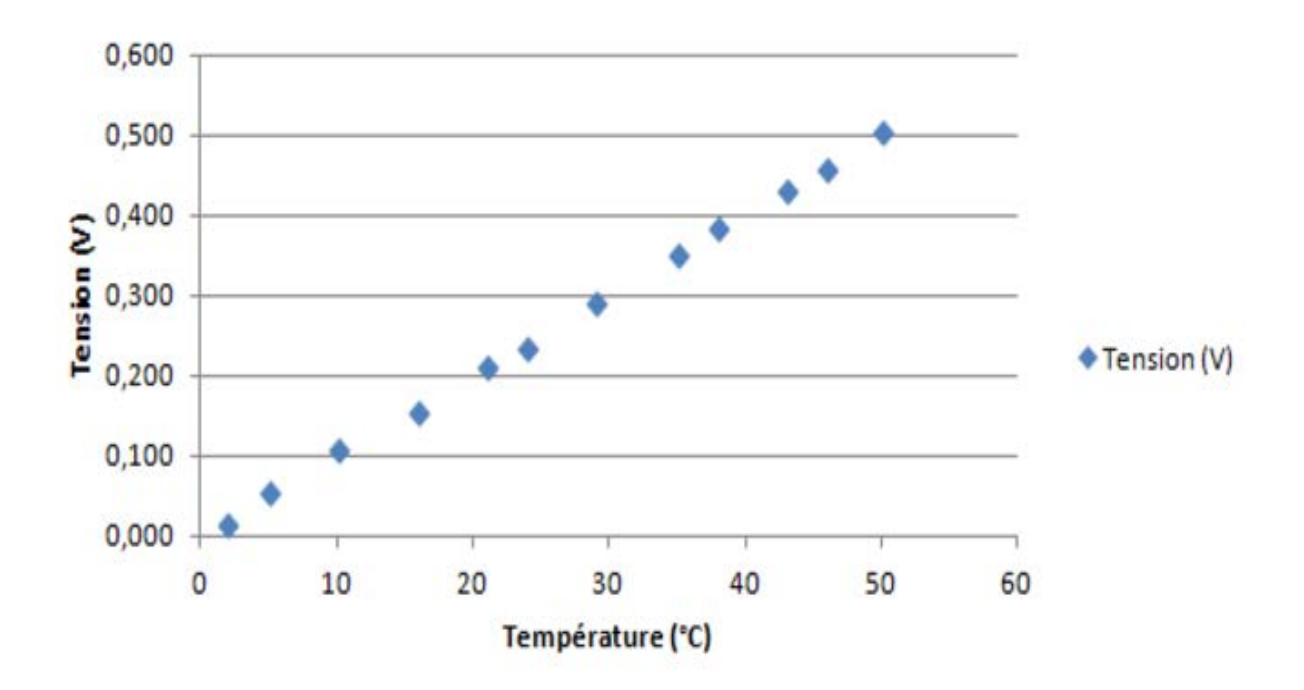

Figure (15) : tension en fonction de température.

#### **d) Les différents types de boitiers de LM35 :**

Il existe trois types du boitiers du capteur LM35 le TO-46, TO-92 et le TO-220 dont chacun d'eux est caractérisé par sa plage de fonctionnement et il contient plusieurs version.

Quelque exemple des boiteries et leurs versions :

TO-46 :

- LM35AH : boitier métal, plage  $-55^{\circ}$ C à  $+150^{\circ}$ C
- LM35CH : boitier métal, plage  $-40^{\circ}$ C à  $+100^{\circ}$ C
- LM35DH : boitier métal, plage  $0^{\circ}$ C à +100 $^{\circ}$ C

TO-92 :

- LM35DZ : boitier plastique, plage  $0^{\circ}$ C à +100 $^{\circ}$ C
- LM35CZ : boitier plastique, plage -55 $\degree$ C à +150 $\degree$ C

 $TO-220:$ 

• LM35DT : boitier plastique, plage  $2^{\circ}$ C à 150 $^{\circ}$ C . [11]

# **II .4.2 Capteur ultrason :**

#### **a)Description :**

Le HC-SH04 est un capteur qui utilise les ultrason pour déterminer la distance d'un objet de 2cm à 400cm ,il contiens quatre pattes , la première patte est la l'alimentation « VCC » , la deuxième patte est le TRIGGER l'entrée de déclenchement de la mesure , la troisième patte est l'ECHO c'est la Sortie de mesure .

la mesure s'effectue sans contact, avec une haute précision, son fonctionnement n'est pas influencé par la lumière de soleil ou les matériaux sombre . [12]

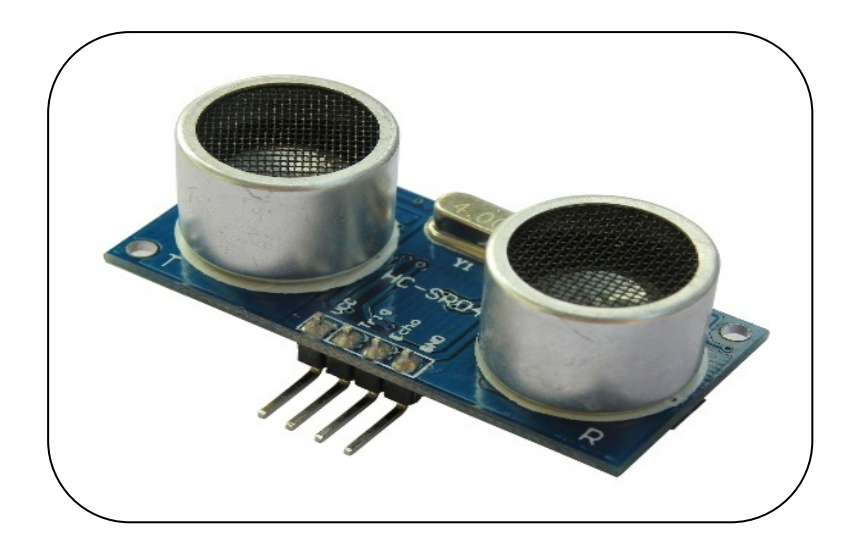

Figure (16) : capteur ultrason HC-SH04.

## **b)Caractéristiques :** [13]

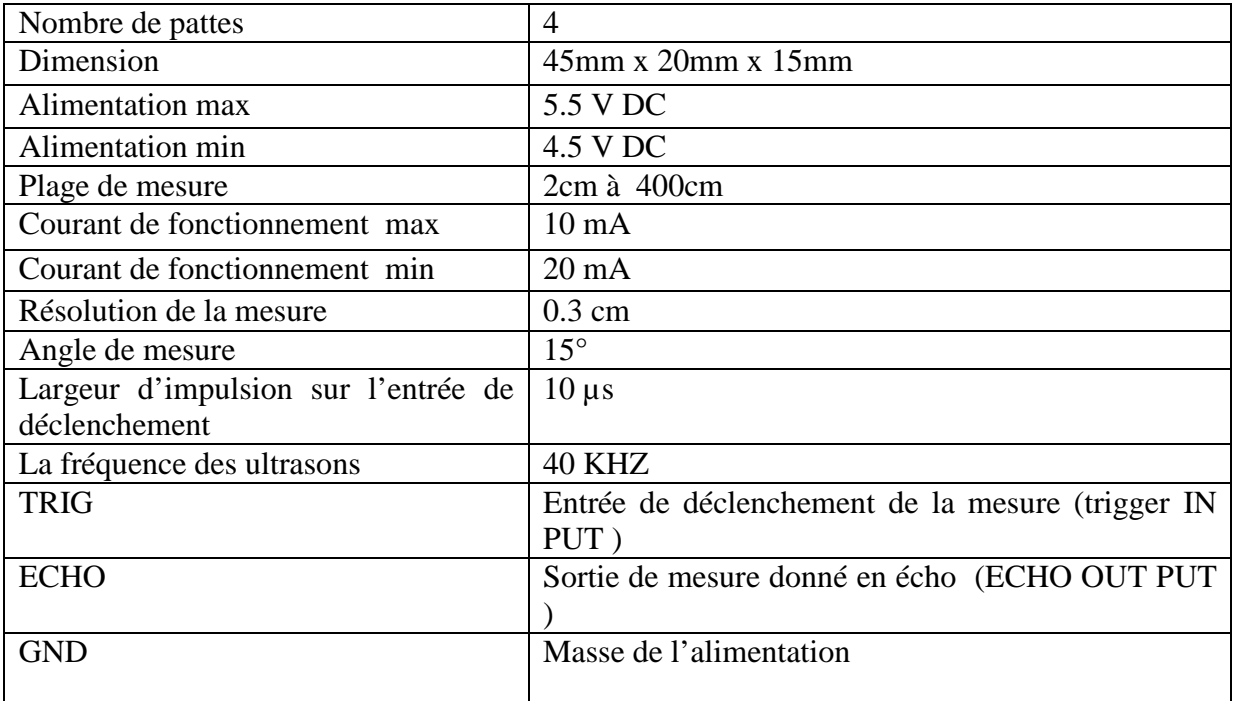

# **c)Le branchement :**

Ce capteur doit être programmer par un micro contrôleur et donc on va brancher le capteur en reliant le Vcc et la GND sur 5V et 0V de micro contrôleur ,et l'entrée TRIG et la sortie ECHO sur les entrée /sortie numérique de micro contrôleur . [13]

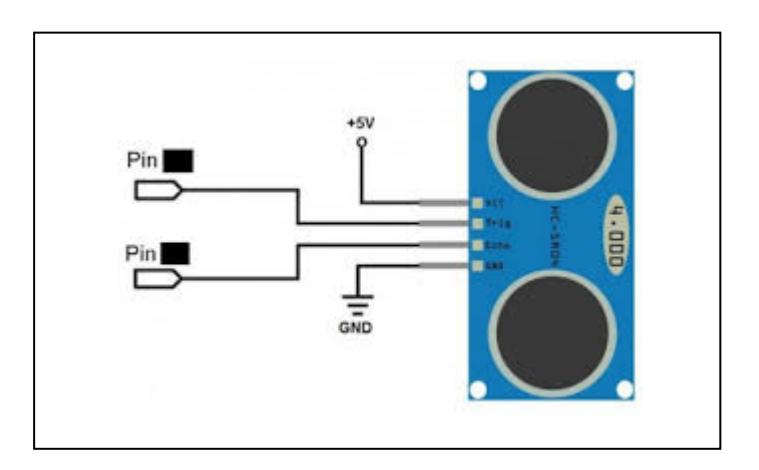

Figure (17) : le branchement de HC-SH04

## **d) Principe de fonctionnement :** [12]

1-Nous envoyons une impulsion sur l'entrée Trig

2- Le module émet une onde sonar composée d'une série de 8 impulsions à 40 kHz.

3- quand le signal revient, la sortie ECHO passe au niveau haut durant toute la période

où l'onde voyage vers l'objet et revient après avoir été réfléchit par se dernier .

Le calcule de la distance parcourue par un son s'effectue par l'équation suivante :

## **Distance = vitesse x temps (** $D = V X T$ **)**

**V :** c'est la vitesse de la lumière (34'000 cm/1'000'000 µ s )

**T :** c'est le temps écoulé par les ondes ultrason aller /retour , le HC-SR04 donne une durée d'impulsion en dizaines de µs. donc Il faut multiplier la valeur obtenue par 10 µs pour obtenir le temps T  $(T = valueur x 10 \mu s)$ 

Puisque le son fait un aller-retour. La distance vaut donc la moitié

 $D = 34'000 \text{ cm}/1'000'000 \mu \text{ s}$  \* valeur x 10  $\mu$ s /2

En simplifiant :

**D = 17/100 cm \* valeur .**

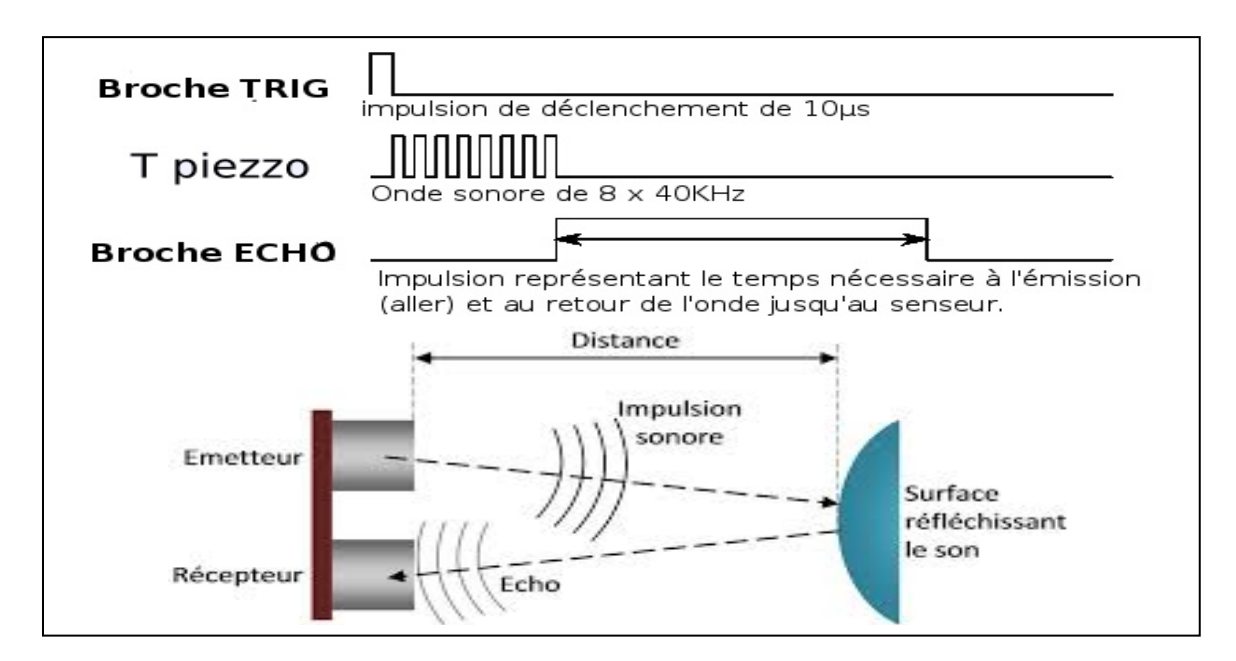

Figure (18) : principe de fonctionnement de HC-SH04

# **II.4.3 Capteur de gaz MQ-5 :**

## **a) Description :**

Le MQ-5 est un capteur qui permet de détecter du gaz ou de fumée a des concentrations de 300ppm à 1000 ppm. Apres calibration, le MQ-5 peut détecter différents gaz comme le GPL, le butane, le propane, le méthane, l'alcool, l'hydrogène ainsi que les fumées. Il est conçu pour un usage intérieur à température ambiante.

Le MQ-5 doit être alimenté en 5V pour le capteur physico-chimique puisse atteindre sa température de fonctionnement. Il dispose de deux type de sorties :

- Une sortie analogique, dont la tension de sortie varie en fonction de la concentration globale détecte.
- Une sortie numérique, réglable à l'aide d'un potentiomètre à l'arrière du composant. L'utilisateur règle le seuil de détection du module, et ce dernier se déclenche si la concentration dépasse le seuil. [14]

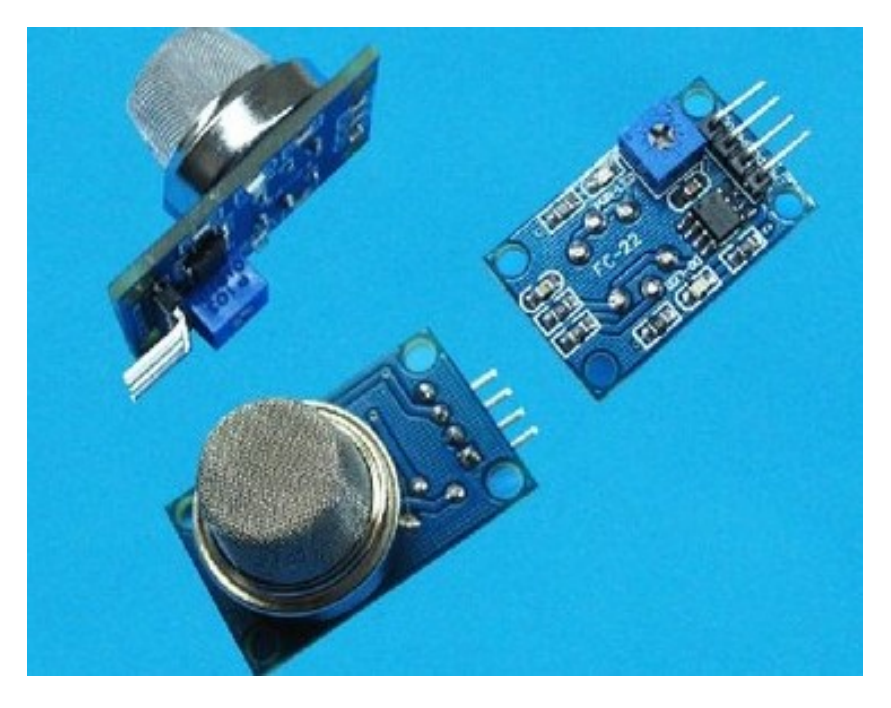

Figure (19) : capteur de gaz MQ-5.

#### **b) Caractéristiques :**

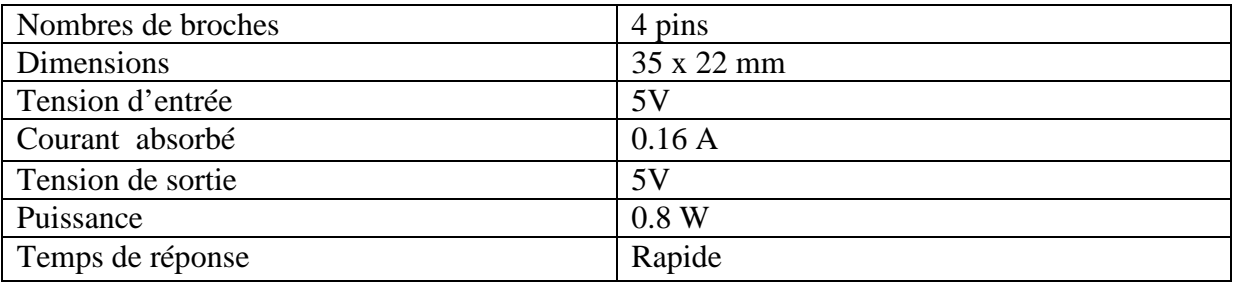

## **II .5 Description des actionneurs :**

## **II .5.1 Servomoteur :**

#### **a) Description**

Un servomoteur est un actionneur (moteur) capable de maintenir une opposition à un effort statique et dont la position est vérifier en continue et corrigée en fonction de la mesure. Le servomoteur est compose de plusieurs éléments visible :

- Les files.
- L'axe de rotation sur lequel est monté un accessoire en plastique ou en métal.
- Le boitier qui le protège.

Aussi de plusieurs éléments que l'on ne voit pas qui se trouve a l'intérieur du boitier.

- Un moteur a courant continu.
- Des engrenages pour former un réducteur.
- Un capteur de position de l'angle d'orientation de l'axe (un potentiomètre bien souvent).
- Une carte électronique pour le contrôle de la position de l'axe et le pilotage du moteur a courant continu.

La position est définie avec une limite de débattement d'angle de 180 degrés. Souvent abrégé en « servo » provenant du latin servus qui signifie « esclave ».

Il excite plusieurs servomoteurs, dans notre application en a utilisé un servomoteur de faible puissance (9 Gramme) SG90. Il contient trois files, un pour l'alimentation, l'autre pour la masse(GND) et le dernière pour le signale d'entré (la commande). [15]

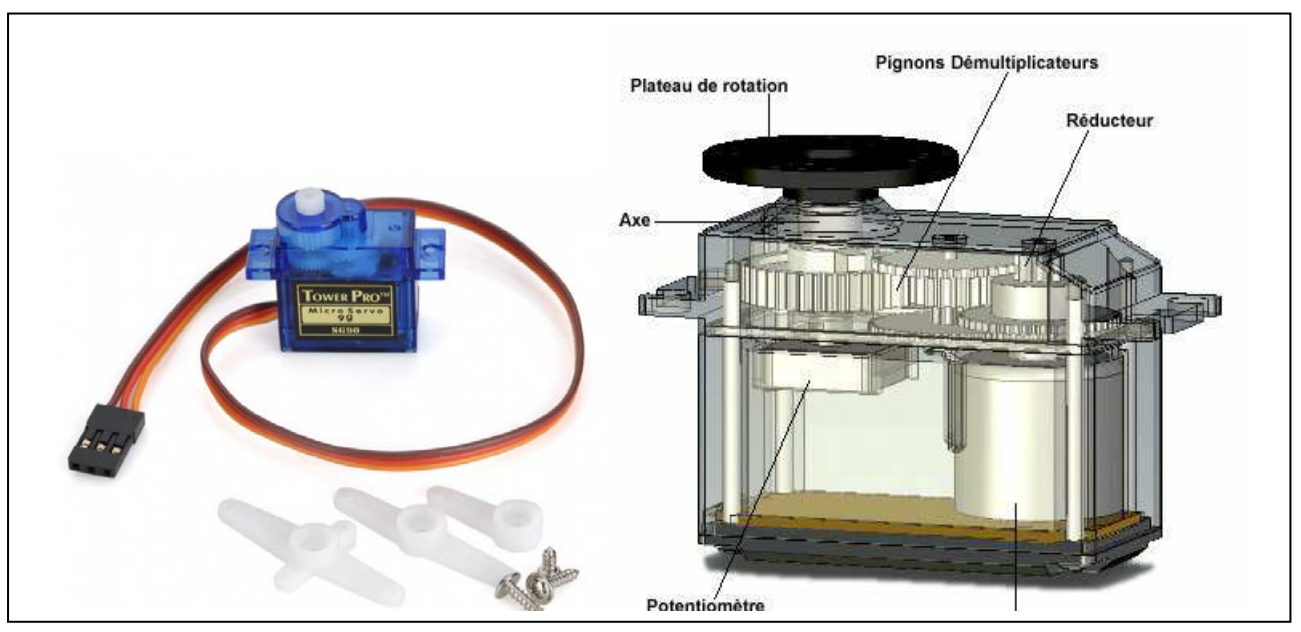

Figure(20) : description général d'un servomoteur .

# **b) Caractéristiques :** [16]

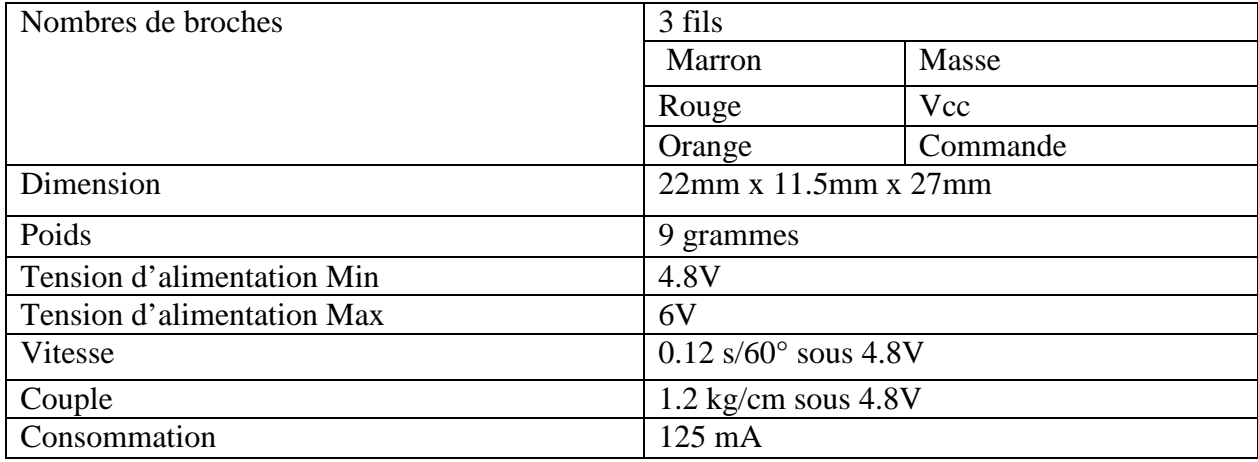

# **c) Principe de fonctionnement d'un servomoteur :**

Les servomoteurs sont commandés par l'intermédiaire d'un câble électrique qui lui transmettre des consignes de position sous forme d'un signal codé en largeur d'impulsion communément appelé PWM. Cela signifie que c'est la durée des impulsions qui détermine l'angle absolu de l'axe de sortie et donc la position de bras de commande du servomoteur. Comme le montre la figure ci-dessous :[15]

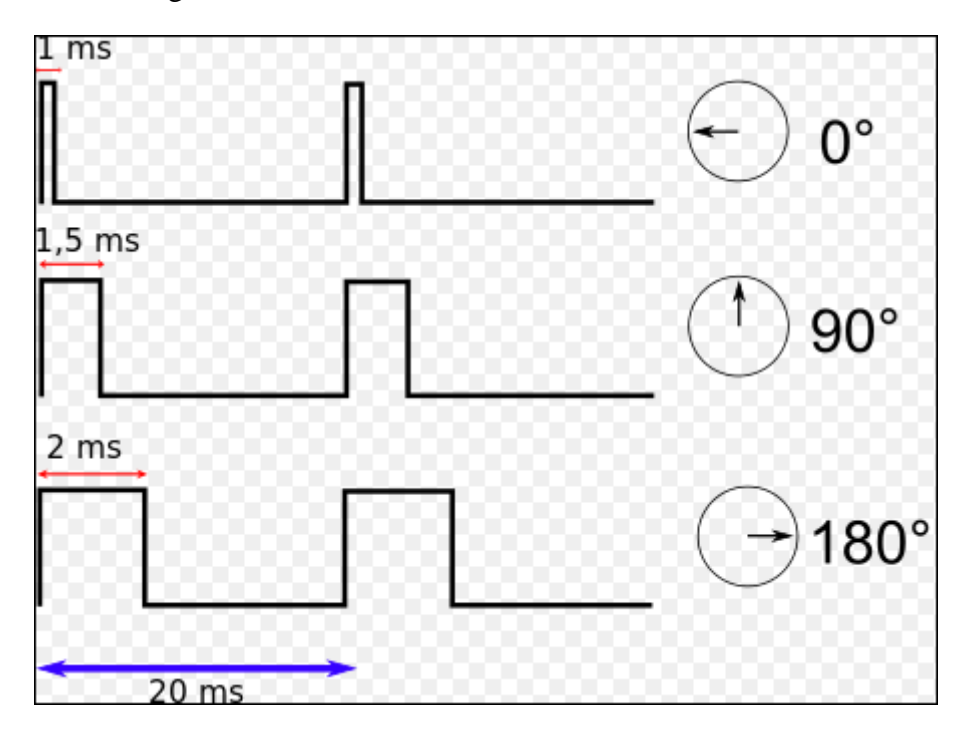

Figure(21) :l'angle de l'axe du servomoteur en fonction de la largeur de l'impulsion.

Le signal est répété périodiquement, en général toutes les 20 millisecondes, ce qui permet à l'électronique de contrôler et de corriger continuellement la position angulaire de l'axe de sortie, cette dernière étant mesurée par le potentiomètre.

Lorsque le moteur tourne, l'axe du servomoteur change de position, ce qui modifie la résistance du potentiomètre. Le rôle de l'électronique est de commander le moteur pour que la position de l'axe de sortie soit conforme à la consigne reçue.

# **II .5.2 Le moteur à courant continue :**

# **a) Description :**

Un moteur à courant continu est un composent électrique. Il s'agit d'un convertisseur électromécanique permettant la conversion bidirectionnelle d'énergie entre une installation électrique parcourue par un courant continu et un dispositif mécanique.

Il est constituer de trois parties :

**Le Stator** : est la partie stationnaire d'un moteur électrique , il se trouve sur les côtés contre le châssis. Il forme un aimant avec ses pôles Nord et Sud. Cet ensemble aimant+châssis constitue donc le stator , il sert à créer un champ magnétique dans le rotor .

Le Rotor : est la partie rotative de moteur composé de fils de cuivre enroulés sur un support lui même monté sur un axe. Cet axe, c'est l'arbre de sortie du moteur. C'est lui qui va transmettre le mouvement à l'ensemble mécanique qui lui est associé en aval.

Le Collecteur : c'est un élément du moteur qui se situe sur l'arbre de rotation, il est constitué de deux pastilles métalliques auxquelles sont reliées les extrémités des bobines. Le contact électrique entre la pile qui alimente le moteur et les bobines se fait par le collecteur et par les charbons. Ces deux éléments servent à amener le courant dans les bobines en faisant un simple contact électrique de toucher. C'est à dire que les charbons frottent sur les pastilles métalliques lorsque le moteur tourne. [17]

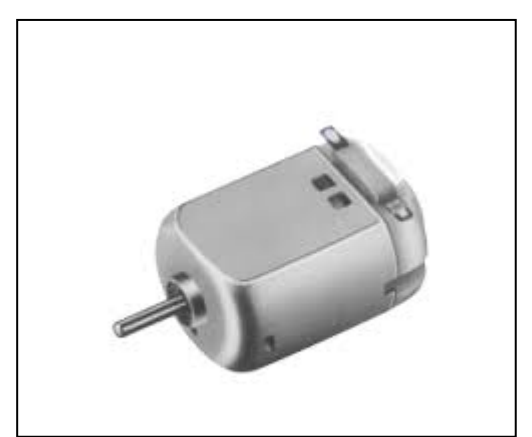

Figure ( 22) : moteur DC

#### **b) Principe de fonctionnement :**

Le rotor est plongé dans le champ magnétique crée par le stator .par l'intermédiaire des charbons et du collecteur, un courant électrique circule dans les enroulements de rotor ,

Il se créer alors un champ magnétique dans chacune des spires de chaque enroulement et une force électromagnétique qui provoque la rotation de rotor autour de son axe . [18]

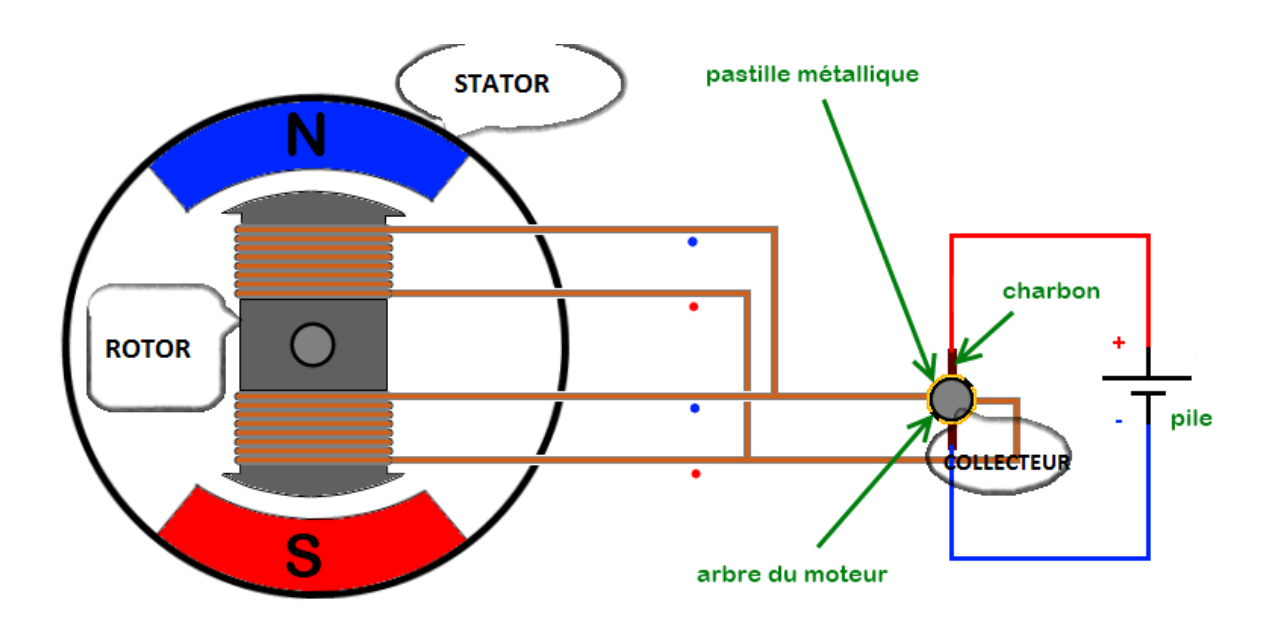

Figure (23 ) : schématisation d'un moteur DC.

# **II .5.3 Electrovanne :**

# **a) Description :**

Une électrovanne ou électrovalve est un dispositif commandé électriquement permettant d'agir sur la circulation d'un fluide ou d'un gaz dans un circuit .

Il existe deux types d'électrovanne :

- Electrovanne proportionnelle .
- Electrovanne TOR et c'est la quelle qu'on a utiliser dans notre application.

## **b) Electrovanne TOR :**

Elle possède que deux états soit entièrement fermer ou entièrement ouverts ( à 0ou à 1 ).

Ils existes deux types d'électrovanne TOR :

Les électrovannes dites normalement ouvertes, qui sont entièrement ouvertes en l'absence de tension et qui se ferment lorsqu'elles sont alimentées électriquement .

Les électrovannes dites normalement fermées, qui sont entièrement fermées en l'absence d'alimentation électrique et qui s'ouvrent lorsqu'elles sont alimentées. [19]

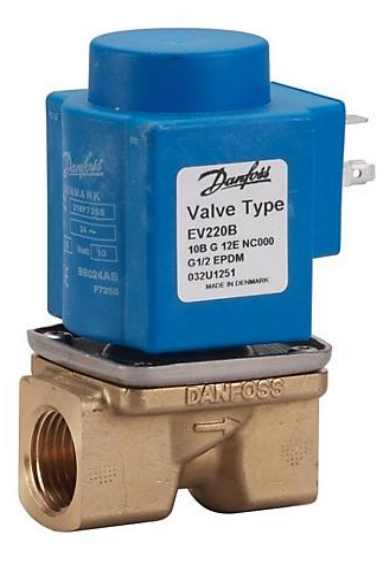

Figure ( 24) : Electrovanne .

# **c) Caractéristique :** [20]

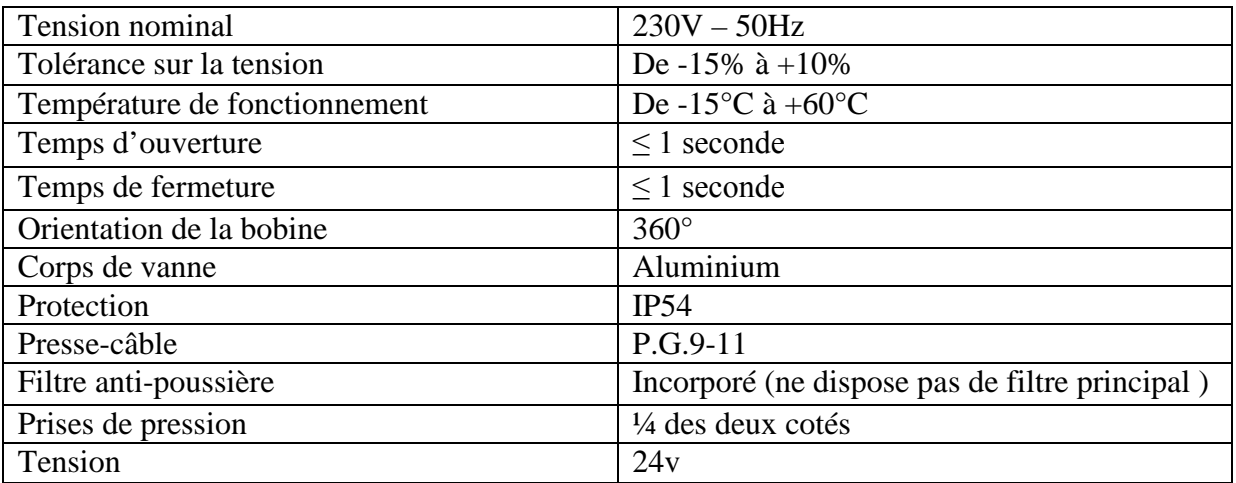

## **d) Principe de fonctionnement :** [20]

A l'état initiale ou l'électrovanne est hors tension le noyau est maintenu sur le siège inférieur par le ressort il obture l'arrivée d'aire , l'orifice de sortie est mis en communication avec l'échappement

Dés que l'électrovanne s'alimente le noyau est attiré par l'électro-aimant , il quitte le siège inférieure et vient obturer l'échappement ; et fluide passe l'orifice d'entré à l'orifice de sortie

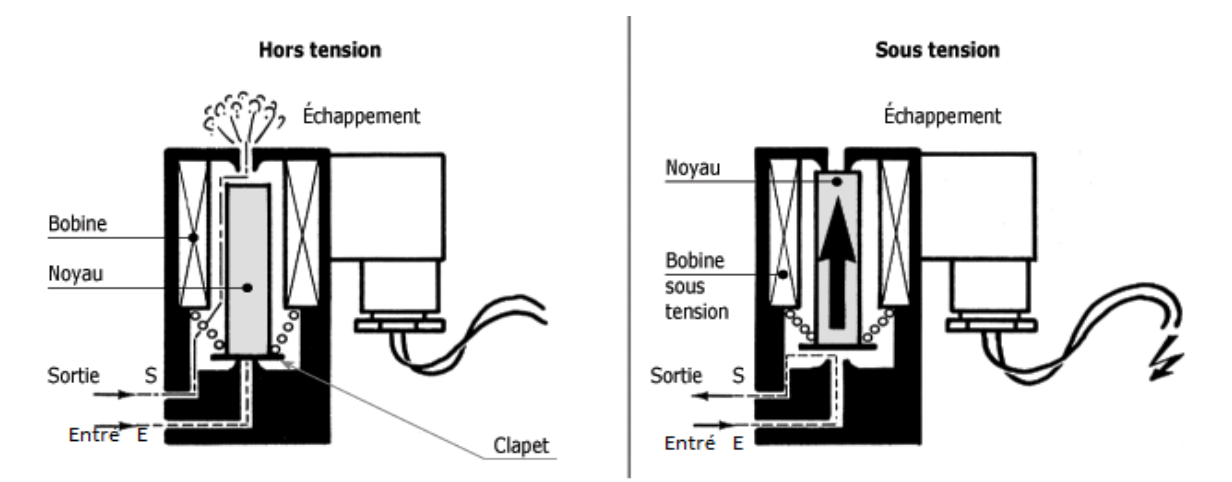

Figure(25) : fonctionnement d'une électrovanne.

# **II .5.4 Relais :**

#### **a) Description :** [21]

Un relais électromécanique est un organe électrique permettant de dissocier la partie puissance de la partie commande. Il permet l'ouverture et la fermeture d'un circuit électrique par un second circuit complètement isolé.

Un relais est un interrupteur qui ce commande avec une tension continue de faible puissance, il ce compose d'une bobine alimenté ou bien excite en basse tension (5V) pour commuter les contacteurs.

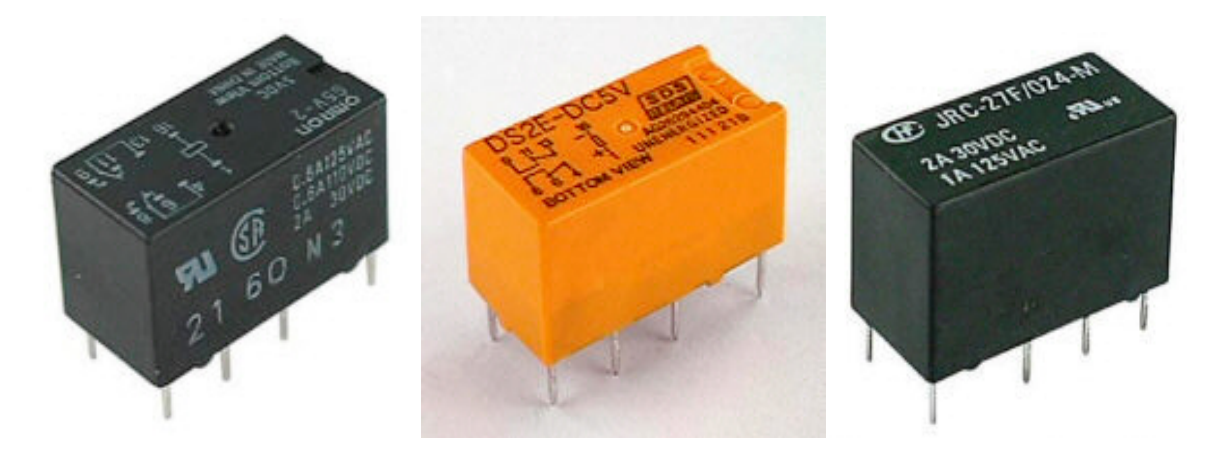

Figure (26) : relais .

## **b) Commande d'un relais :**

Pour commander un relais il nous faut un transistor, une résistance et une diode.

On applique un signal de commande sur la base du transistor via la résistance. Le transistor fonctionne alors comme un interrupteur qui relie la bobine du relais à la masse. Cette dernière est ainsi parcourue par un courant, le relais est actionné.

La diode placée en parallèle de la bobine permet d'éviter de détruire le transistor lors de l'ouverture de ce dernier(diode de roue libre). [21]

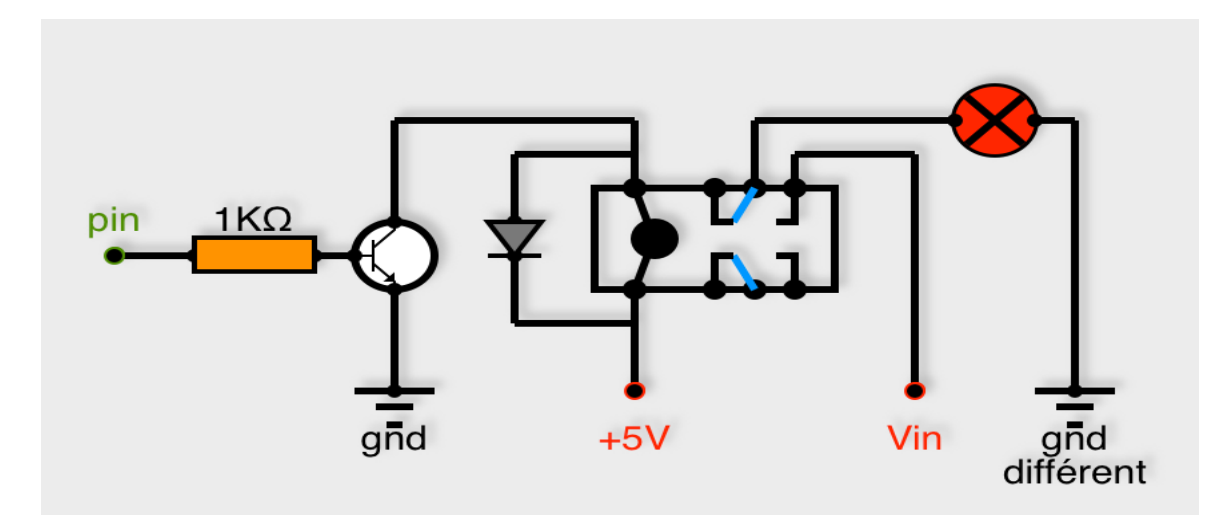

Figure (27) : fonctionnement de relais .

# **II.6 La technologie GSM :**

Dans notre application on a utilisé la technologie GSM de deux Smartphones pour la transmission et la réception des données, l'un de ces deux Smartphone est connecté avec la carte de contrôle (partie électronique) via un Bluetooth pour faire la communication avec l'autre Smartphone pour but d'échangé les informations entre la partie électronique (la carte de contrôle +les capteurs et actionneurs) et le deuxième Smartphone via le GSM. [22]

# **II .6.1 Fonctionnement du GSM :**

# **II .6.1.1 Les fréquences utilisées :**

le GSM est un système radiophonique à qui l'on a alloué deux bandes de fréquence larges de 25MHz chacune :

- 890 à 915 MHz pour les communications du mobile vers le fixe.
- 935 à 960 MHz pour les communications de fixe vers le mobile.

Pour un réseau de télécommunication une bande passante de 25 MHz peut paraître limité. Cette limitation des bandes de fréquence est simple, le spectre radio est une ressource rare déjà très utilisée par de nombreux autres services comme la télévision, la radiodiffusion. L'optimisation de on utilisation est donc primordiale. [22]

# **II .6.1.2 Modulation de fréquence :**

Pour transmettre les informations (voix, données…) d'un portable à une station de base on utilise les ondes radio. Afin de transmettre ce signal avec le meilleur rendement possible on se doit de le moduler. En effet les ondes voyagent beaucoup mieux en haute fréquence (HF>100MHz) qu'en basse fréquence (BF<20Hz). Trois types de modulation existent :

- La modulation d'amplitude
- La modulation de fréquence
- La modulation de phase

Dans le cas du GSM c'est la modulation de fréquence qui a été retenue car elle permet de restituer plus fidèlement le signal par rapport aux autres procédés.

Le principe de la modulation est d'associer deux ondes entre elles : l'onde d'information appelée onde source et l'onde de référence appelée onde porteuse.

Comme le montre la figure suivante, le signal numérique source fait varier la fréquence des ondes porteuses. Pour le GSM, l'onde porteuse peut connaitre une excursion en fréquence de

200KHz.

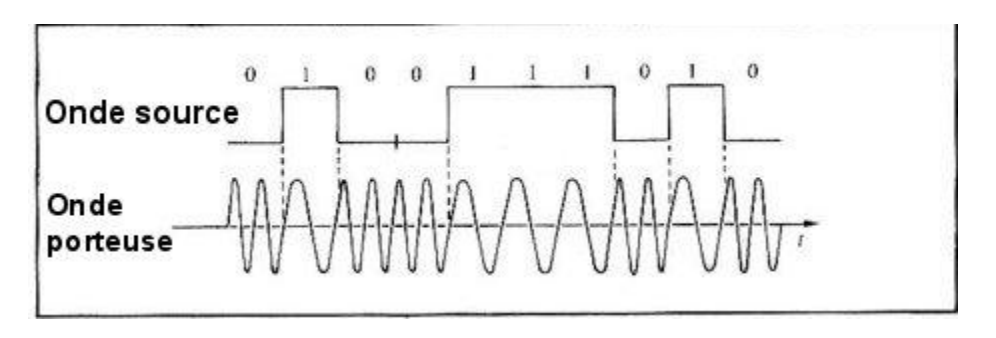

Figure(28) :Modulation d'une fréquence

Or on sait que la bande passante pour le GSM est de 25MHz. Les ondes porteuses étant séparées de 200KHz, on aura donc 124 ondes porteuses possibles. Ce qui représente autant de communications possibles. Une communication utilise deux ondes porteuses, l'une dans la plage montante et l'autre dans la plage descendante. [22]

# **II .6.1.3 Le multiplexage temporel AMRT (TDMA en anglais) :**

Le multiplexage est la technique permettant de faire passer plusieurs canaux de communication sur un même câble ou une même fréquence. Le multiplexeur est l'appareil réalisant cette opération.

Le multiplexage temporel a été le plus utilisé ces vingt dernières années. Il consiste à diviser le temps, par exemple chaque seconde, en petits intervalles, et à attribuer un intervalle de temps donné à chaque canal. Cela permet d'augmenter le rendement du réseau en autorisant un plus grand nombre de communication simultanée. Associé au GSM ce procédé permet ainsi de multiplier par huit le nombre de communications. [22]

# **II .6.1.4 Le réseau cellulaire**

Pour pallier au problème de limitation de fréquence, chaque zone géographique à desservir est découpée en cellules de taille variable (de 100 m à 30 Km). Chaque cellule est associée à une station de base dont la puissance d'émission varie selon la taille de la cellule.

Cependant chaque cellule a un nombre limité de communications : à une cellule n'est pas associé la totalité de la bande passante de GSM. En effet deux cellules voisines ne peuvent pas utiliser deux mêmes fréquences sans risque d'interférence aux extrémités des cellules. Les cellules se recoupent entre elle comme le montre la figure (). Ce découpage en cellule pose un problème, lorsqu'un utilisateur passe d'une cellule à une autre, sa communication est alors coupée. En effet son mobile devra changer de fréquence puisqu'il change de cellule.

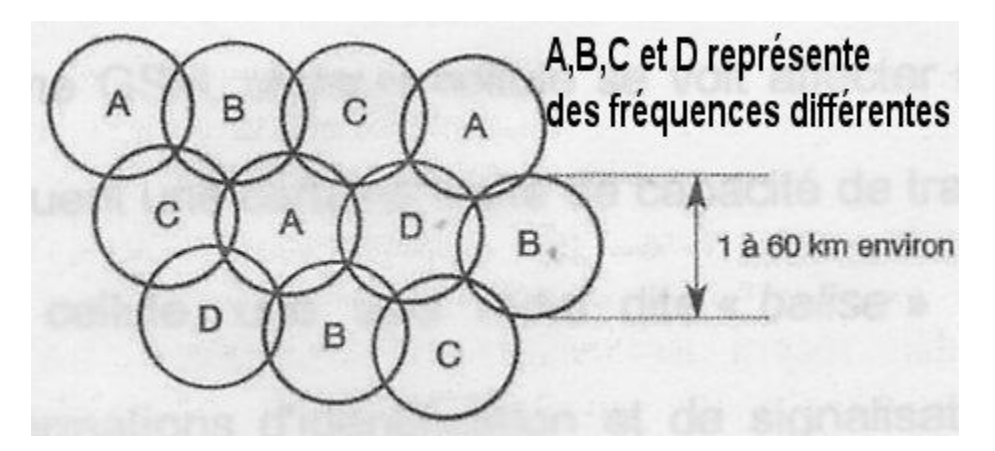

Figure (29) : Découpage cellulaire.

La technique du « Handover » permet de pallier à ce problème. Vous pouvez ainsi vous déplacer d'une cellule à l'autre sans problème. Cette technique permet la transmission des informations de gestion vers la nouvelle station de base (BTS) même lorsque vous vous déplacez à 300 Km/h ( dans le TGV notamment).

Différentes taille de cellules existent et ce pour s'adapter en fonction de la densité du trafic. Les zones peuvent donc être équipées de picocellules (environs 100métres), de macrocellules (environs 500mètres). Les zones rurales sont elles équipées de cellule mesurant jusqu'à 30 Km.

De plus un procédé permet a l'abonné de rester connecter au réseau malgré qu'il soit situé à l'étrange. Le « roaming »(itinérance en français) permet à l'abonné d'être identifié, et d'utiliser les cellules étrangères de la même façon que sur son territoire. [22]

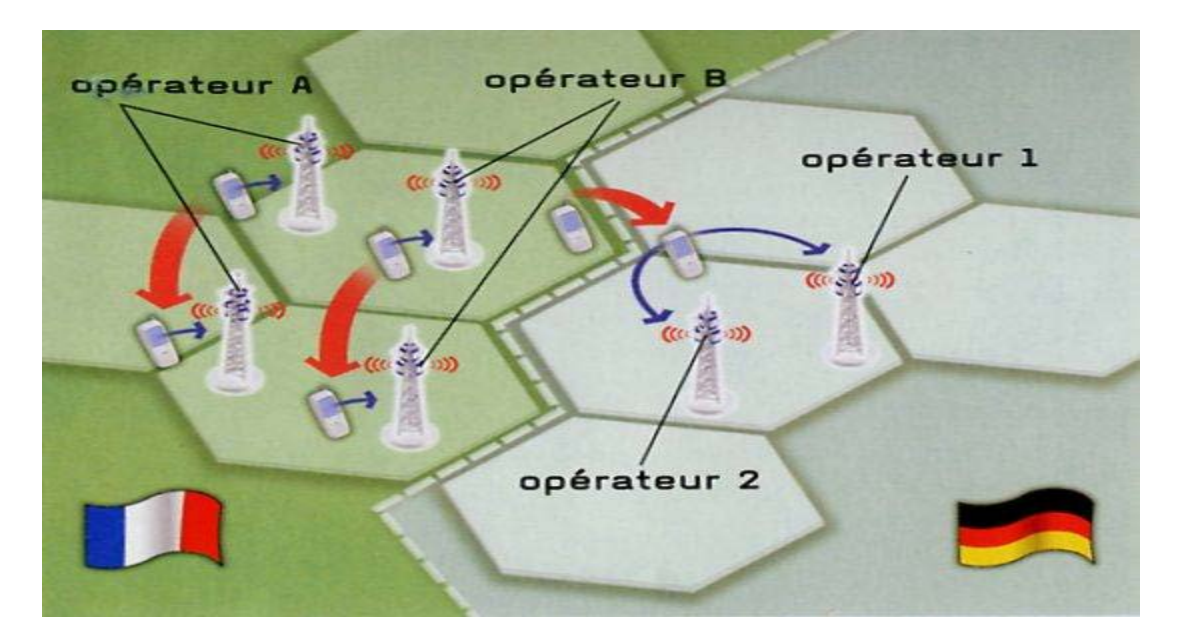

Figure (30) : itinérance.

# **II .7 Conclusion :**

Dans ce chapitre, nous avons mis en évidence la carte d'acquisition qui est « YANELLE CONTROLE », les différents périphériques utilisés ( capteur ,actionneur …etc ) et leur principes de fonctionnements ainsi que leur caractéristiques .

Le chapitre suivant sera consacré pour l'étude de la partie logicielle utilisé dans notre projet (l'utilisation des différents logiciels)

# **CHAPITRE III : DESCRIPTION DE LA PARTIE LOGICIEL**

## **III .1 Préambule :**

La réalisation de notre application a fait appel à des logiciels qu'on a utilisés pour la programmation, la réalisation du typon, et création des application Android et pour dessiner des circuits électrique. Et dans ce chapitre on va décrire les différents logiciels a savoir :

-Tracer CI pour tracer le typon de notre carte.

-IDE Arduino pour programmer le microcontrôleur ATMega 328.

-APP INVENTO R pour l'application Android .

-Fritzing pour dessiner des circuits électriques.

## **III .2 Traceur de Circuit Imprimé :**

#### **a) Description :**

Ce logiciel est conçu pour dessiner manuellement des circuits imprimés, et les imprimer sur papier ou sur transparent. (Fini les rubans et pastilles à coller !) La dimension du circuit est donc limitée à une feuille .

Ce logiciel gère 3 couches :

- La couche composants .

- La couche soudures .

- La couche sérigraphie (contour des composants) [23]

#### **b) Les touches à connaitre :**

La touche ' I ' pour Zoom In

La touche 'O ' pour Zoom Out

La touche 'C ' pour Centrer le dessin pointé par la souris

La touche ' R ' pour faire une Rotation d'éléments sélectionnés.

La touche 'G ' pour chanGer de couche les éléments sélectionnés. [23]

#### **c) Pour placer des pastilles :**

Choisissez le diamètre de la pastille, ainsi que la taille du trou dans les listes déroulantes, et cliquez sur la forme de pastille voulue. Ensuite déposez les pastilles en cliquant avec le bouton gauche de la souris. Pour arrêter cliquez avec le bouton droit de la souris ou appuyez sur la touche 'Echap'.

Les pastilles apparaissent simultanément sur les 2 couches.

Vous pouvez tourner les pastilles ovales et rectangulaires en appuyant sur 'R'.

## **d) Pour poser un composant :**

Les composants ont tous une empreinte. Dans la documentation constructeur, on peut trouver le type de boitier utilisé.

Pour choisir l'empreinte adéquate, il faut fouiller dans les listes déroulantes.

- Dans le champ « Dossier », on peut choisir une famille de composants .
- Dans le champ « Empreinte », on peut choisir l'empreinte du composant .

Les différentes empreintes possibles :

- Boitier TO220, TO92, …
- Diode
- Résistance 1/4W : R0.25W
- Résistance 1/2W : R0. 5W
- Résistance 1W : R1W
- Support de fusible
- Capacité plastique C5.08
- Capacité chimiques C2200μF 40V
- Bornier à 2 ou 3 vis
- Relais

# **e) Pour placer des pistes :**

Choisissez la largeur de la piste dans la liste déroulante, ainsi que la couche ou sera dessinée la piste et cliquez sur le bouton 'Piste' de la barre d'outils. Ensuite cliquez sur l'écran pour placer le début de la piste, déplacez la souris la piste s'allonge, recliquez pour changer de direction etc.. Pour terminer la piste cliquez avec le bouton droit de la souris ou appuyez sur la touche 'Echap'.

Pour sortir définitivement de ce mode recliquez avec le bouton droit de la souris. [23]

## **f) Pour placer de texte :**

Cliquez sur le bouton 'Texte' de la barre d'outils. Une fenêtre apparaît, tapez votre texte et appuyez sur le bouton 'OK', un rectangle symbolisant le texte apparaît, placez le à l'endroit voulu en cliquant avec le bouton gauche de la souris. Pour arrêter cliquez avec le bouton droit de la souris ou appuyez sur la touche 'Echap'.

# **g) Utilisation :**

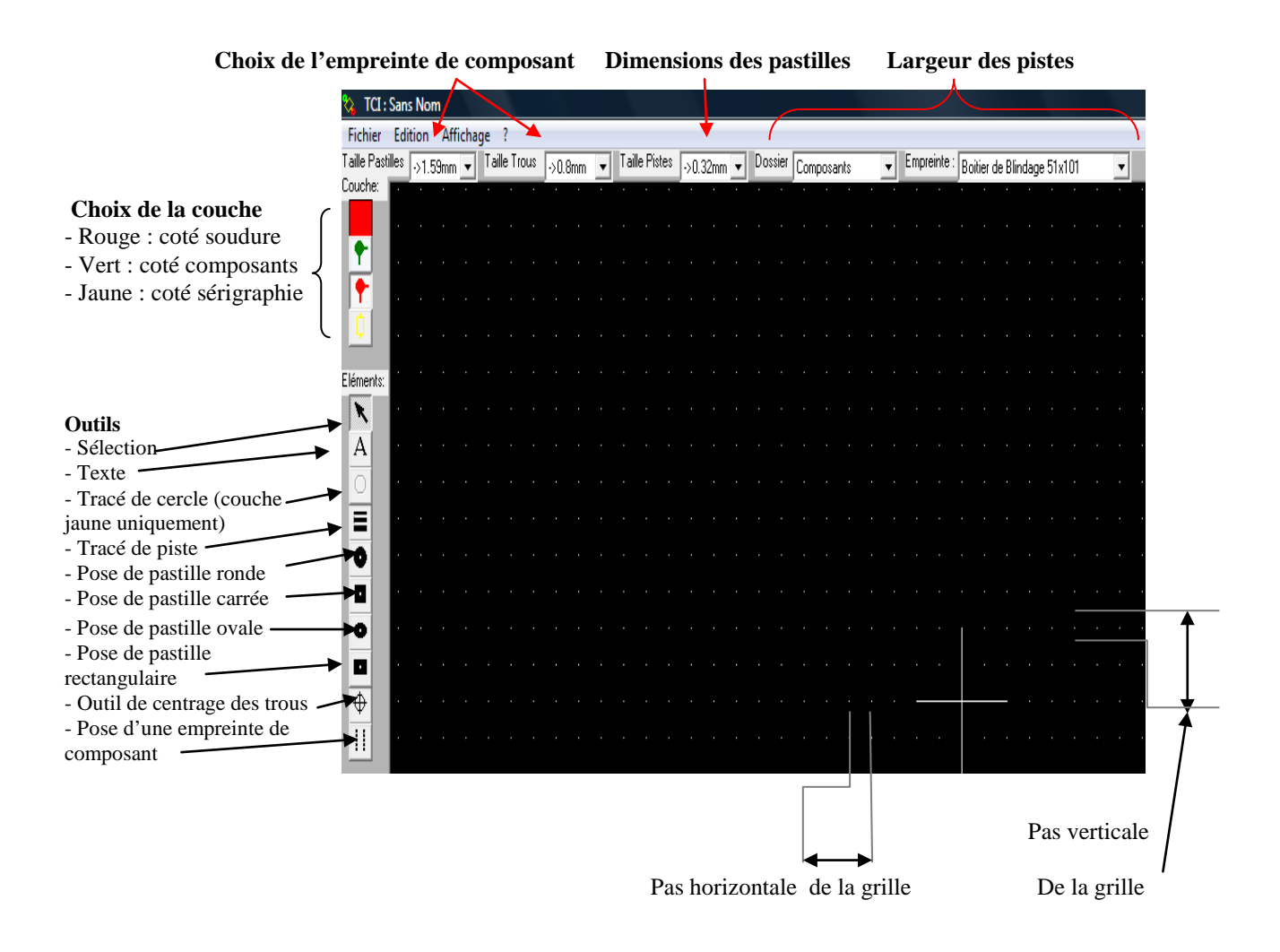

figure (31) : fenetre TCI et fonctions des différents boutons.

## **h) Cas d'éléments superposes :**

Lorsque plusieurs éléments sont superposés comme par exemple l'extrémité d'une piste et le centre d'une pastille, vous pouvez les dissocier. En appuyant sur la touche 'Shift' et en cliquant successivement, les éléments apparaissent sélectionné un à un. Il est alors très facile de les séparer. Vous pouvez utiliser cette fonction pour obtenir des informations sur un élément en particulier, avec le menu 'Editer' et 'Information'. [23]

# **III .3 App Inventor :**

AppInventor est une application de développement en ligne, conçue par Google, qui permet à chacun de créer son application personnalisée pour le système d'exploitation Android.

La plateforme de développement est offerte à tous les utilisateurs possédant un compte Gmail. Elle rappelle certains langages de programmation simplifiés des années 80 et s'inspire des travaux d'une étudiante « Ricarose Roque »en thèse au MIT( Boston prés de New-York). Le projet a été dirigé par Hal Abelson, professeur au MIT qui a mis au point le portage du langage LOGO sur Apple 2 au début des années 80.. Il a été rendu disponible sur demande à partir du 12 Juillet 2010 et a récemment été rendu publique depuis le 15 Décembre 2010. L'utilisabilité est orientée vers les personnes qui ne sont pas familières avec la programmation informatique, tels que l'école primaire ou les élèves en générale. Le raisonnement veut que si les jeunes développent des applications pour répondre à leurs besoins propres et arrivent à les installer sur leurs propres téléphones. [24]

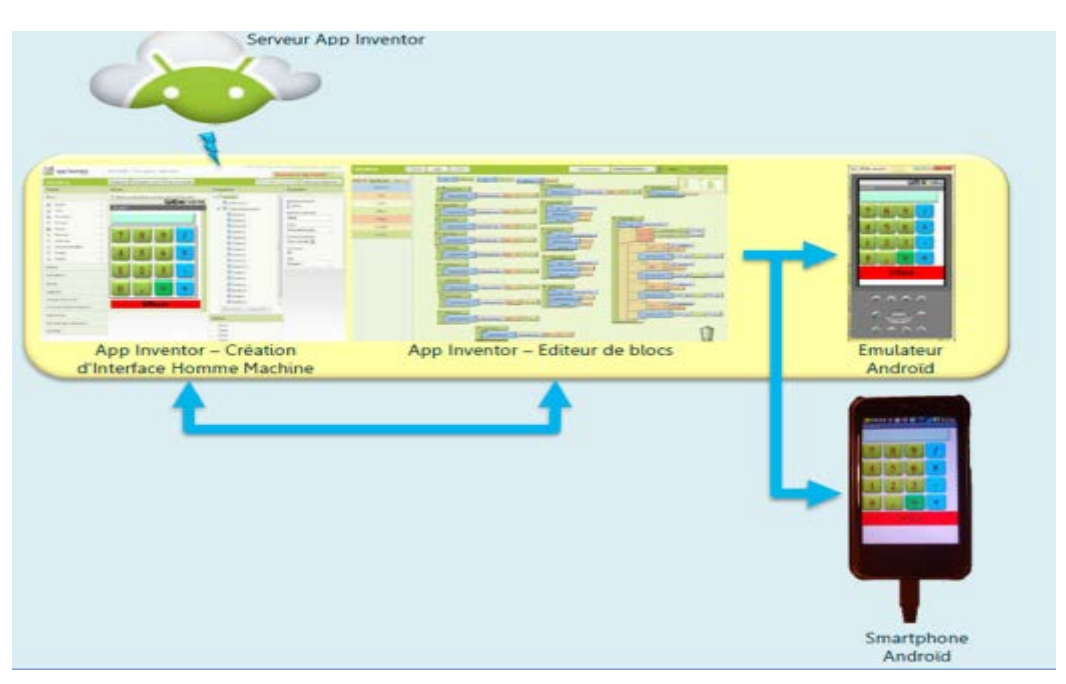

# **1 Le concept d'App Inventor :**

Figure (32) : Différentes fenêtres d'APP INVENTOR .

3 fenêtres sont proposées pendant le développement comme on a veut dans la figure (29) :

- Une pour la création de l'interface homme machine : elle sera l'allure de l'application ;

- Une pour la programmation par elle-même : elle permettra, par l'assemblage de blocs de créer le comportement de l'application ;

- Et une pour l'émulateur qui permettra de tester l'application. L'émulateur permet de remplacer un terminal réel pour vérifier le bon fonctionnement du programme.

La connexion d'un terminal réel sous Android permettra ensuite d'y télécharger le programme pour un test réel. Ce terminal pourra aussi bien être un téléphone qu'une tablette, le comportement du programme sera identique. [24]

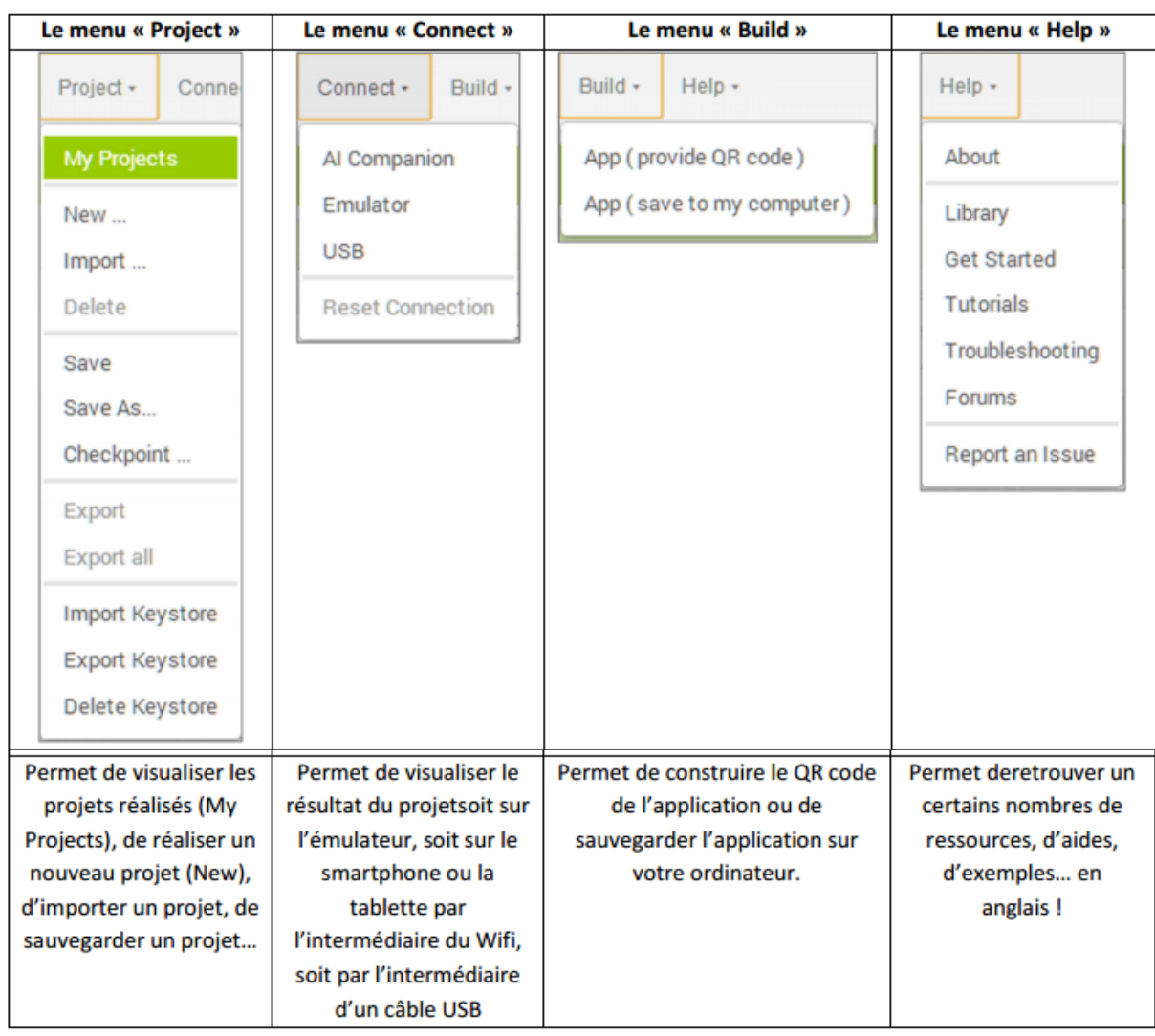

# **2 Présentation des différents menus :**

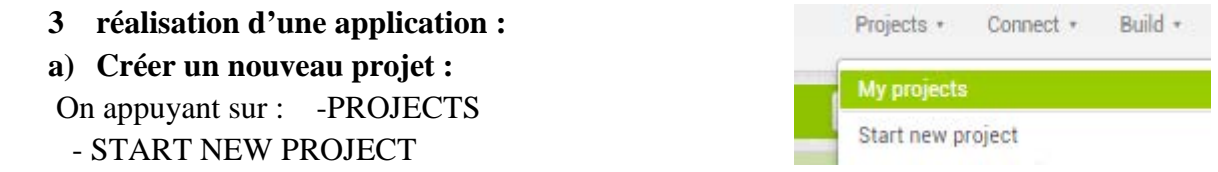

- donner un nom « MOUMOU » dans PROJECT NAME

 cette application est Just un exemple pour expliquer le fonctionnement de APP INVENTOR; c'est une application qui sert à allumez et éteignez une LED .

## **b) Placer les différents éléments dans la fenêtre de dialogue :**

Buttons , label , image ……etc. tout se dont on a besoin pour notre application .

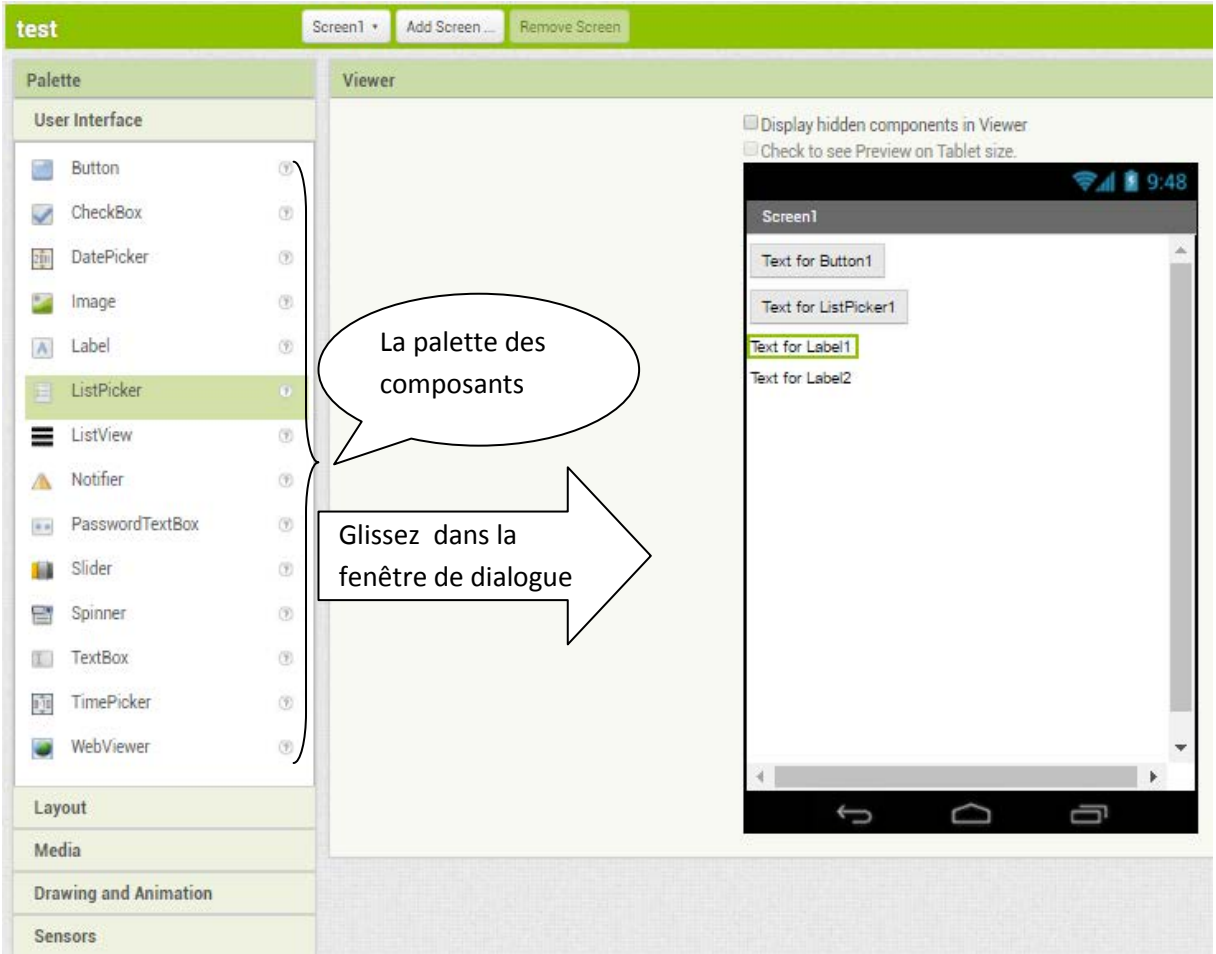

Figure (33) : fenêtre d'éditeur d'interface .

On peut renommer les composent si en veut :

- Appuyer sur le composent .
- Appuyer sur RENAME , dans « components » .

#### **c) On va lancer l'éditeur de programme :**

 en appuyant sur « Blocks » qui se trouve en haut de la fenêtre à droite .et on va introduire Les différents instructions pour compléter notre programme afin de l'exécuter .

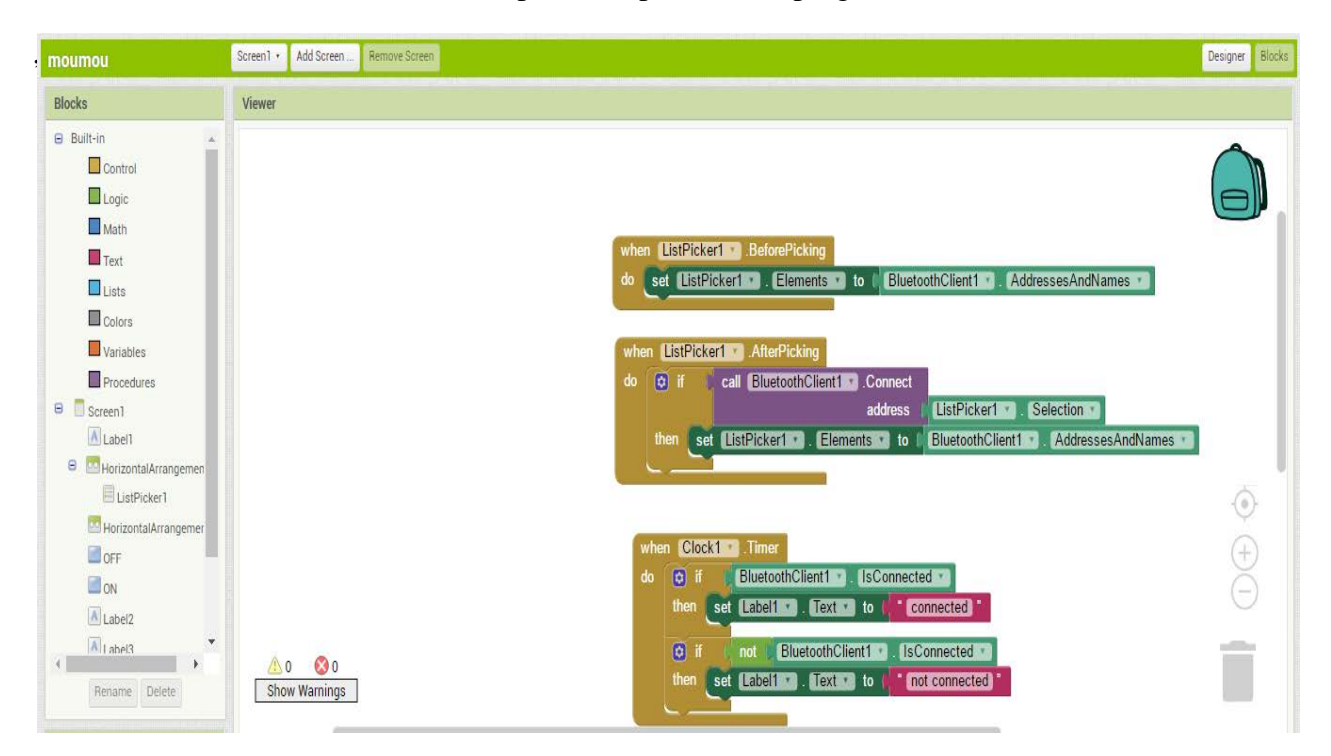

Figure (34) : fenêtre de programmation .

## **d) Sauvegarder le projet :**

En appuyant sur : - PROJECTS .

# -SAVE PROJECT

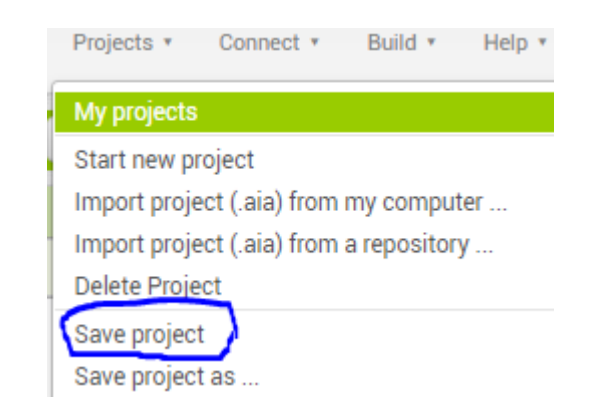

Figure (35) : sauvegarde de Project

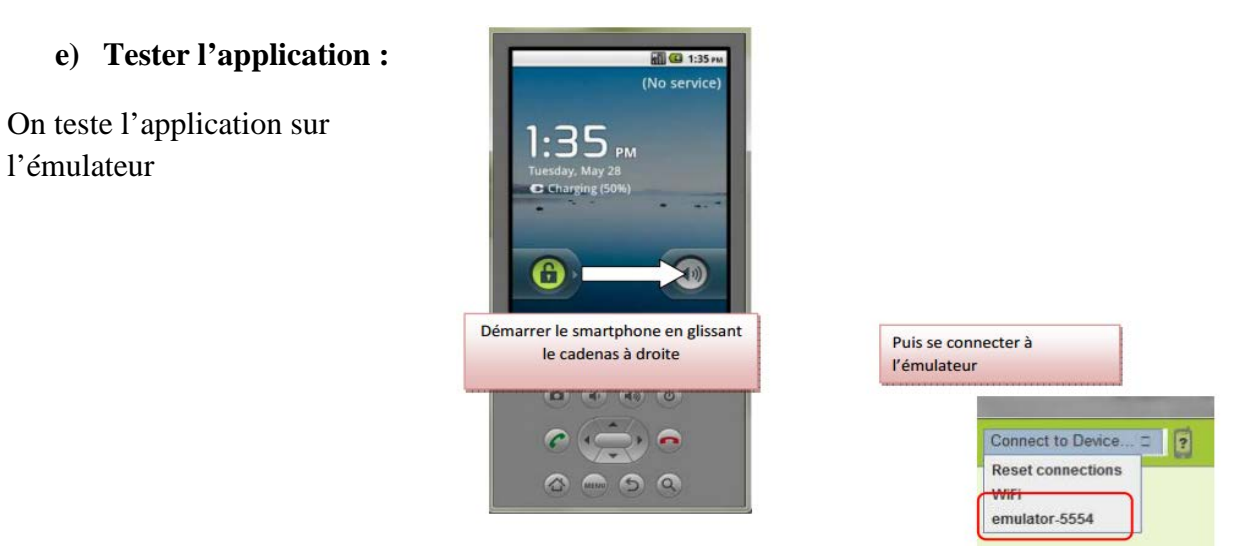

Figure (36) : l'émulateur

# **f) Transférer l'application dans le Smartphone :**

On peut transférer l'application de deux manière :

-Le Smartphone est reconnu par le post de travail , dans ce cas il apparait dans la List « CONNECT TO DEVICE » de l'éditeur et on peut transférer l'application -On va la transferer à l'aide de câble USB

.

Et on va l'installer sur notre Smartphone, voire figure (34) .

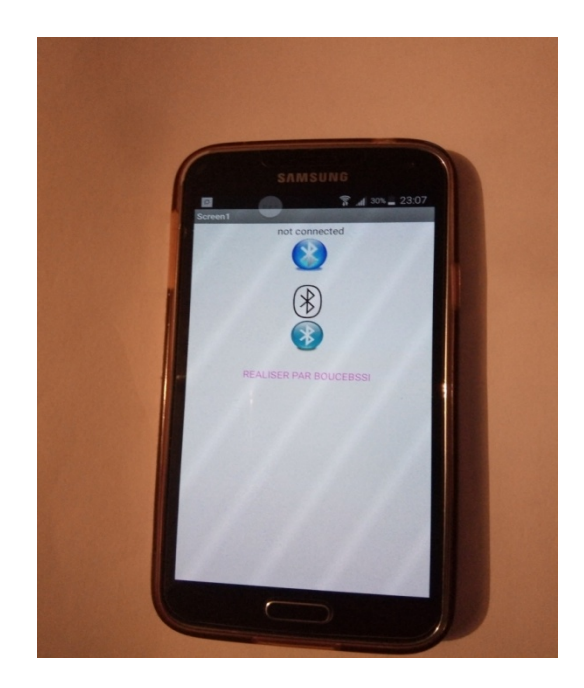

Figure (37) : l'application installer sur mobile .

# **III .4 L'IDE :**

# **III .4 .1 Présentation de « IDE » :**

Le logiciel Arduino est un environnement de développement (IDE) open source et gratuit, téléchargeable sur le site officiel d'Arduino.

L'IDE Arduino permet :

- d'éditer un programme : des croquis (sketch en Anglais),
- de compiler ce programme dans le langage « machine » de l'Arduino,
- de téléverser le programme dans la mémoire de l'Arduino,
- de communiquer avec la carte Arduino grâce au terminal. [25]

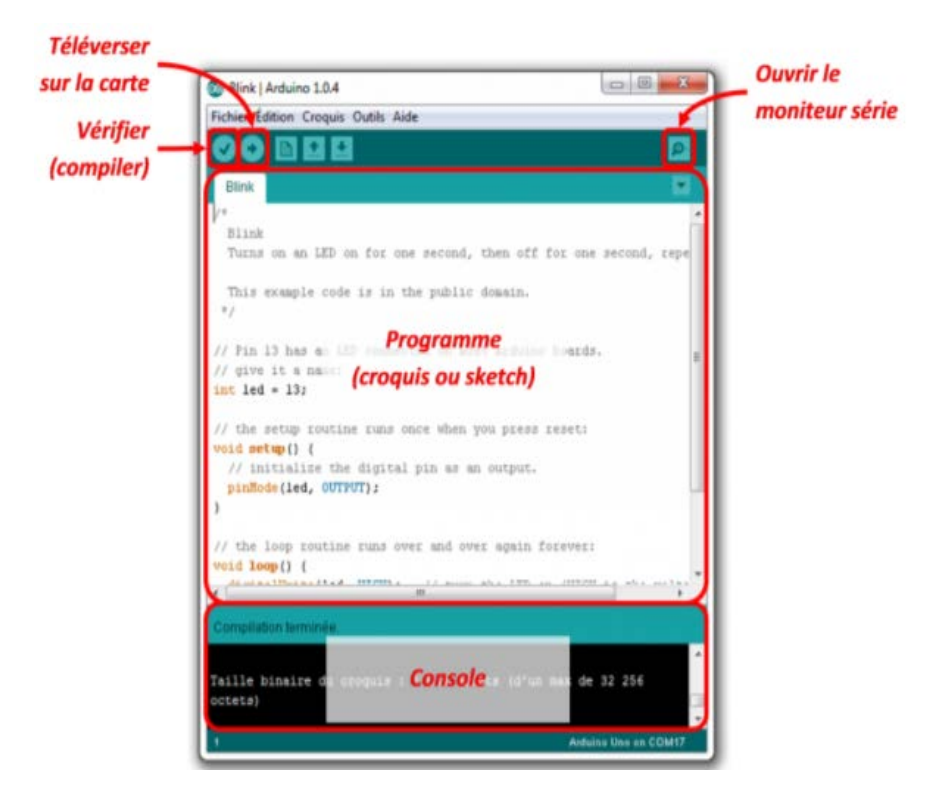

Figure (38) :interface IDE ARDUINO.

# **III .4 .2 Description des différents menus :**

# **III .4 .2.1 Menu Fichier :**

La figure ci-dessous illustre les options du menu Fichier.

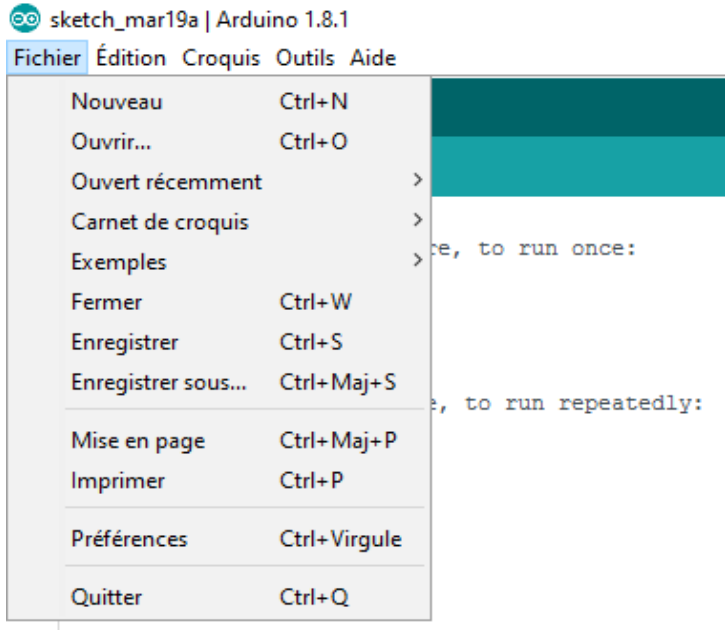

Figure(39) : Menu fichier.

**Nouveau :** permet d'écrire un nouveau programme, donc ouvre un nouveau fichier qui aura l'extension « .ino » lors de son enregistrement.

**Ouvrir… :** permet d'ouvrir un programme déjà enregistré sur l'ordinateur. Une fenêtre de navigation s'ouvre pour retrouver le programme à ouvrir.

**Ouvert récemment > :** option bien utile dans une phase de développement car elle propose les programmes sur lesquels vous avez travaillé les jours précédents ; la recherche est ainsi plus rapide.

**Carnet de croquis > :** cette option offre un sous-menu proposant tous vos programmes (croquis ou sketch en anglais).On peut remarquer deux flèches en haut et en bas(voir figure( ) ) : il suffit de mettre dessus le curseur de la souris pour que ce sous-menu défile. Pour arrêter le défilement, il suffit de déplacer le curseur de la souris vers le centre du sous-menu.

**Exemples > :** ici, on trouve de nombreux programmes donnés en exemple (comme Blink), et classés par catégories ; ils sont bien utiles pour se familiariser avec le langage d'Arduino. On y trouve également tous les exemples de toutes les bibliothèques que l'on aura incluses dans l'IDE. On retrouve les flèches « > » et les flèches « haut/bas » pour se déplacer dans les différents exemples.

**Fermer :** permet de fermer la fenêtre de l'IDE, c'est à dire du programme en cours de développement. Si cette fenêtre est la seule ouvert, l'IDE quitte complètement.

**Enregistrer :** enregistre les dernières modifications de votre programme.

Enregistrer sous… : enregistre votre programme en lui donnant un nom et permet le choix de l'emplacement.

**Mise en page :** permet de régler les options de mise en page avant impression, comme l'orientation de la page (portrait ou paysage) et la taille des marges.

**Imprimer :** permet d'imprimer votre programme.

**Préférences :** cette option ouvre une nouvelle fenêtre où il est possible de régler plusieurs options : emplacement où on veut trouver les croquis, choix de la langue (si votre IDE ne s'est pas installé dans votre langue), taille de la police, afficher les numéros de lignes (nous recommandons de cocher cette option afin de vous y retrouver plus facilement dans vos programmes), afficher les mises à jour au démarrage (permet de connaître les mises à jours des cartes ou des bibliothèques par exemple), URL de cartes supplémentaires La figure 37 montre l'emplacement des différentes options proposées.

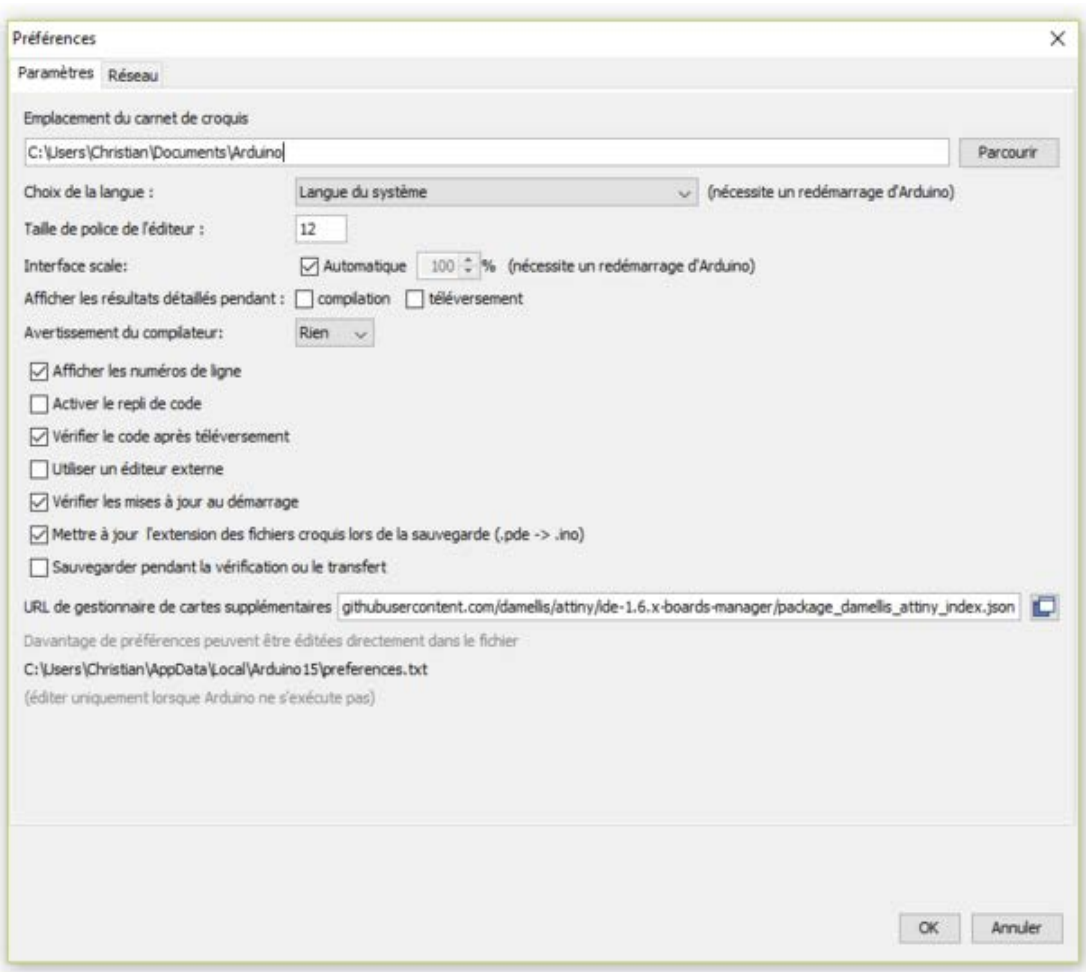

Figure (40) : fenêtre « préférence ».
#### **III .4 2.2 Menu Edition :** [26]

La figure (38) montre le menu Edition. On trouve de la même façon les options et leurs raccourcis clavier. Les options en grisé ne sont pas disponibles actuellement et le seront dans un autre contexte.

@ sketch\_mar19a | Arduino 1.8.1 Fichier Édition Croquis Outils Aide Annuler  $Ctrl + Z$  $Ctrl+Y$ Rétablir sket  $Ctrl+X$ Couper  $\mathbf{1}$  $\overline{\mathbf{v}}$ Copier  $Ctrl + C$  $\overline{2}$ 3 Ctrl+Maj+C Copier pour le forum 4 3 Copier en tant qu'HTML Ctrl+Alt+C 5  $Ctrl + V$ Coller 6  $\overline{\mathbf{v}}$ c Tout sélectionner  $Ctrl + A$  $\overline{7}$ dly: 8  $Ctrl+L$ Aller à la ligne... 9  $\overline{\phantom{a}}$ Commenter/Décommenter Ctrl+Barre oblique **Augmenter l'indentation** Tab Réduire l'indentation Maj+Tab  $Ctrl + F$ Trouver... Trouver prochain  $Ctrl + G$ Ctrl+Maj+G Trouver précédent

Figure (41) : Le menu Edition

**Annuler et Rétablir** : permet d'annuler la dernière action réalisée (ou de la rétablir). la fonction « Annuler » vous permet de les récupérer sans avoir à les retaper. La fonction « Rétablir » vous permet de les supprimer à nouveau.

**Couper, copier, coller :** ces options sont identiques à ce qu'on trouve dans un traitement de texte classique. Le texte doit d'abord avoir été sélectionné avec la souris ou le pavé curseur du clavier.

**Copier pour le forum :** permet de copier dans le presse-papier, tout ou partie de votre programme pour le poster dans un forum

**Copier en tant qu'HTML :** cette option réalise une copie du programme pour pouvoir l'inclure dans une page Web.

**Tout sélectionner** : permet de sélectionner l'intégralité de votre programme (par exemple pour le copier dans un autre programme, dans un traitement de texte, etc.).

**Aller à la ligne… :** ouvre une fenêtre qui permet de spécifier le numéro de la ligne de programme où on veut faire apparaître le curseur.

**Commenter/Décommenter :** permet d'ajouter (ou de retirer) le double caractère « // » d'un commentaire. Cette option peut être utile en phase de mise au point pour isoler des sections de programmes qui pourraient poser problème.

**Augmenter l'indentation (ou la Réduire) :** permet de décaler vers la droite (ou vers la gauche) le texte sélectionné afin de présenter le programme de façon plus lisible et plus compréhensible pour un autre programmeur (il est nécessaire de bien indenter ses programmes autant que de bien les commenter).

**Trouver … :** permet de rechercher des mots ou des expressions et de les remplacer par d'autres mots ou expressions (fonctionne avec Trouver prochain et Trouver précédent).

#### **III .4 .2.3 Menu Croquis :** [26]

La figure 39 illustre le menu Croquis.

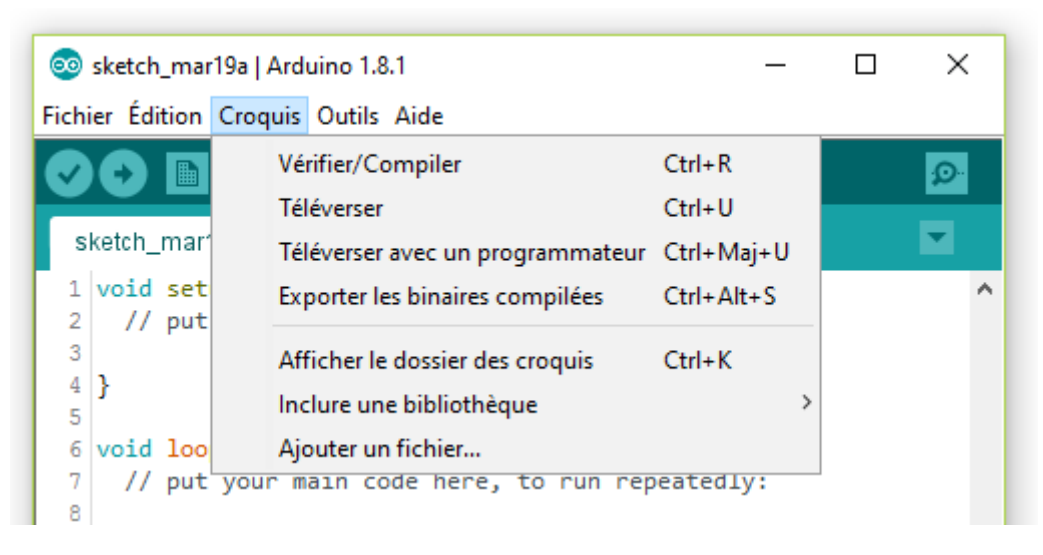

Figure (42) : Le menu Croquis .

**Vérifier/Compiler :** permet de vérifier que votre programme est bien conforme à la syntaxe (règles d'écritures), et que toutes les variables sont bien définies, ainsi que les appels aux bibliothèques ou autres fichiers. Si cette étape est franchie, le fichier est compilé et une indication de succès est affichée en couleur blanche dans la partie noire de la fenêtre.

**Téléverser :** commence par Vérifier/Compiler puis transmet le fichier binaire obtenu à la mémoire flash (mémoire de programme) de la carte Arduino si la vérification/compilation n'a pas révélé d'erreur.

**Téléverser avec un programmateur :** la même chose que précédemment pour ceux qui disposent d'un programmateur et préfèrent l'employer afin d'écraser le bootloader et ainsi utiliser toute la capacité de la mémoire de programme.

**Exporter les binaires compilées :** exporte, dans le dossier du croquis, le fichier généré à la phase de compilation (voir plus haut) sous forme d'un fichier .hex (hexadécimal)..

**Afficher le dossier des croquis :** permet d'afficher le répertoire où est stocké le programme en cours d'écriture et d'autres fichiers importés (.hex, .ino, .cpp, .h, etc.).

**Inclure une bibliothèque > :** permet de voir les bibliothèques déjà installées et les gérer, et aussi en inclure de nouvelles .

**Ajouter un fichier… :** permet d'ajouter un fichier qui sera copié dans le dossier du programme en cours de développement. Cette option ouvre une fenêtre de navigation pour trouver le fichier à inclure. Le nouveau fichier apparaît dans un nouvel onglet de la fenêtre du programme.

#### **III .4 .2.4 Menu Outils :** [26]

La figure 40 montre le menu Outils :

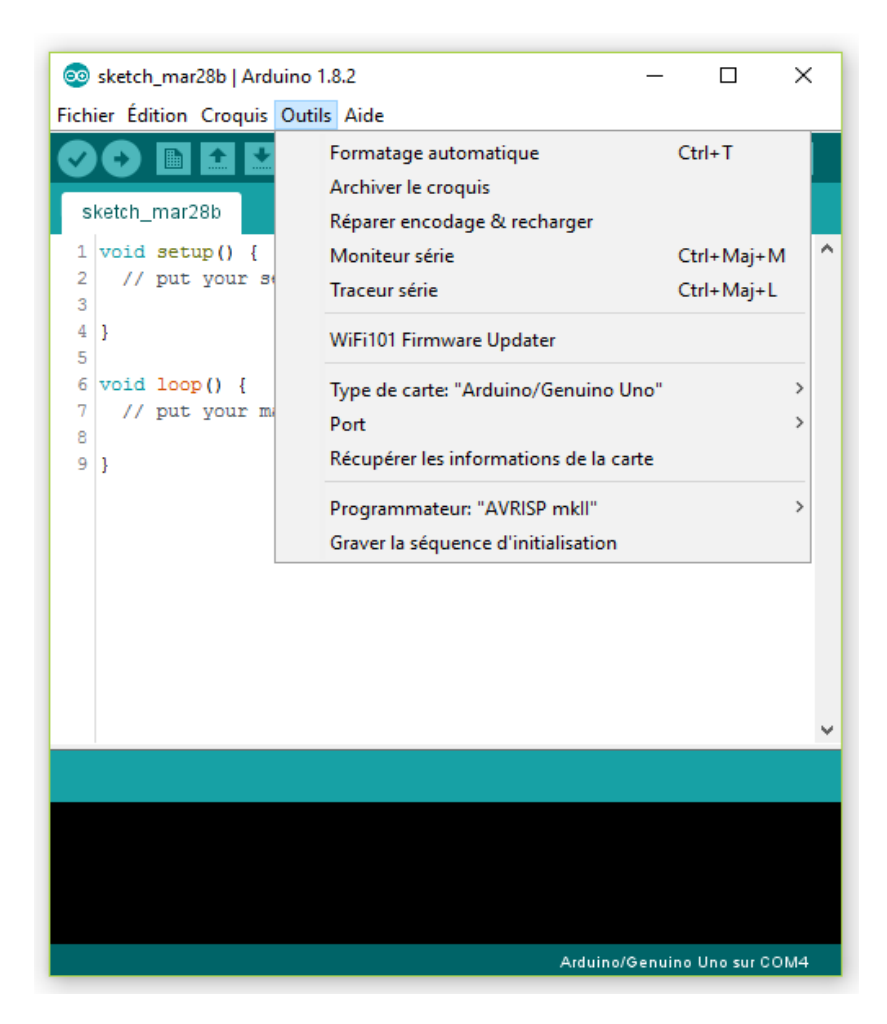

Figure (43) : Le menu Outils sous Windows

**Formatage automatique :** permet de formater automatiquement un programme et de le présenter de façon agréable en indentant automatiquement ce qui se trouve entre accolades.

**Archiver le croquis :** crée une copie du programme sous forme de fichier .ZIP et la place dans le dossier de croquis Arduino. La date est ajoutée au nom du fichier.

**Réparer encodage et recharger :** corrige les écarts possibles entre l'encodage de caractères de l'éditeur et celui d'autres systèmes d'exploitation.

**Moniteur série :** permet d'ouvrir le moniteur de l'IDE qui est une fenêtre dans laquelle on peut faire écrire des résultats par Arduino ou bien dans laquelle on peut entrer des données à envoyer à Arduino (dans le cadre jaune).

**Traceur série :** permet d'ouvrir le traceur de l'IDE qui est une fenêtre dans laquelle on peut faire tracer des courbes par Arduino. Cette fenêtre s'utilise comme celle du moniteur, avec l'ordre Serial.println pour envoyer la valeur à tracer.

**Type de carte > :** permet de choisir avec quel type de carte on travaille (UNO, MEGA, NANO, etc.).

Port  $>$  **:** permet de régler le port sur lequel est connecté la carte Arduino.

**Récupérer les informations de la carte :** permet d'obtenir des informations concernant la carte connectée en USB comme le nom de la carte, un numéro de série et des identifiants comme le montre la figure 14.

**Programmateur > :** propose plusieurs types de programmateurs pour programmer la carte. De base, l'option est « AVRISP mkII » pour programmer un module Arduino.

**Graver la séquence d'initialisation :** permet de graver un bootloader dans le microcontrôleur d'une carte Arduino. Ceci n'est pas requis pour l'usage normal d'une carte Arduino mais peut être utile si vous achetez un microcontrôleur vierge, livré sans bootloader.

#### **III .5 Fritzing :**

Fritzing est un logiciel opensource destiné aux designers, artistes, chercheurs ou simplement amateurs pour nous aider à créer des circuits électroniques . Le projet dispose d'un site web, et se veut un outil qui permet aux utilisateurs de documenter leurs prototypes et les partager avec d'autres . [27]

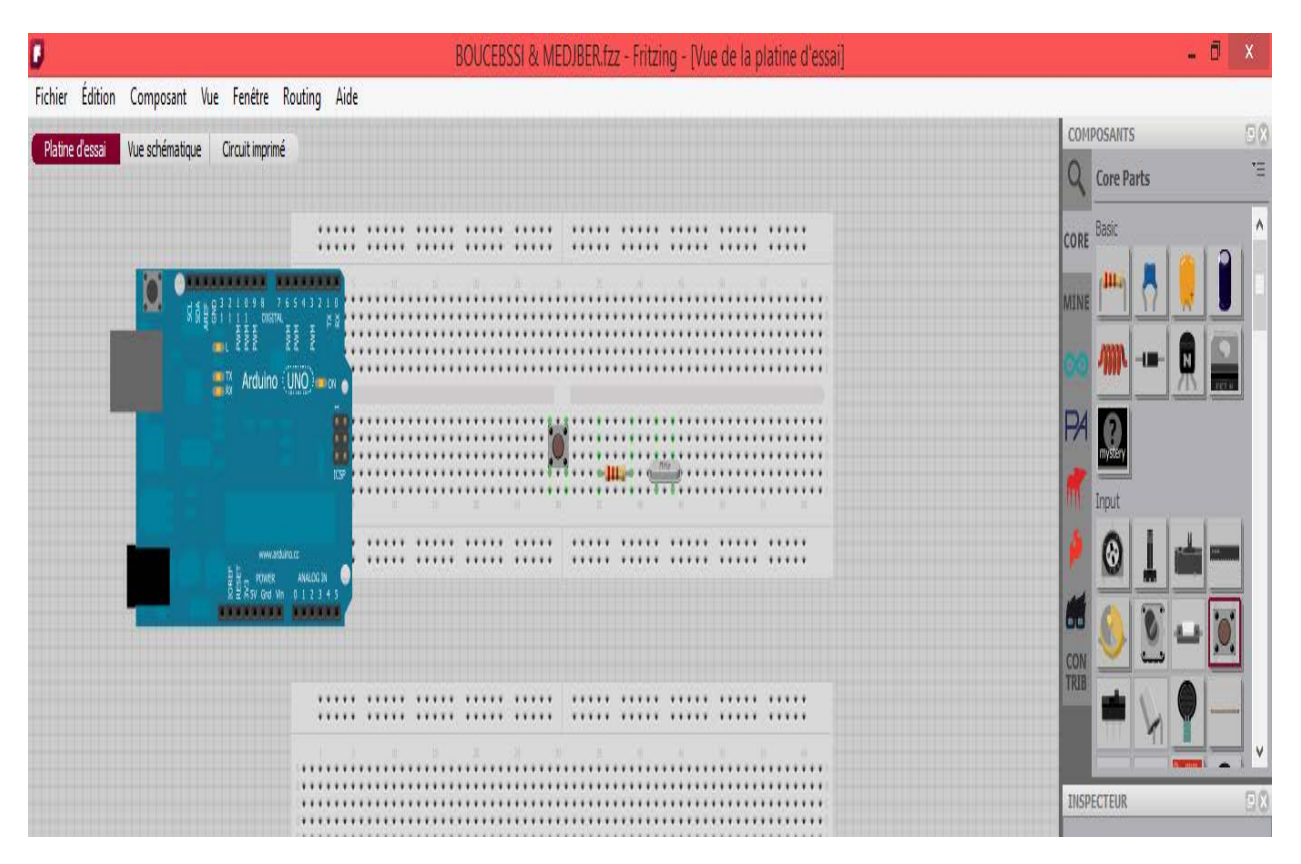

Figure (44) : fenêtre de FRITZING.

- 1 : rechercher .
- 2 : Parties centrales.
- 3 : mes parties .
- 4 : les différentes cartes et Shield de l'Arduino .
- 5 : PARALLAX .
- 6 : PICAX : ( les différents microcontrôleur ) .
- 7 : SPARKFUN ( les différents shield à ajouté )
- 8 : SNOOTLAB SHIELD .
- 9 : Parties contribuées .

#### **III .6Conclusion :**

Dance ce chapitre nous avons présenté les différents logiciels utilisés dans notre projet pour réaliser : le typon , l'application ANDROID ,la simulation virtuelle , ainsi les différents programmes .

Le chapitre suivant sera consacré pour la réalisation pratique de notre projet et la simulation de système finale .

#### **IV .1 Préambule :**

Dans ce chapitre on va montrer les différentes étapes qu'on a suivies pour réaliser notre carte électronique, ainsi que le branchement des différents capteurs et actionneurs et leurs différents programmes de configuration. Dans un autre point on va expliquer le fonctionnement de l'application Android (APP INVENTOR) qui avec en peut commander et surveiller notre domotique.

#### **IV .2 Réalisation de la carte YANELLE contrôle :**

#### **IV .2.1 préparation de microcontrôleur :**

#### **IV .2 .1.1Première étape :**

Elle consiste à câbler les différents éléments afin de pouvoir installer le bootloader dans le microcontrôleur ATMega328, pour permettre de téléverser nos programme de l'IDE Arduino (interface de développement) à notre microcontrôleur, également la possibilité de pouvoir exécuter notre programme lors du démarrage de l'Arduino.

Pour cela il va être nécessaire de posséder quelques éléments :

-Une carte Arduino UNO Rev 3 qui va nous servir à télécharger le bootloader sur L'Atmega328.

-Un ATMega328 sans bootlaoder , Une résistance de 10 K , Un Quartz de 16 MHz , Deux condensateurs de 20pF, une plaque d'essai ,des fils.

La correspondance entre les broches de l'ATMega et les broches de l'Arduino sera nécessaire, la figure ci-dessous montre cette correspondance.

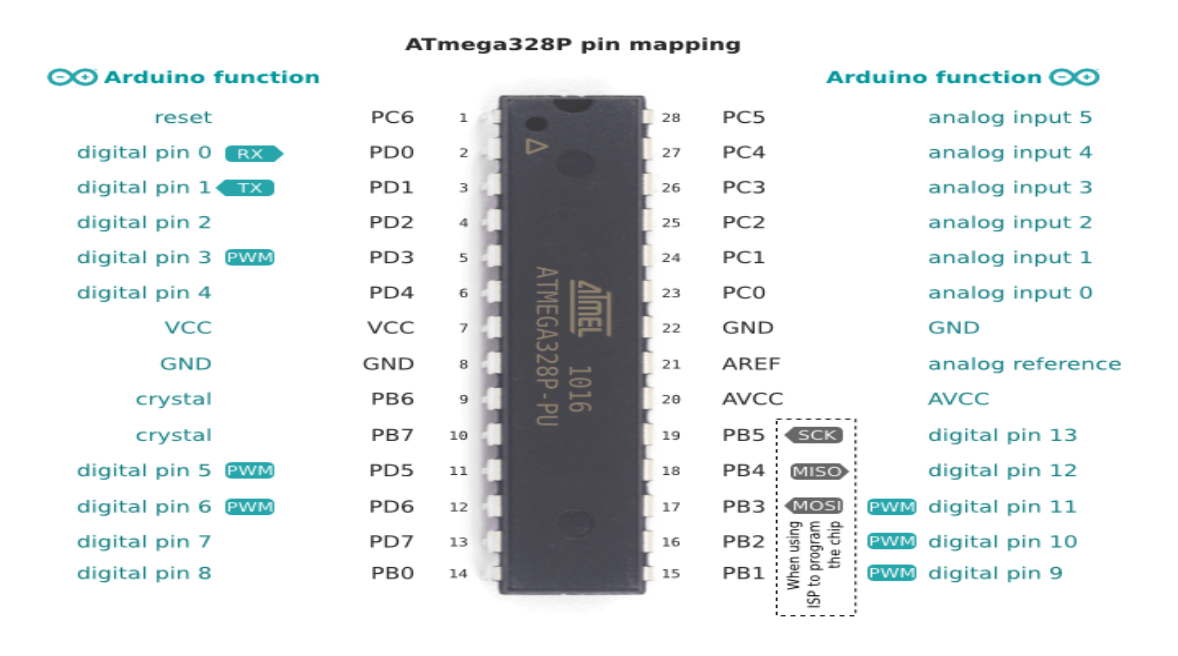

Figure(45) : la correspondance entre les broches Arduino et l'ATMega328.

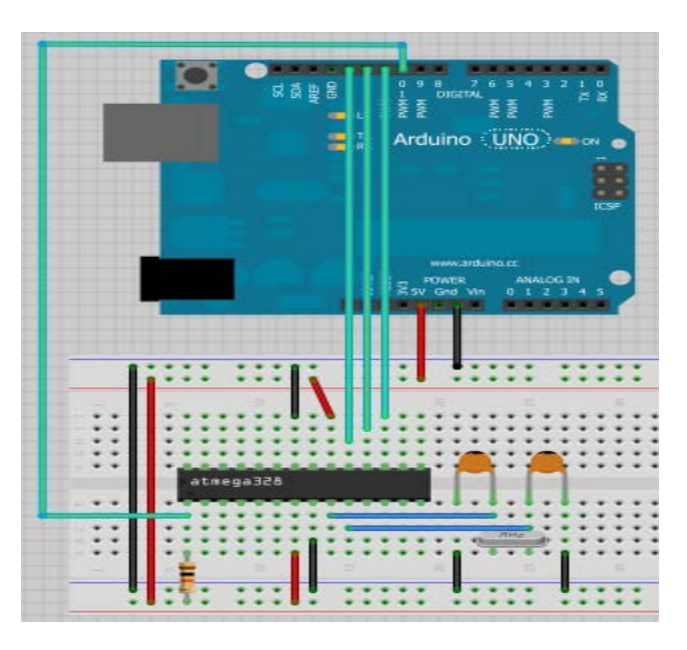

Le câblage pour télécharger le bootloader est sur la figure ci-dessous :

Figure (46) : câblage pour charger le bootloader.

#### **IV .2 .1.2 La seconde étape :**

Consiste à pouvoir télécharger le bootloader sur l'ATMega328, pour cela il faut lancer l'IDE Arduino et choisir le menu « **Fichier/Exemples/ArduinoISP** » et on trouve le programme montré sur la figure suivante.

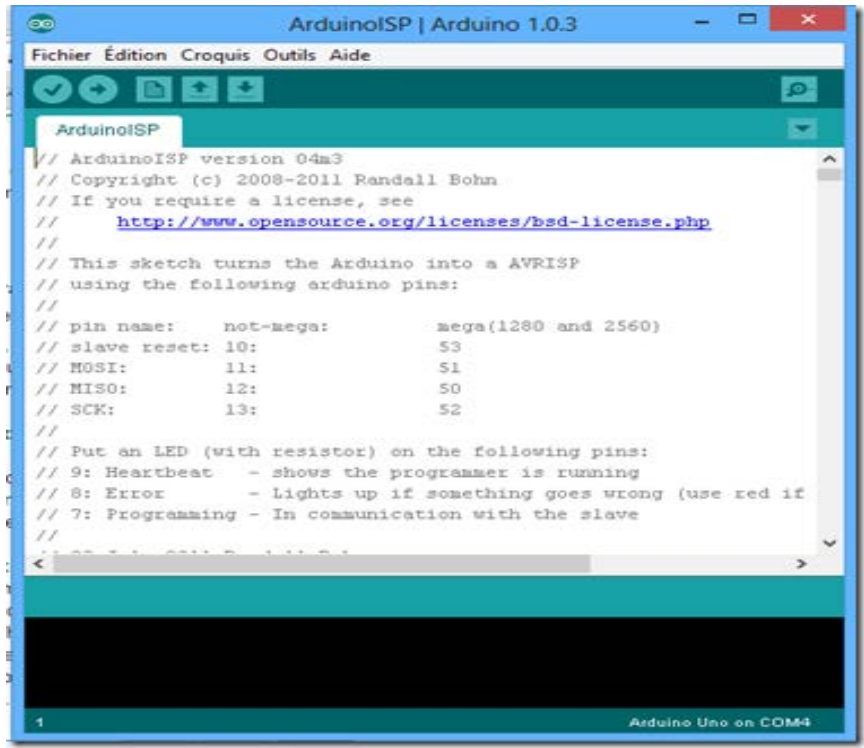

Figure (47) : programme qui faut télèverser sur la Uno.

Choisir le menu « **Outils** » au niveau « **type de carte** »

choisir « **Arduino Uno** », au niveau « port série » sélectionner le port COM ou est branché la carte Arduino,

au niveau « programmateur » sélectionner « **Arduino as ISP** ». charger le programme dans l'arduino.

Dans le menu « **Outils** » lancer «**Graver la séquence d'initialisation** » au bout d'un moment la gravure est effectuée et le bootloader est chargé sur l'ATMega328.

#### **IV .2 .1.3 Troisième étape :**

Est la possibilité de pouvoir télécharger le programme sur l'ATMega328. Pour cela en a utilisé un convertisseur USB/série. Il est toujours possible de s'en passer mais dans ce cas, il sera nécessaire d'utiliser l'Arduino et de retirer l'ATMega328 de la carte. le convertisseur USB/série qu'on a utiliser dans notre application est montré dans la figure (10).

L'entrée « **reset** » sera connectée à la broche -1- de l'ATMega328 via un condensateur de 100 nF.

Le TX du convertisseur sera connecter au RX du l'ATMega328 et le RX du convertisseur sera connecter au TX du l'ATMega328. La figure suivante montre le branchement.

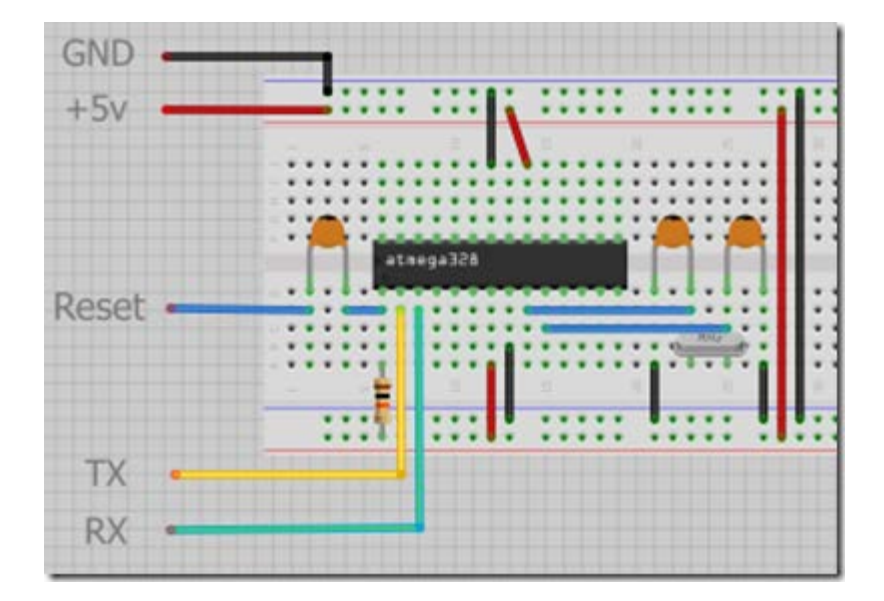

Figure(48) : le branchement du convertisseur.

#### **IV .2 .2Réalisation du typon :**

On a réaliser notre typon a l'aide d'un logiciel appeler « **Tracer de CI** » la figure ci-dessous montre le typon réaliser par le logiciel Tracer de CI sans et avec composants.

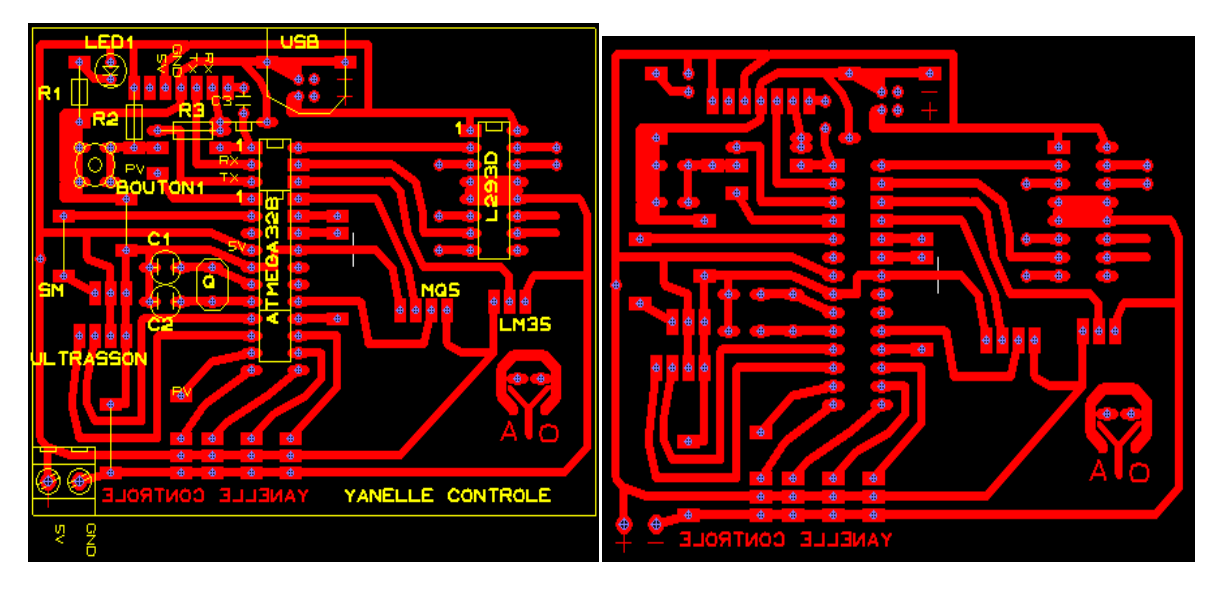

Figure (49) : typon réaliser par Tracer de CI.

Pour réaliser une telle carte nous avons passé par plusieurs étapes

- Découper la plaque Epoxy /cuivre aux dimensions du futur circuit imprimé 10\*8 cm ;

- Mettre le typon dans l'insoleuse en vérifiant bien son sens ,Pour que l'insolation puisse s'effectuer, il faut retirer l'adhésif opaque qui protège la couche photosensible des rayons ultra-violets de la lumière ambiante .

- placer la plaque dans l'insoleuse, avec le typon côté cuivre une fois l'adhésif retiré ;

-L'etape qui suit presente « Une gravure chimique » dans laquelle est utilisé le produit

attaquant le cuivre « le perchlorure de fer » ; et La figure suivante regroupe ces étapes :

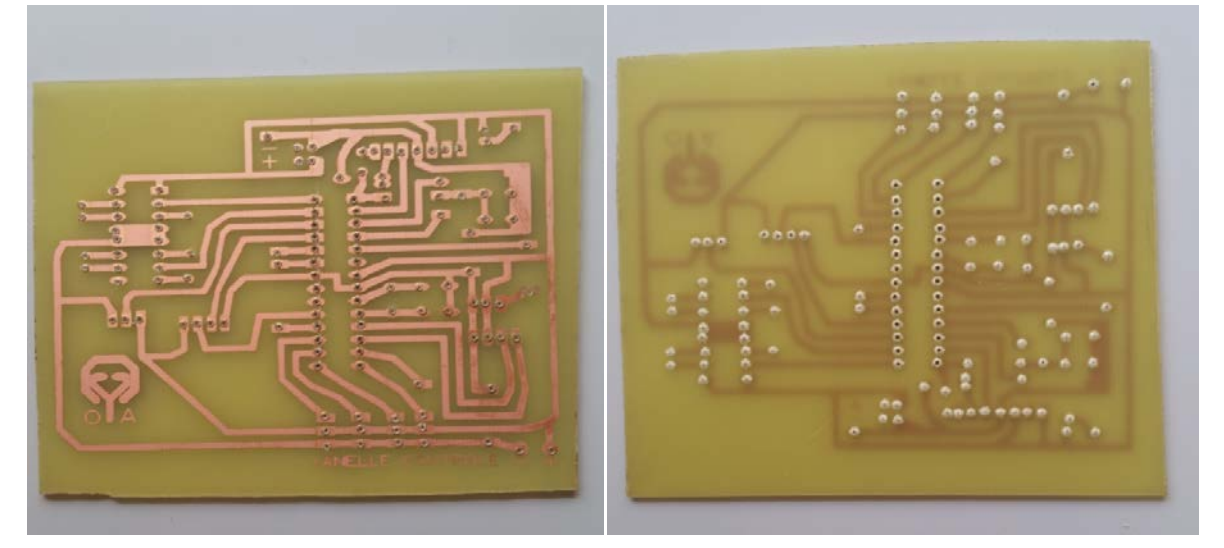

Figure(50) : le coté piste et le coté composants de la carte.

Enfin, on finalise notre réalisation par une opération « la soudure » est cela après le perforage des vias où on implante les différents composants sur leurs emplacements.

#### **IV .2 .3Composant utilisés :**

Pour cette réalisation, nous avons assemblé ces différents composants :

Bluetooth module HC-06 , Atmega328 , Un L293 , Un Quartz 16Mhz , Trois condensateurs (22 nF, 100nF), Connecteur USB, Une LED, Quatre résistance (470  $\Omega$ , 1k  $\Omega$ , 2k  $\Omega$ , 10k  $\Omega$ ) Un butons poussoir .

Après l'implantation des composants voici notre carte « **YANELLE contrôle** » montré sur la figure ci-dessous.

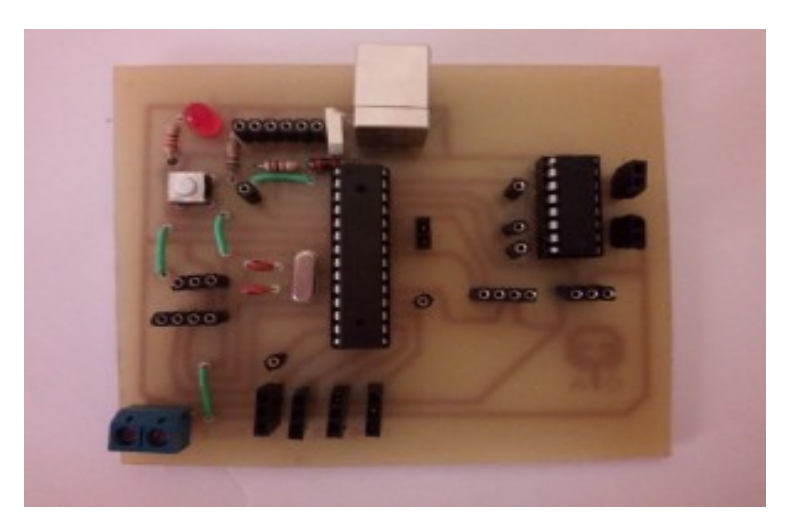

Figure (51) : la carte YANELLE Contrôle.

#### **IV .3Branchement de Bluetooth :**

Le Bluetooth est utilisé comme un standard de communication permettant l'échange bidirectionnel de donnée entre la carte de contrôle et le Smartphone. La figure ci-dessous montre le branchement de Bluetooth.

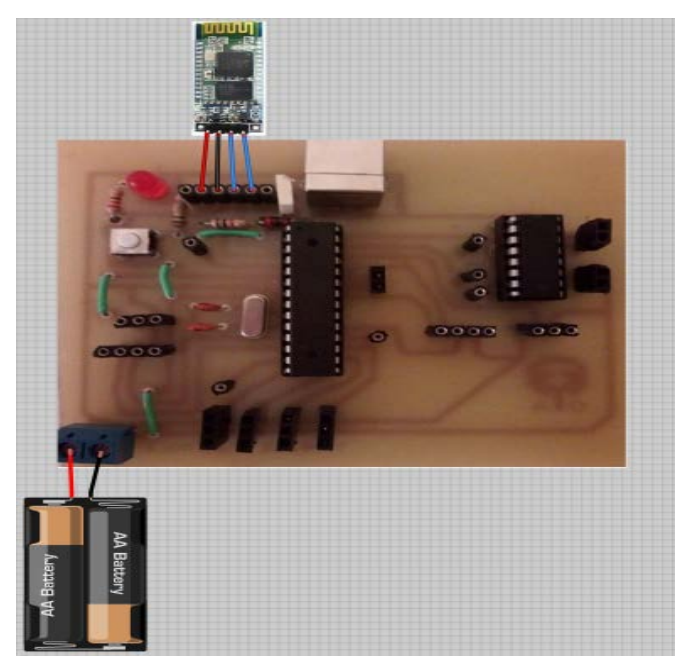

Figure (52) : branchement du Bluetooth.

.

La communication entre le Bluetooth et la carte ce fait via la communication série la configuration du Bluetooth sur l'IDE Arduino est montré sur la figure ci-dessous.

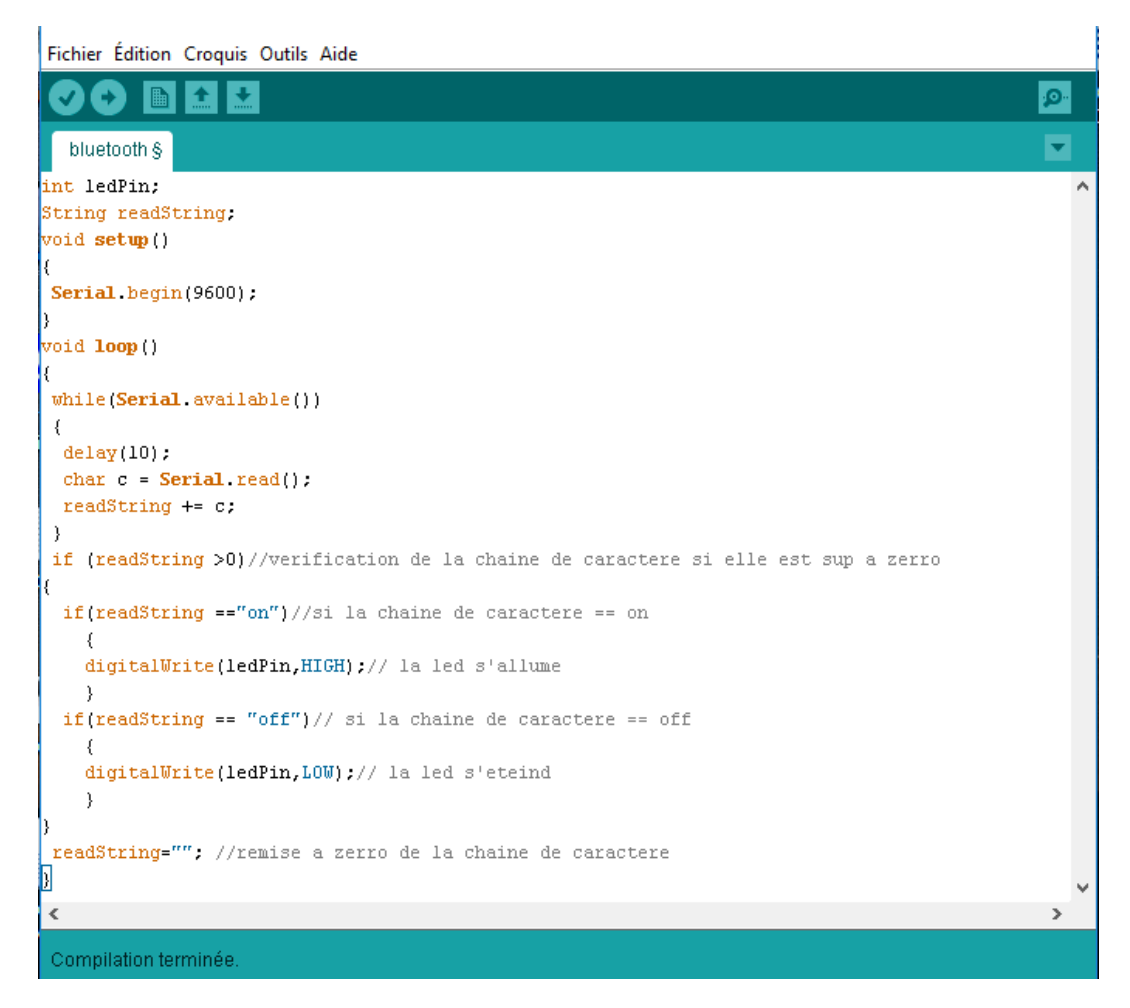

Figure (53) : configuration du Bluetooth sur l'IDE

#### **IV .4 Le branchement des capteurs :**

#### **IV .4 .1Capteur ultrason HC-SR04 :**

Le capteur HC-SR04 est utilisé pour calculer la distance d'un objet situé devant lui. Dans notre application il servira comme un détecteur d'intrusion à l'extérieur de la maison (porte d'entrée). On fixe le capteur à un seuil de distance, si la valeur est inferieur à la distance de seuil l'application envoie un message au numéro introduit dans l'application et une alarme se déclenche.

#### • **Le branchement de HC-SR04 :**

La figure ci-dessous montre le branchement du capteur ultrason avec le logiciel FRITZING

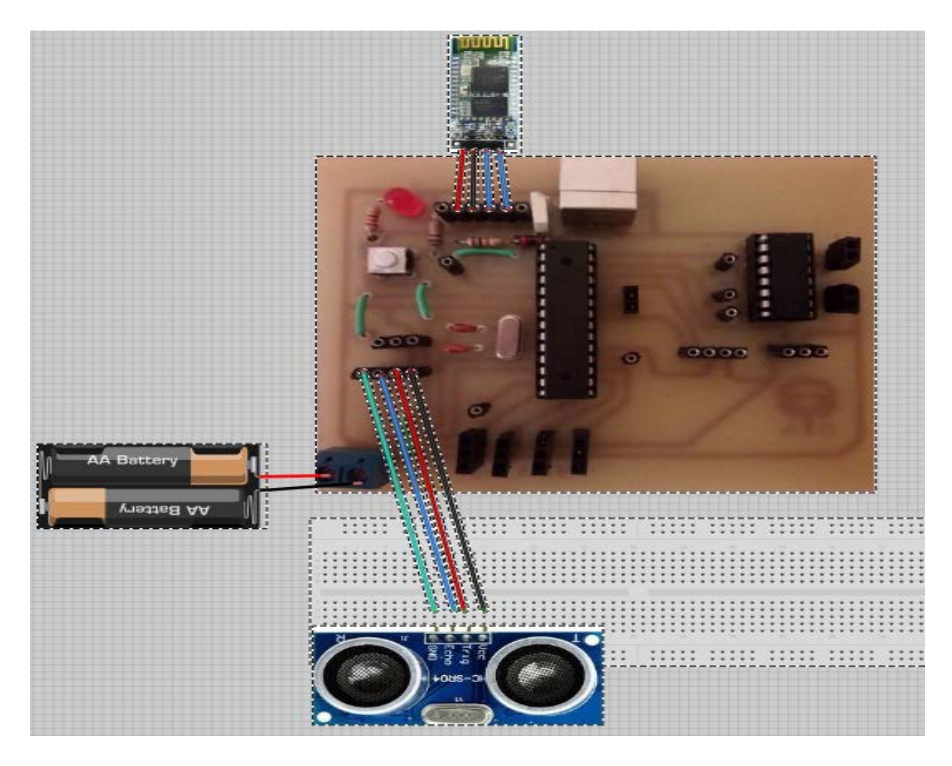

Figure (54) : branchement de l'ultrason.

• **Programme de HC-SR04 :**

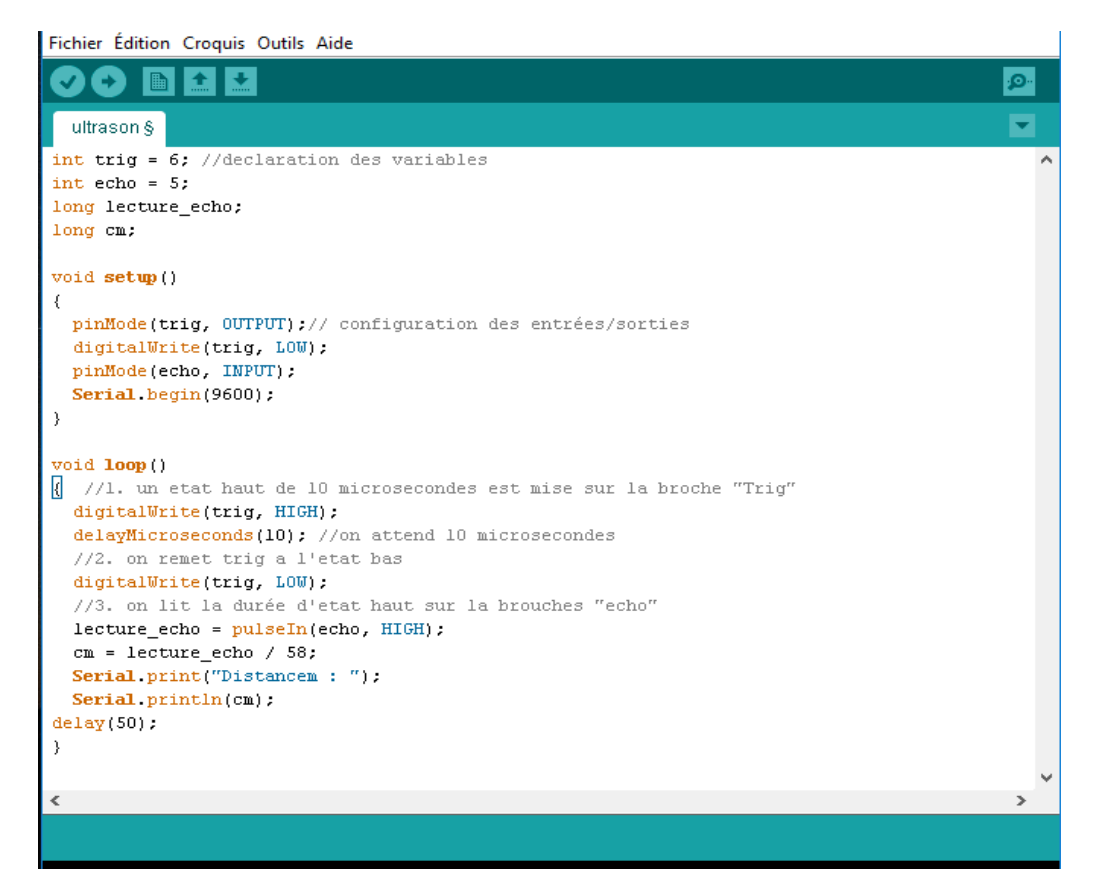

Figure (55) : programme de l'ultrason sur l'IDE.

#### **IV .4 .2 Capteur de Gaz MQ-5 :**

On a équipé notre système par un capteur de gaz « MQ-5 » pour la détection des fuites de gaz. Si c'est le cas un message sera envoyer au téléphone et une alarme se déclenche et l'électrovanne principal de gaz de ferme. La figure ci-dessous montre le branchement de MQ-5.

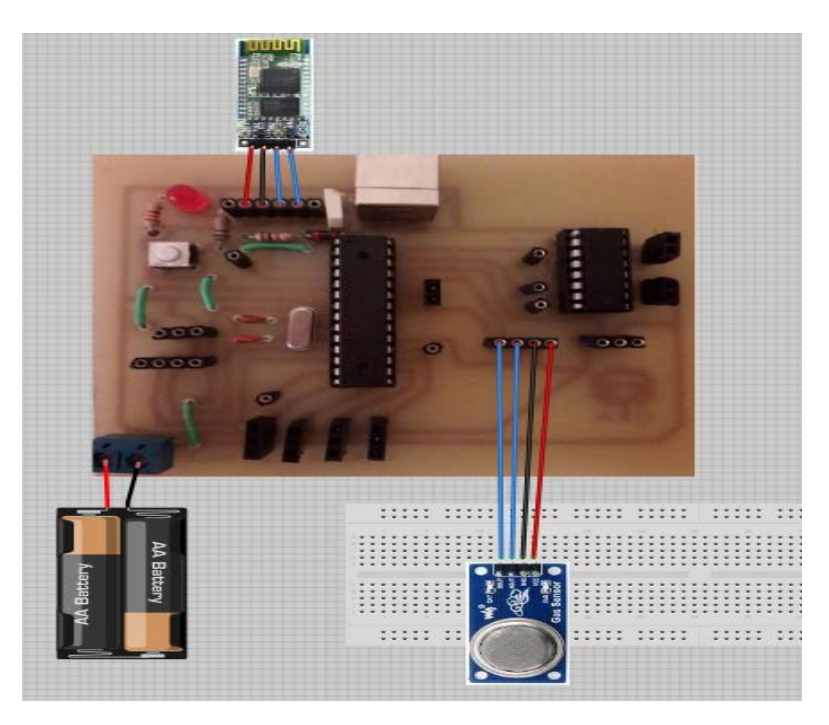

Figure (56) : branchement de MQ-5.

• **Programme MQ-5 :**

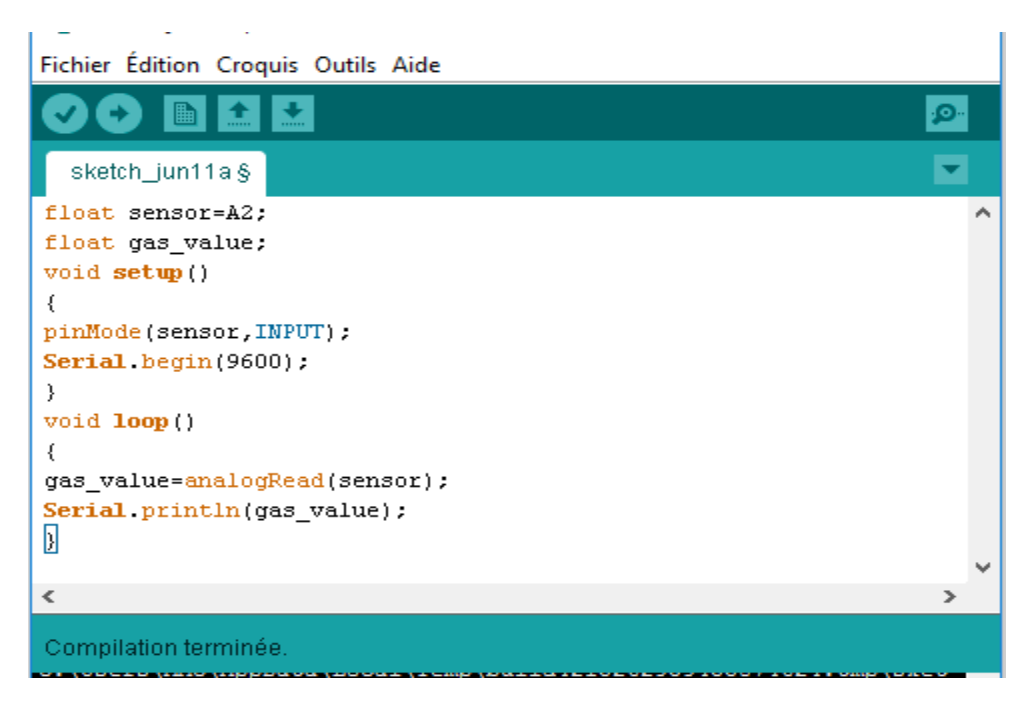

Figure (57) : programme de MQ-5 sur l'IDE.

#### **IV .4 .3 Capteur de température LM 35 :**

#### • **Branchement :**

Le capteur de température LM 35 a pour but de nous informer sur la température ambiante de notre domotiqu , pour obtenir la température de notre domotique nous avons qu'à envoyer un message à notre application sur le Smartphone

Le branchement de LM35 est montré sur la figure ci-dessous :

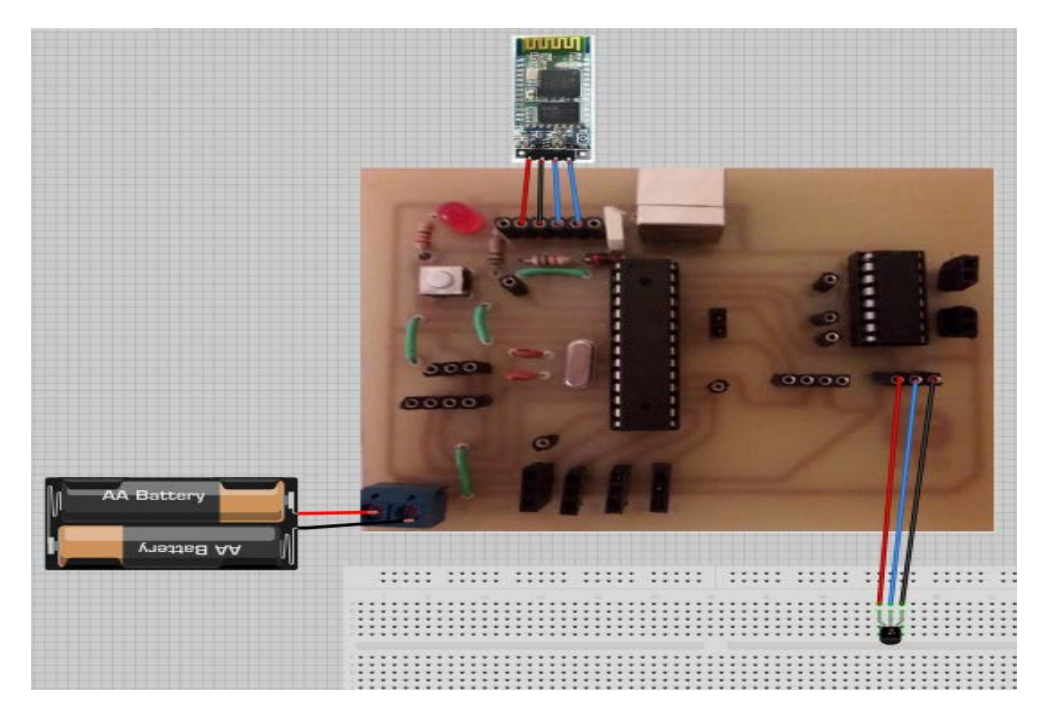

Figure (58): branchement de LM35.

• **Programme :**

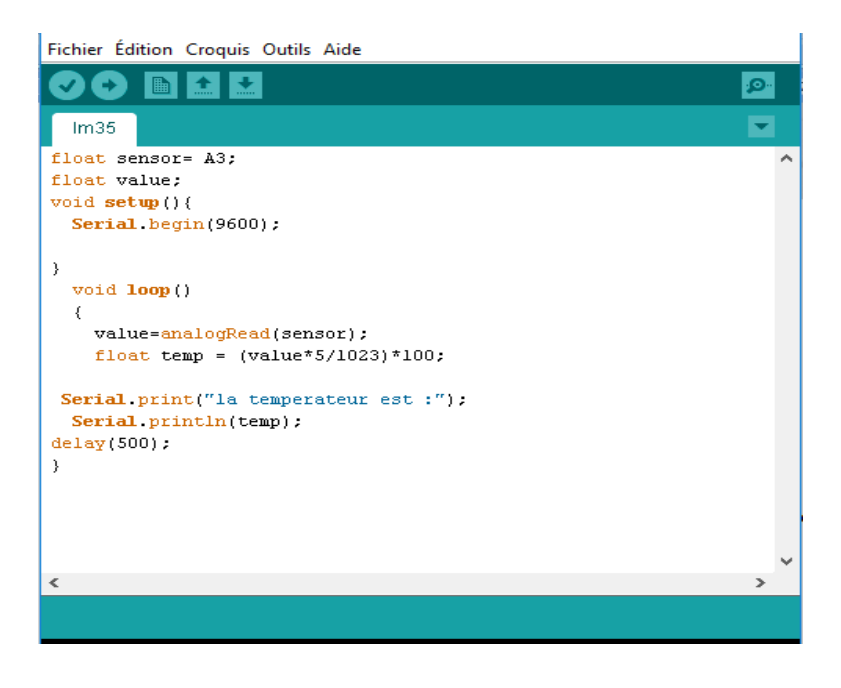

Figure (59) : programme de LM35 sur l'IDE.

#### **IV .5 Le branchement des actionneurs :**

#### **IV .5 .1 Servomoteur :**

ces actionneurs ont pour but de commander des déférents objets dans notre domotique tel que : les portes , les volets….. etc.

la figure ci-dessous nous montre le branchement de Servomoteur :

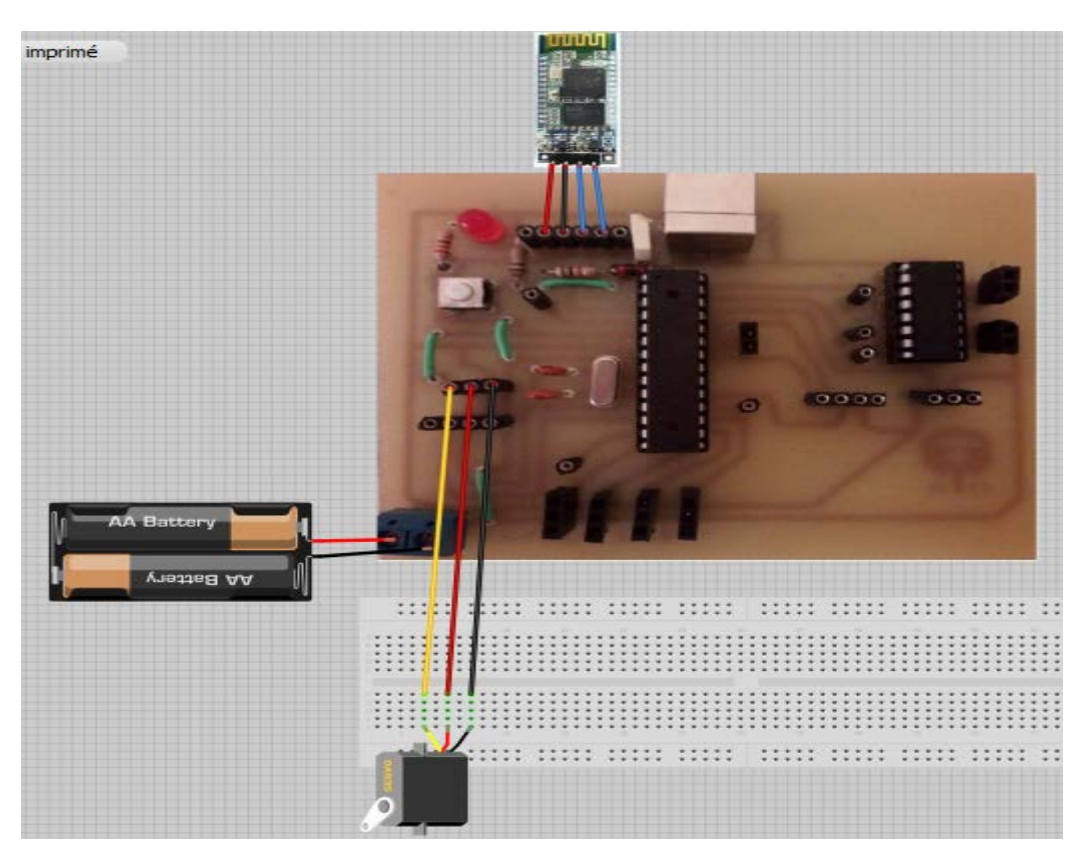

#### • **brachement de servomoteur**

Figure (60) : branchement de servomoteur.

• **Programme :**

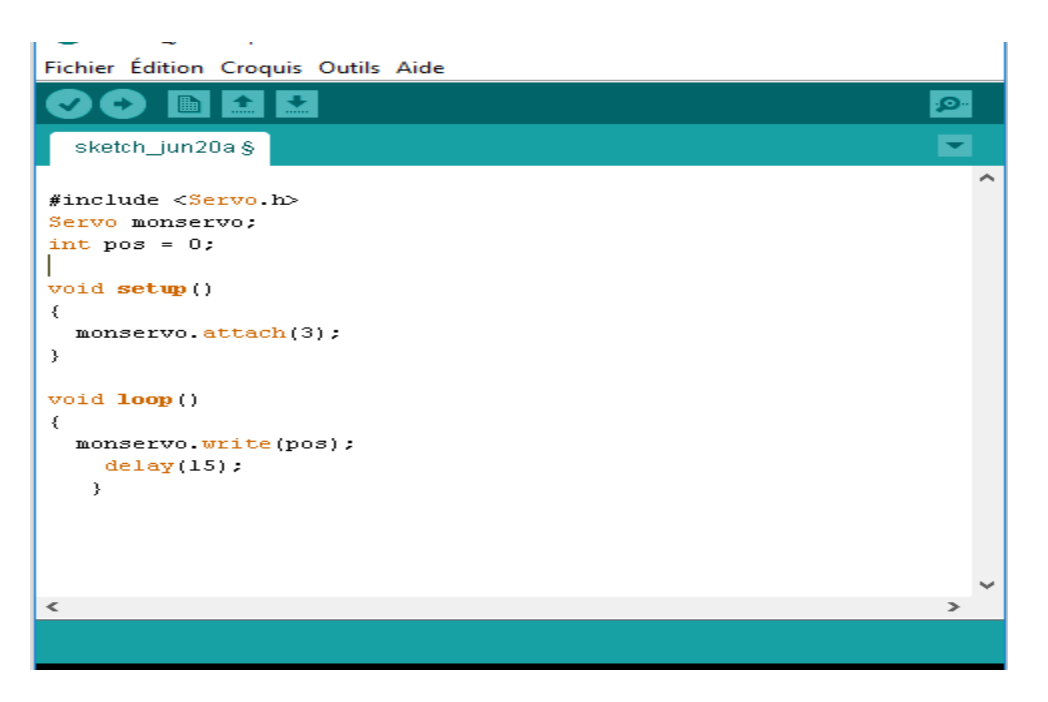

Figure (61) : programme de configuration d'un servomoteur sur l'IDE.

#### **IV .5 .2 Moteur DC :**

#### • **Le branchement de moteur DC :**

On a utilisé une partie puissance « le circuit L293D » qui a pour but de contrôler notre moteur DC (le sens de rotation). Et le branchement de moteur DC et montré sur la figure ci-dessous.

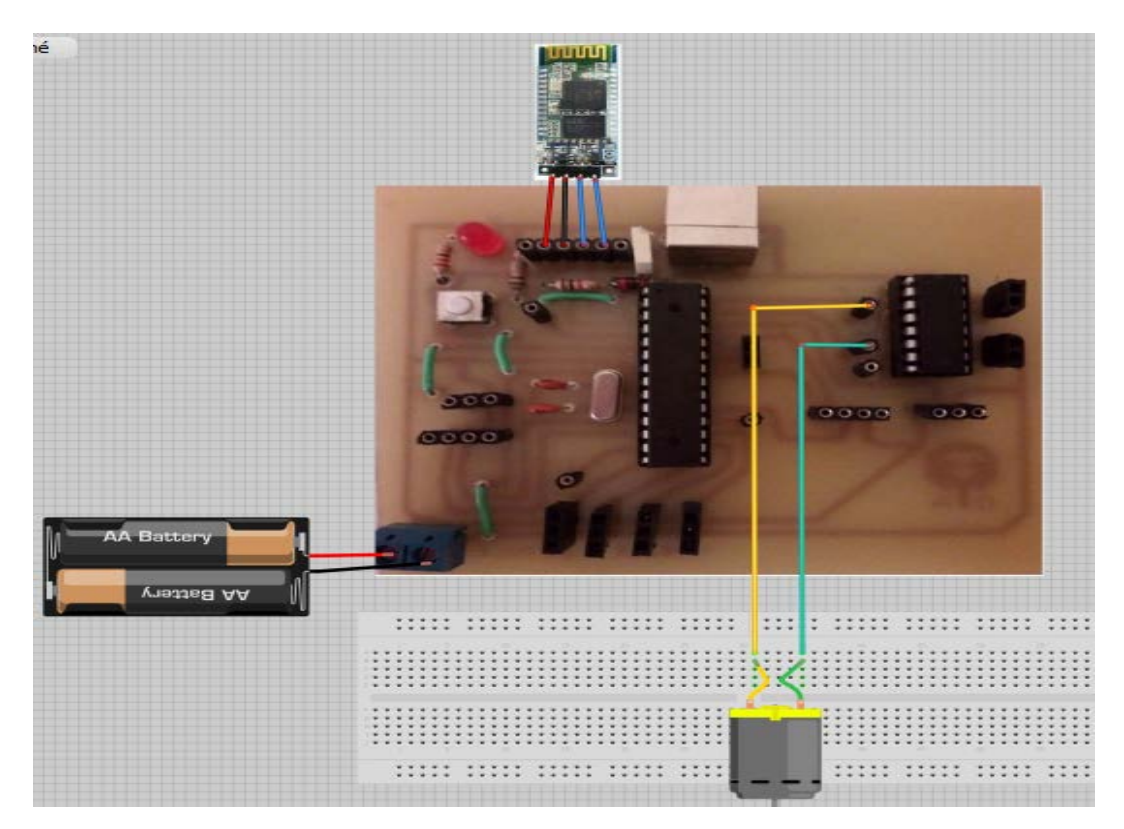

Figure (62) : branchement de moteur DC.

#### • **Programme :**

Fichier Édition Croquis Outils Aide

| O<br>▐▇▌▙▏▙▏                                                                                                    | ٠Q. |  |
|----------------------------------------------------------------------------------------------------|-----|--|
| sketch_jun20a §                                                                                                    |     |  |
| int Pin $=$ A5, Pinl $=$ A4;<br>String readString.<br>void setup()<br>€<br>Serial begin(9600);<br>pinMode(Pin.0UTPUT);<br>pinMode(Pinl, OUTPUT);<br>}.<br>void $loop()$ {<br>while(Serial.available()){<br>delay(10);<br>char $c =$ Serial read();<br>readString $+= c;$<br>Y |     |  |
| if $(\text{readString} > 0)$ {<br>if(readString =="gauche")<br>€<br>digitalWrite(Pin,HIGH);<br>digitalWrite(Pinl.LOW);<br>}<br>$if(readString == "droite")$ {<br>digitalWrite(Pin,LOW);<br>digitalWrite(Pinl,HIGH); } }<br>readString="".<br>}<br>$\,<$                       |     |  |
|                                                                                                    | ⋗   |  |
| Compilation terminée.                                                                                                    |     |  |

Figure (63) : programme de moteur DC.

#### **IV .5 .3 Branchement des Led (lampes):**

Dans notre application on a utilisé un système de scénarisation qui fait allumer et éteindre des lampes en envoyant un message. A l'absence du propriétaire ou dans le cas de laisser la maison vide, il suffit d'envoyer un message pour allumer ou éteindre des lampes pour éviter les voleurs. La figure ci-dessous montre le branchement.

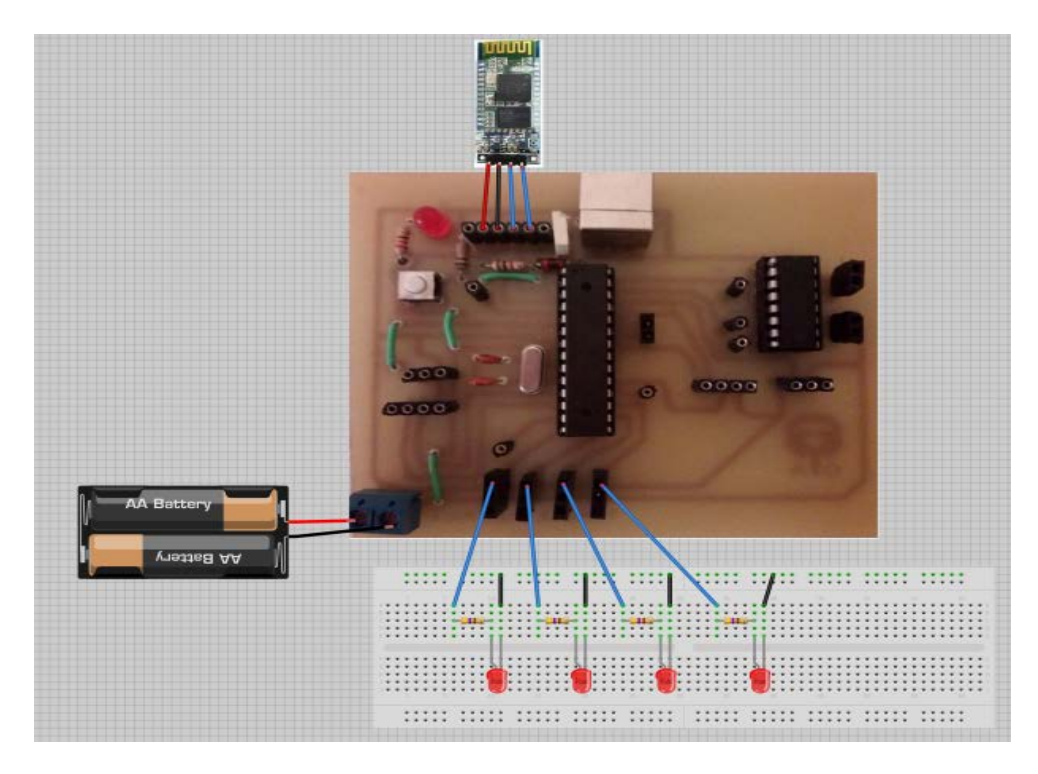

Figure (64) : branchement des leds .

• **Programme :**

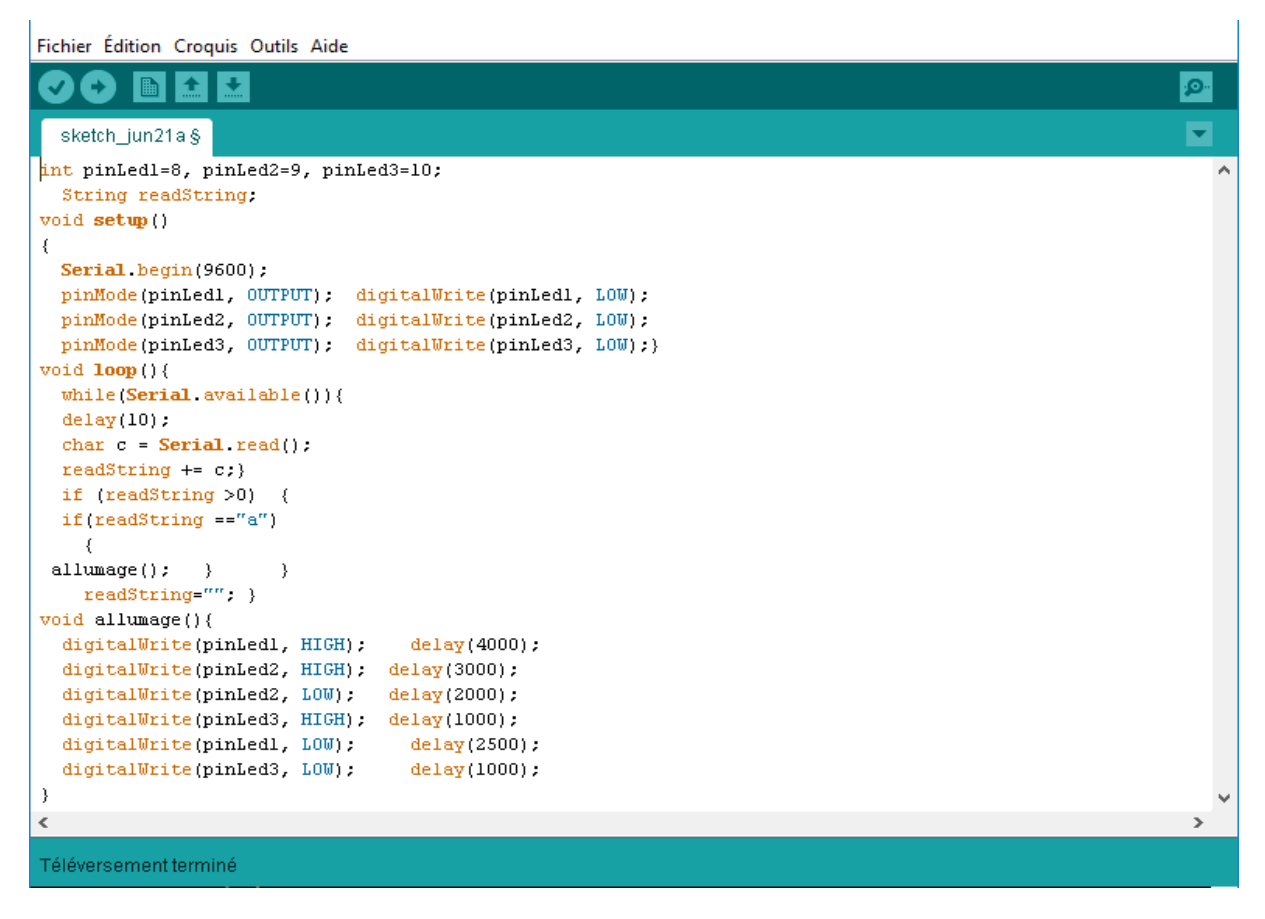

Figure (65) : programme pour les led .

#### **IV.3 réalisation de l'application APP INVENTOR ( Androide ) :**

Dans cette partie on a réaliser cette application pour connecter notre système au Smartphone afin de commander notre système domotique de deux façon : locale et par GSM .

Et pour cela notre application ce compose de trois écrans :

#### **IV.3 .1Premier écran :**

Pour nous permettre de choisir le mode de commande de systéme

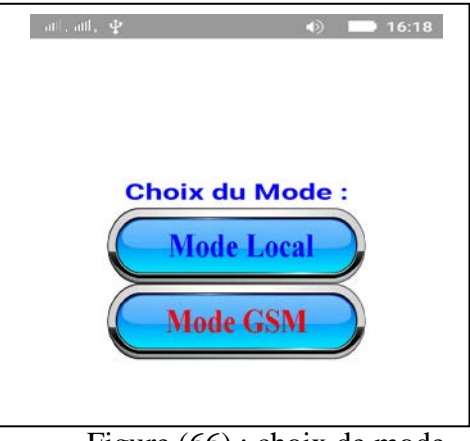

Figure (66) : choix de mode .

#### **IV.3 .1 Deuxième écran :**

Pour nous permettre de commander notre système de prêt à l'aide de BLUETOOTH .

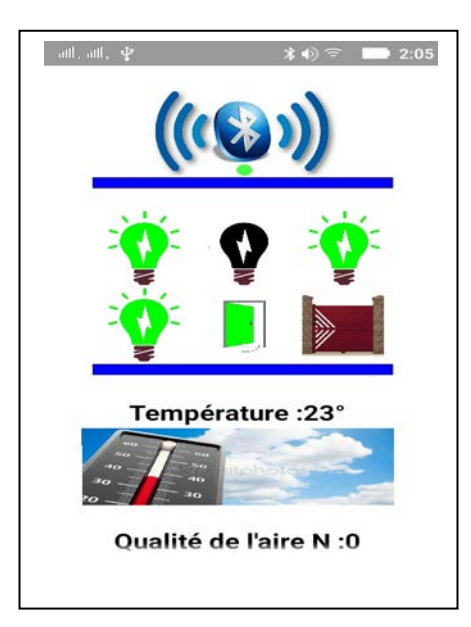

Figure (67) : mode local .

#### **IV.3 .3Troisième écran :**

Pour nous permettre de commander et surveiller notre système à distance à l'aide de la technologie GSM .

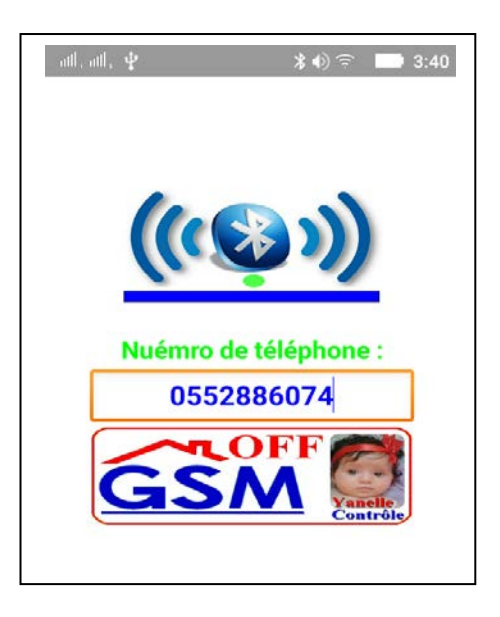

Figure (68) : mode GSM .

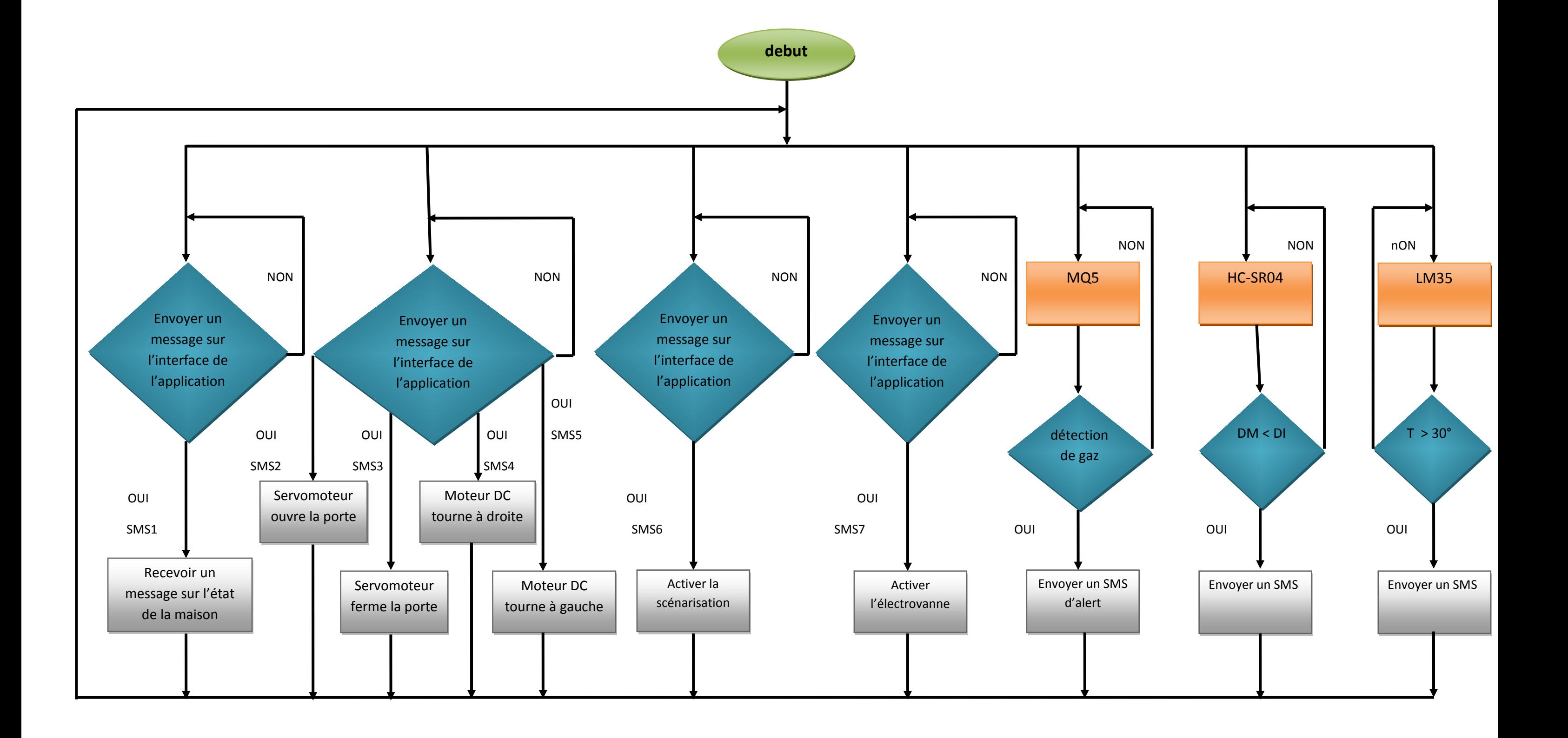

#### **IV.5 circuit électrique :**

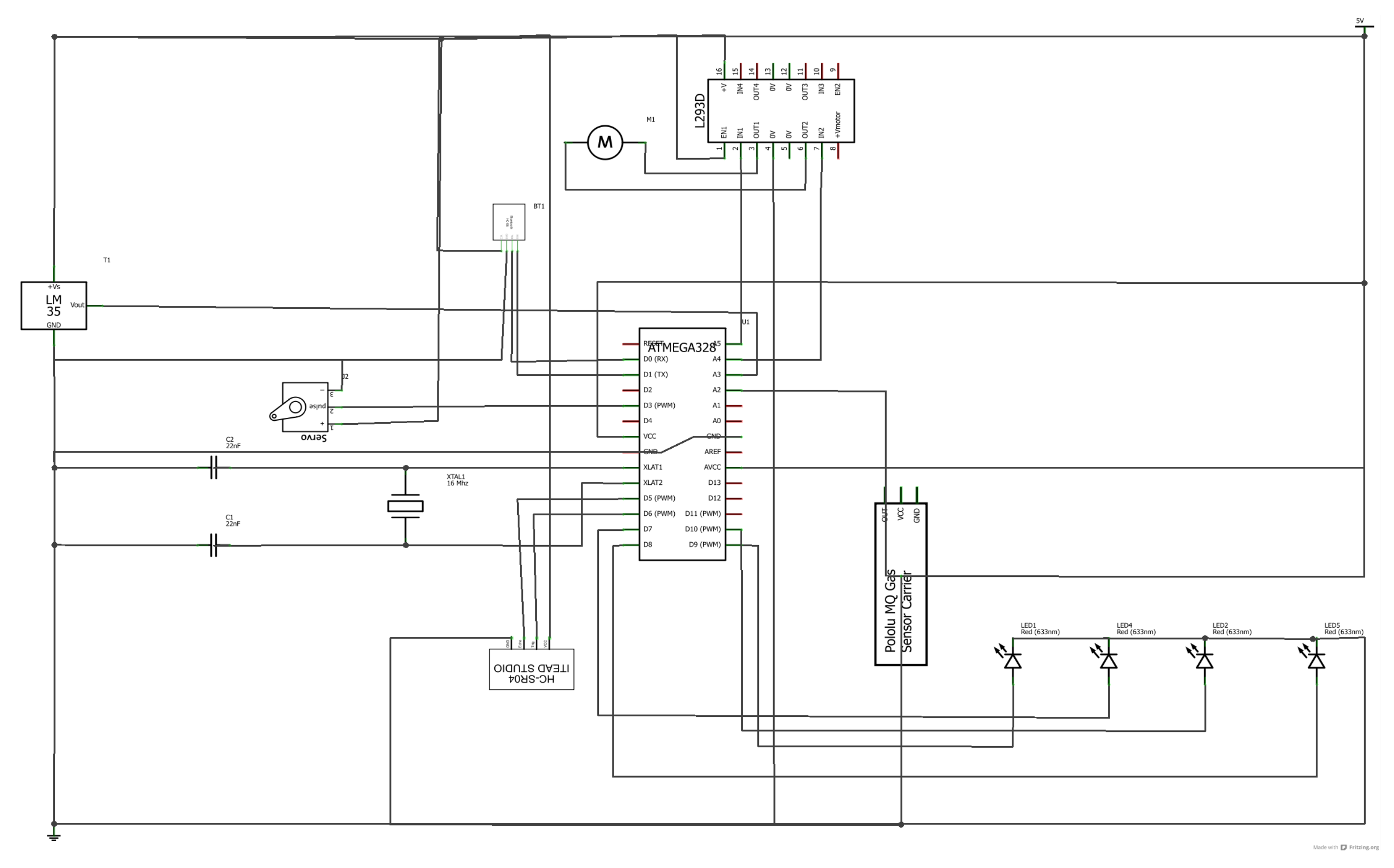

#### **IV.4 Conclusion :**

Dance ce chapitre nous avons illustré les différentes étapes de la réalisation pratique de notre système : la réalisation de la carte d'acquisition , le branchement et les programmes des différents capteurs et actionneurs , ainsi que la réalisation de l'application et nous avons présenté en dernier l'organigramme global et le circuit électrique .

# **Conclusion**  Générale

## **Conclusion générale :**

La domotique est un système révolutionnaire voué à évoluer encore plus dans le futur. Ce système permet de contrôler l'entièreté d'une maison depuis de simples petits boîtiers disposés un peu partout dans la maison. Le fait de pouvoir relier ces boîtiers à un Smartphone est aussi incroyable car cela permet de contrôler sa maison à distance par exemple depuis le boulot ! Ce système pourra donc s'avérer très utile dans le futur, et ce pour une question de confort et sécurité des personnes.

Avant tout, la domotique permet d'améliorer le mode de vie en augmentant le confort et la sécurité de notre domicile, et le but de notre projet est d'assurer ces avantages.

Et pour ce la, dans notre travail nous avons pu réaliser un système domotique dont la surveillance et la commande se fait via la technologie GSM, ce système se compose d'une carte électronique qui se communique avec une application qu'on a réalisée sur Smartphone via le Bluetooth, et notre application nous permet de recevoir des SMS pour commander notre système via un autre téléphone et envoyer des SMS de notification sur l'état de la maison.

Enfin, ce travail peut être optimisé en incorporant une camera de surveillance et des électrovannes permettant une sécurité adéquate.

### **Bibliographie :**

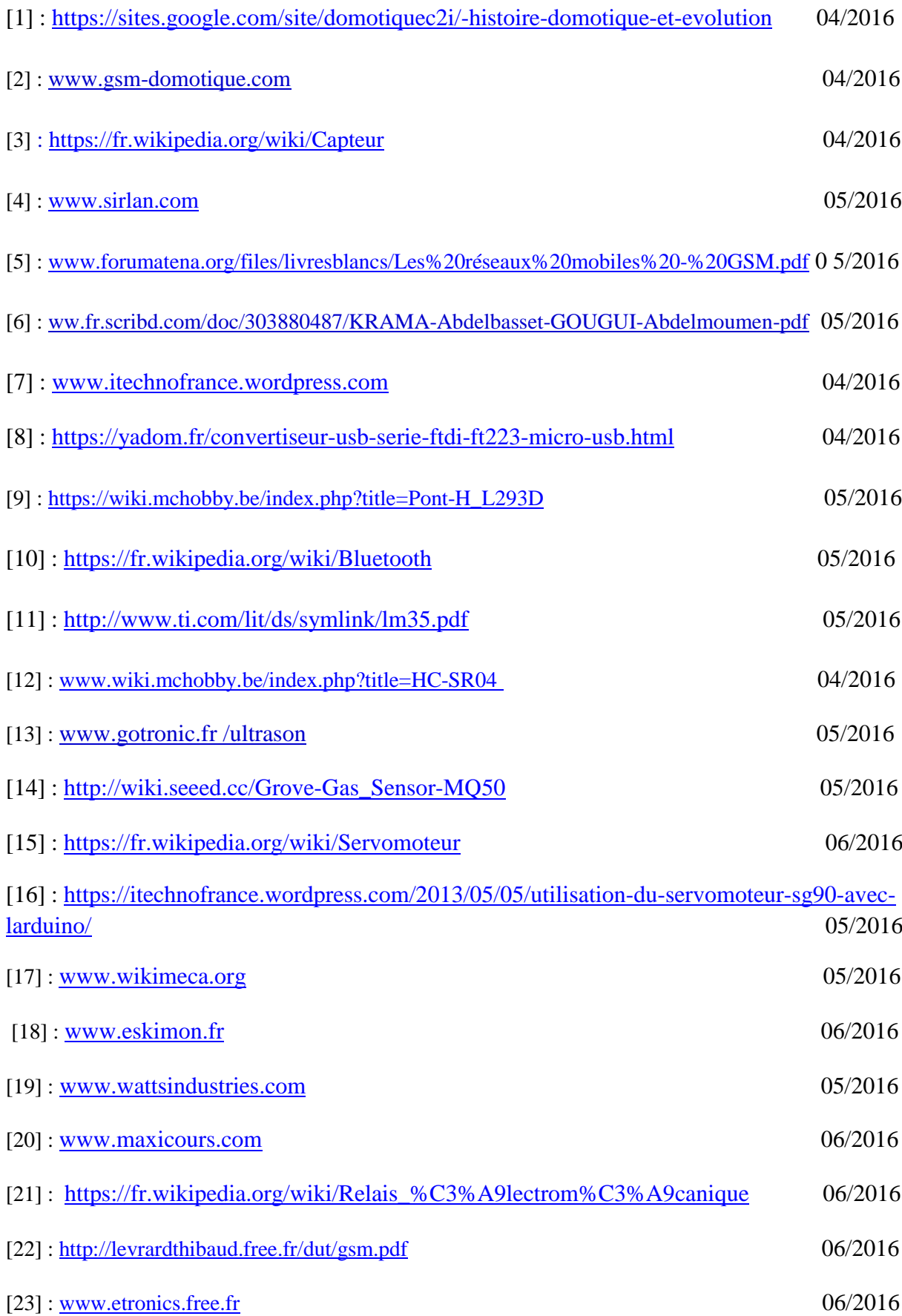

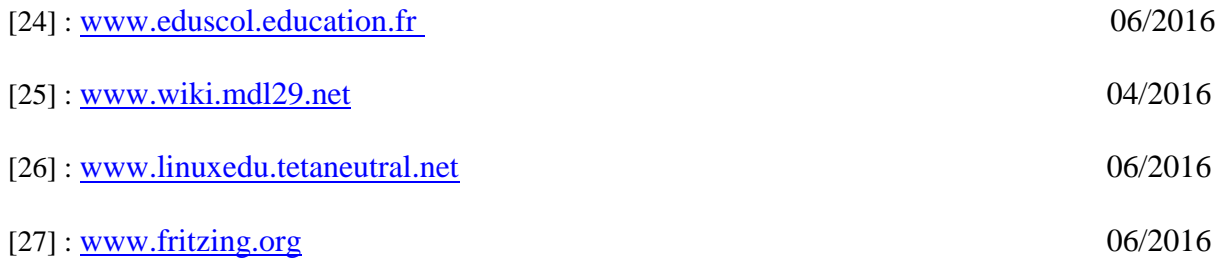